### **Приложение 15**

к Инструкции по подготовке и проведению единого государственного экзамена в пунктах проведения экзаменов

# **Порядок**

# **подготовки и проведения единого государственного экзамена по информатике и информационно - коммуникационным технологиям в компьютерной форме (КЕГЭ)**

# **1. Общие положения**

1.1. Проведение единого государственного экзамена по информатике и информационно коммуникационным технологиям в компьютерной форме (далее – КЕГЭ) в пунктах проведения экзаменов (далее – ППЭ) имеет ряд ключевых особенностей:

- каждому участнику экзамена предоставляется автоматизированное рабочее место без выхода в сеть «Интернет» с установленным специализированным ПО «Станция КЕГЭ», набором стандартного ПО (текстовые редакторы, редакторы электронных таблиц, среды программирования на языках: Школьный алгоритмический язык, C#, C++, Pascal, Java, Python).
- Участникам КЕГЭ разрешается использовать программу Microsoft Windows «Калькулятор», предназначенную для выполнения вычислительных операций, а также графический редактор Microsoft Paint

1.2. Продолжительность выполнения экзаменационной работы составляет **3 часа 55 минут (235 минут).**

1.3.В целях снижения нагрузки на зрение при сдаче экзамена, в том числе для уменьшения количества времени работы с экраном монитора, участникам экзамена предоставляется черновик КЕГЭ. Также на бумажном носителе предоставляется инструкция по использованию ПО для сдачи КЕГЭ.

Участникам КЕГЭ подробно разъясняются правила работы за компьютером, в том числе необходимость периодически делать перерывы в работе непосредственно с монитором.

*Примечание. Во время таких перерывов участники КЕГЭ могут продолжить работать над решением экзаменационных заданий, используя черновик КЕГЭ или листы бумаги для черновиков со штампом образовательной организации, на базе которой расположен ППЭ. Также участники КЕГЭ могут выполнять известные им упражнения для глаз.*

*Рекомендуется первый такой перерыв сделать не позднее чем через полчаса после начала работы за компьютером, далее через каждые 20 минут. Решение о времени начала и окончания перерыва участник КЕГЭ принимает самостоятельно.*

1.4. ЕГЭ по информатике и ИКТ проводится в компьютерной форме для всех категорий участников КЕГЭ, предоставление КИМ КЕГЭ на бумажных носителях не предусмотрено.

*Примечание. Для участников экзамена с ОВЗ, участников экзамена – детей-инвалидов и инвалидов продолжительность экзамена по информатике и информационно-коммуникационным технологиям увеличивается на 1,5 часа. Для слепых и слабовидящих участников экзамена тексты заданий к КИМ КЕГЭ выполнены рельефно-точечным шрифтом Брайля.*

## **2. Особенности подготовки и проведения КЕГЭ**

2.1. При подготовке помещений для проведения КЕГЭ необходимо обратить внимание на соблюдение Санитарных правил СП 2.4.3648-20 «Санитарно-эпидемиологические требования к организациям воспитания и обучения, отдыха и оздоровления детей и молодежи», утвержденных постановлением Главного государственного санитарного врача Российской Федерации от 28 сентября 2020 г. № 28 (зарегистрированы Министерством юстиции Российской Федерации 18 декабря 2020 г., регистрационный № 61573), в части требований к организации рабочих мест с компьютером (ноутбуком).

*Примечание. Руководителю ППЭ и руководителю образовательной организации, на базе которых организован ППЭ, необходимо убедиться, что параметры электрических сетей позволяют одновременно обеспечить электропитание для планируемого количества компьютеров с установленными станциями КЕГЭ, станциями печати ЭМ, подключенных к ним принтеров, и техники, расположенной в Штабе ППЭ (необходимо учитывать также дополнительных потребителей электроэнергии – осветительные приборы, системы охлаждения воздуха (при наличии), рециркуляторы и прочее).*

2.2. Для обеспечения самостоятельного выполнения экзаменационной работы участниками экзамена рекомендовано располагать рабочие места по периметру аудитории с посадкой спиной к центру аудитории при условии охвата всех рабочих мест участников экзамена и организаторов видеонаблюдением.

2.3. При подготовке компьютеров для участников КЕГЭ на них должно быть установлено не только специализированное ПО «Станция КЕГЭ», но и набор стандартного ПО – текстовые процессоры, редакторы электронных таблиц, системы программирования (языки: Школьный алгоритмический язык, С#, C++, Pascal, Java, Python), сформированные Министерством образования, науки и молодежной политики Республики Коми (далее – Министерство РК).

*Примечание. Перечень ПО доводится до сведения участников не позднее 1 марта. В перечне стандартного ПО указываются конкретные программы обозначенных видов и версии этих программ. По согласованию с Министерством РК допустимо в конкретном ППЭ не устанавливать все программы из указанного перечня, если был проведен соответствующий анализ потребностей участников экзамена.* 

2.4. В ППЭ средствами станции КЕГЭ подготавливается перечень стандартного ПО, установленного в ППЭ, который должен строго отражать набор программ, который был установлен на рабочие места участников экзамена (наименование, версия).

2.5. При проведении технической подготовки в ППЭ к КЕГЭ для контроля технической готовности используется технический вариант КИМ КЕГЭ, содержащий набор типовых заданий демонстрационного варианта и инструкции по проведению проверки отображения текста КИМ, работоспособности интерфейса, корректности скачивания файлов к заданиям, возможности ввода и сохранения ответов, ввода табличных значений и т.д. на каждом компьютере, используемом для проведения экзамена.

*Примечание. Необходимо проверять настройку и работоспособность не только станции КЕГЭ, но и всех установленных программ из перечня стандартного ПО. При этом необходимо убедиться, что эти программы корректно работают при запущенной станции КЕГЭ.*

2.6. Требования к количеству технических специалистов и членов ГЭК РК с токенами:

1 технический специалист и 1 член ГЭК РК на одну аудиторию с 15 рабочими местами участников экзамена (или на 2 аудитории с 8 рабочими местами участников экзамена);

дополнительно 1 технический специалист и 1 член ГЭК РК на ППЭ на случай возникновения нештатных ситуаций.

# **3. Обеспечение и состав ЭМ**

3.1. Для выполнения экзаменационной работы используются электронные КИМ, которые записаны на электронный носитель, вложенный в сейф-пакет.

3.2. Сейф-пакет содержит:

 электронный носитель с электронными КИМ КЕГЭ, предназначенными для станции КЕГЭ;

 электронный носитель с бланками регистрации, предназначенный для станции печати ЭМ. Все электронные носители для проведения экзамена содержат по 15 ИК, электронные носители по 5 ИК не используются.

Ярлыки для электронного носителя с материалами для станции КЕГЭ (с КИМ) имеют ряд визуальных отличий:

1) Дата экзамена расположена в правой части ярлыка;

2) Штрихкод имеет другой визуальный формат;

3) CD диск упакован не в конверт, а в пластиковый SlimBox.

3.3. Загрузка КИМ на станции КЕГЭ проводится на этапе контроля технической готовности.

3.4. Печать бланков регистрации обеспечивается в аудитории в день проведения экзамена как при проведении традиционных экзаменов.

3.5. Для печати ЭМ с бланками регистрации и использования электронных КИМ используется единый ключа доступа к ЭМ и токена члена ГЭК РК.

3.6. Ключи доступа к ЭМ формируются для каждого ППЭ на каждый день экзамена и направляются в ППЭ через специализированный федеральный портал непосредственно перед экзаменом (*начиная с 9 часов 30 минут по местному времени*), для скачивания ключа доступа к ЭМ используется токен члена ГЭК РК.

# **4. Процедура сдачи КЕГЭ участниками экзамена**

4.1. Участник экзамена выполняет экзаменационную работу с использованием компьютера (ноутбука) без выхода в сеть «Интернет» с установленным специализированным ПО «Станция КЕГЭ», набором стандартного ПО, сформированного Министерством РК.

4.2. Дополнительно участнику экзамена вместе с бланком регистрации выдается черновик КЕГЭ.

*Примечание. Черновик КЕГЭ содержит справочную информацию о процедуре проведения КЕГЭ, а также отдельные сведения о структуре КИМ КЕГЭ.*

4.3. Для начала выполнения экзаменационной работы участник экзамена должен ввести код активации экзамена. Код активации экзамена одинаковый для всех станций КЕГЭ в одной аудитории.

*Примечание. Организатор в аудитории дает указание участникам экзамена ввести код активации экзамена в ПО для начала выполнения экзаменационной работы.*

4.4. Средствами станции КЕГЭ на мониторе компьютера отображается текст задания КИМ. Участник взаимодействует со станцией КЕГЭ самостоятельно, участие организатора в аудитории при этом минимально (инициализация и завершение процесса сдачи экзамена в ПО).

*Примечание. КИМ предоставляется только в электронном виде.*

4.5. По окончанию выполнения экзаменационной работы участник экзамена должен перенести в бланк регистрации контрольную сумму, которая отобразится на Станции КЕГЭ, а организатор должен убедиться в правильности ее переноса.

# **5. Особенности проведения КЕГЭ в ППЭ для участников КЕГЭ с ОВЗ, участников экзамена – детей-инвалидов**

**5.1.** Для проведения КЕГЭ для участников экзамена с ОВЗ, участников экзамена – инвалидов и детей-инвалидов необходимо устанавливать версию станции КЕГЭ для участников с ОВЗ с учетом требований, предъявляемых для соответствующих категорий:

**версия для участников с ОВЗ (расширенные настройки)** устанавливается для слабовидящих участников, участников с нарушениями опорно-двигательного аппарата (при наличии соответствующих рекомендаций ПМПК), слепых и слабовидящих участников экзамена, использующих рельефно-точечный шрифт Брайля для чтения текстов заданий к КИМ, и обеспечивает процедуру сдачи экзамена с увеличенной продолжительностью, а также возможности по расширенной настройке интерфейса ПО для участника;

**версия для участников с ОВЗ (стандартные настройки)** устанавливается для остальных категорий участников, которым не требуются расширенные настройки интерфейса ПО, обеспечивает процедуру сдачи экзамена с увеличенной продолжительностью.

*Примечание. На каждый компьютер (ноутбук) может быть установлена только одна версия станции КЕГЭ, в том числе стандартная, без увеличения продолжительности. Для работы версии для участников с ОВЗ (расширенные настройки) предъявляются увеличенные требования к техническим характеристика, представленным в Приложении 4.*

В случае проведения экзамена **для слепых и слабовидящих участников экзамена, использующих шрифт Брайля**, для каждого участника в ППЭ доставляются следующие ЭМ:

бланк регистрации на бумажном носителе;

тексты заданий к КИМ, оформленные рельефно-точечным шрифтом Брайля;

электронный носитель (CD (DVD)-диск или флеш-накопитель) c КИМ.

*Примечание. Печать бланков регистрации в ППЭ для участника экзамена в этом случае не выполняется, аудитория должна быть отмечена признаком «Без печати».*

В ППЭ на дому, в медицинской организации необходимо обеспечить оснащение указанным минимальным набором оборудования:

компьютером (ноутбуком), имеющим выход в сеть «Интернет», с установленной станцией авторизации;

компьютером (ноутбуком) с установленными станцией КЕГЭ и станцией печати ЭМ с подключенным к нему лазерным принтером и сканером (в случае доставки ЭМ на электронных носителях – только принтером).

Также допустимо станцию сканирования в ППЭ установить на компьютер вместе со станциями печати ЭМ и КЕГЭ, но не использовать одновременно.

Для ППЭ на дому, в медицинской организации необходимо провести процедуры технической подготовки и контроля технической готовности. Указанные процедуры допустимо провести по месту расположения той организации, которой принадлежит используемая техника.

*Примечание. При использовании технологии доставки ЭМ на электронных носителях допустимо, чтобы член ГЭК РК лично доставлял ЭМ в ГАУ РК «РИЦОКО» в день экзамена вместо сканирования.* 

В качестве канала доступа к сети «Интернет» рекомендуется использовать USBмодем.

Количественный состав работников ППЭ для проведения КЕГЭ в данном ППЭ и потребность в резервном оборудовании определяет Министерство РК.

## **5.2. Особенности проведения ГИА в ППЭ**

## *Допуск в ППЭ и рассадка в аудитории*

Руководитель ППЭ *не ранее 08:15 по местному времени* проводит инструктаж по процедуре проведения экзамена с работниками ППЭ, на котором выдает организаторам:

стандартные формы;

 листы бумаги для черновиков для рельефно-точечного шрифта Брайля на каждого участника экзамена из расчета по десять листов на каждого участника экзамена (*для слепых и слабовидящих участников экзамена, использующих шрифт Брайля*);

 черновик участника КЕГЭ по одному комплекту на каждого участника экзамена (*за исключением слепых и слабовидящих участников экзамена, использующих рельефноточечный шрифт Брайля, а также слабовидящих участников КЕГЭ и участников КЕГЭ с нарушением опорно-двигательного аппарата, если они нуждаются в масштабированных материалах*);

приложение к паспорту станции КЕГЭ для соответствующего компьютера (*за исключением слабовидящих участников КЕГЭ*).

**Дополнительно слабовидящим участникам экзамена, а также при необходимости участникам экзамена с нарушениями опорно-двигательного аппарата предоставляются:** 

- масштабированный черновик КЕГЭ;
- масштабированные инструкции по использованию ПО для сдачи КЕГЭ (на каждого участника экзамена);
- масштабированные приложения к паспорту станции КЕГЭ для соответствующего
- компьютера.

При организации ППЭ на дому, в медицинской организации руководитель ППЭ выдает организаторам указанные материалы не позднее чем за 15 минут до экзамена.

При входе ассистентов в ППЭ сотрудники, осуществляющие охрану правопорядка, и (или) сотрудники органов внутренних дел (полиции) совместно с организаторами осуществляют проверку документов, удостоверяющих личность, устанавливают соответствие личности представленным документам, осуществляют проверку наличия ассистентов в списках распределения в данный ППЭ.

Организатор при входе ассистентов в аудиторию должен проверить документы, удостоверяющие их личность, а также указать ассистенту место в аудитории.

Участники экзамена могут взять с собой на отведенное место в аудитории медицинские приборы и препараты, показанные для оказания экстренной медицинской помощи, а также необходимое техническое оборудование для выполнения заданий (лупа или иное увеличительное устройство, специальные чертежные инструменты и др.).

# **Для слепых и слабовидящих участников экзамена, использующих рельефноточечный шрифт Брайля:**

Ассистент (при наличии) и (или) технический специалист (в случае необходимости) настраивают параметры операционной системы и используемого оборудования (наушники или аудиогарнитура, громкость воспроизведения, параметры портативного тактильного дисплея Брайля, параметры программы экранного доступа или программы экранного доступа и увеличения, прочие необходимые параметры) с учетом индивидуальных возможностей и потребностей участника.

## **Для слабовидящих участников экзамена:**

Ассистент (при наличии) и (или) технический специалист (в случае необходимости) настраивают параметры операционной системы и используемого оборудования (наушники или аудиогарнитура, громкость воспроизведения, контрастная цветовая схема, увеличение масштаба экрана, увеличение и повышение контрастности указателя мыши, параметры программы экранного увеличения или программы экранного доступа и увеличения, прочие необходимые параметры) с учетом индивидуальных возможностей и потребностей участника.

**Для участников экзамена с нарушениями опорно-двигательного аппарата:** 

Ассистент (при наличии) и (или) технический специалист (в случае необходимости) настраивают параметры операционной системы и используемого оборудования (компьютерная мышь (ножная мышь, роллер, джойстик, головная мышь и др.), увеличение курсора, замедление скорости перемещения курсора, включение опции увеличения области просмотра, прочие необходимые параметры) с учетом индивидуальных возможностей и потребностей участника.

*Начало проведения экзамена в аудитории*

Не позднее 09:45 по местному времени ответственный организатор в аудитории получает у руководителя ППЭ ЭМ.

**Для слепых и слабовидящих участников экзамена, использующих шрифт Брайля,** печать ЭМ не выполняется, участникам выдаются ИК, подготовленные с применением технологии Брайль, включающие бумажный бланк регистрации и тексты к заданиям КИМ, напечатанные рельефно-точечным шрифтом Брайля.

Бланк регистрации заполняет ассистент или при его отсутствии организатор в аудитории.

**Для слабовидящих участников экзамена** печать бланков регистрации стандартных размеров и масштабирование бланков регистрации осуществляется в аудитории проведения экзамена не ранее 10:00 по местному времени. В случае нахождения в аудитории вместе со слабовидящими участниками экзамена других участников экзамена с ОВЗ, детей-инвалидов и инвалидов экзамен начинается для всех присутствующих в аудитории единовременно после увеличения бланков регистрации для слабовидящих.

**Глухим, позднооглохшим и слабослышащим участникам экзамена** выдаются правила по заполнению бланков регистрации.

## *Проведение экзамена в аудитории*

Продолжительность экзамена для участников экзамена с ОВЗ, детей-инвалидов и инвалидов увеличивается на 1,5 часа. Если участник экзамена выполнил работу ранее установленного времени, то организаторы принимают ЭМ до окончания экзамена. При этом участники экзамена могут покинуть аудиторию и ППЭ.

Во время проведения экзамена для участников экзамена с ОВЗ, детей-инвалидов и инвалидов организуется питание и перерывы для проведения необходимых лечебных и профилактических мероприятий.

Для выполнения экзаменационной работы КЕГЭ участники используют компьютеры, оснащенные специализированным программным обеспечением.

Выполнение экзаменационной работы КЕГЭ предусматривает ввод ответов участника в специализированное ПО «Станция КЕГЭ», перенос ответов участника экзамена ассистентом не требуется.

#### *Завершение экзамена в аудитории*

## **Для слепых и слабовидящих участников экзамена, использующих рельефноточечный шрифт Брайля:**

По истечении времени, отведенного на проведение экзамена, ответственный организатор должен объявить, что экзамен окончен. Ассистент помогает участнику завершить экзамен на станции КЕГЭ, в том числе досрочно, если время выполнения на станции КЕГЭ не истекло. Затем ассистент сообщает участнику и переносит в бланк регистрации контрольную сумму, отображенную на станции КЕГЭ. Заполненный бланк регистрации, текст заданий к КИМ и листы бумаги для черновиков (по технологии Брайля) кладет на край рабочего стола.

Организаторы в аудитории самостоятельно собирают у участников экзамена ЭМ (бланки регистрации, листы бумаги для черновиков (по технологии Брайля), текст заданий к КИМ), фиксируют на конверте количество сданных участником экзамена листов бумаги для черновиков, бланков, ставят свою подпись.

По итогам сбора ЭМ у участников экзамена организатор формирует и запечатывает в пакеты материалы по следующим категориям:

- бланки регистрации;
- листы бумаги для
- черновиков;
- текст заданий к КИМ.

Сканирование бланков регистрации в аудитории не проводится.

# **Для слабовидящих участников экзамена:**

По истечении времени, отведенного на проведение экзамена, ответственный организатор должен объявить, что экзамен окончен, необходимо завершить экзамен на станции КЕГЭ и перенести контрольную сумму в бланк регистрации.

В случае использования масштабированных до формата А3 бланков регистрации организаторы в аудитории самостоятельно собирают у участников экзамена черновик участника КЕГЭ, листы бумаги для черновиков (при наличии) и запечатывают их в конверты. Бланки регистрации остаются на рабочих местах участников экзамена.

В присутствии общественных наблюдателей (при наличии) и члена ГЭК РК ассистенты переносят информацию, включая контрольную сумму, с масштабированных до формата А3 бланков регистрации на стандартные бланки регистрации. При переносе информации на бланк регистрации стандартного размера в поле «Подпись участника» ассистент пишет «Копия верна» и ставит свою подпись.

По окончании переноса информации слабовидящих участников экзамена на бланки регистрации стандартного размера организатор производит их сканирование и после экспорта пакета со станции организатора запечатывает бланки регистрации в стандартные ВДП. Масштабированные бланки регистрации запечатываются в пакеты формата А3.

 *Особенности завершающего этапа проведения экзамена в ППЭ для отдельных категорий участников.*

Руководитель ППЭ в присутствии члена ГЭК РК обязан по окончании экзамена получить от всех ответственных организаторов по аудиториям и пересчитать:

Из аудитории для слепых и слабовидящих участников экзамена, использующих шрифт Брайля:

- бланки регистрации;
- тексты заданий к КИМ;
- листы бумаги для черновиков (по технологии Брайля);
- прочие выданные на аудиторию материалы.

Организуется сканирование бланков регистрации на станции сканирования в Штабе ППЭ.

# **Из аудитории для слабовидящих участников экзамена:**

- запечатанные ВДП с бланками регистрации (масштабированными в конверте формата А3; стандартными – в стандартном ВДП);
- запечатанные в конверты черновики участника КЕГЭ и черновики (при наличии);
- прочие выданные на аудиторию материалы.

В случае проведения экзамена для участников экзамена с ОВЗ, участников экзамена – детей-инвалидов и инвалидов в отдельной аудитории ППЭ по окончании экзамена руководитель ППЭ передает члену ГЭК РК ЭМ из аудитории для участников экзамена с ОВЗ, участников экзамена – детей-инвалидов и инвалидов (отдельно от материалов, сданных из ППЭ по окончании экзамена для основной части участников экзамена). При проведении в ППЭ сканирования бланков регистрации и форм ППЭ данные материалы из специальной аудитории могут быть отсканированы и переданы в ГАУ РК «РИЦОКО» отдельным пакетом. Хранение и передача ЭМ осуществляется в общем порядке.

# **6. Передача ЭМ из ППЭ в ГАУ РК «РИЦОКО»**

5.1. По окончании выполнения экзамена всеми участниками экзамена пакет с электронными образами бланков регистрации, пакет(ы) с ответами участников и формами ППЭ записываются на флеш-накопитель для переноса данных между станциями ППЭ и передаются в ГАУ РК «РИЦОКО» посредством станции авторизации.

# **Правила для члена ГЭК РК**

Работники образовательных организаций, привлекаемые к проведению ГИА в качестве членов ГЭК РК, по месту работы информируются **под подпись** о сроках, местах и Порядке проведения ГИА, в том числе о ведении в ППЭ и аудиториях видеозаписи, об основаниях для удаления из ППЭ, о применении мер дисциплинарного и административного воздействия в отношении лиц, привлекаемых к проведению экзаменов и нарушивших Порядок проведения ГИА.

### **Подготовительный этап проведения КЕГЭ в ППЭ**

## **Член ГЭК РК должен:**

**1.1.** Получить от ГАУ РК «РИЦОКО» токен члена ГЭК РК.

**1.2.** По решению председателя ГЭК РК *не позднее чем за две недели до начала экзаменов* провести проверку готовности ППЭ, в том числе подтвердить настройки на основной и резервной станции авторизации.

**1.3.** *Не ранее чем за 2 рабочих дня, но не позднее 15.00 по местному времени календарного дня, предшествующего дню экзамена:*

- прибыть в ППЭ с электронными носителями, содержащими два вида материалов – КИМ КЕГЭ в зашифрованном виде и бланки регистрации также в зашифрованном виде, а также с *формой ППЭ-14-03* «Опись доставочного пакета»;

- в Штабе ППЭ проверить комплектность переданных электронных носителей по *форме ППЭ-14-03*

- отделить электронный носитель с бланками регистрации и передать его руководителю ППЭ для хранения в сейфе в Штабе ППЭ с соблюдением мер информационной безопасности (вместе с *формой ППЭ-14-03*);
- электронный носитель с КИМ КЕГЭ перенести в аудиторию проведения экзамена, передать техническому специалисту ППЭ для загрузки на станции КЕГЭ;

- проконтролировать тиражирование и передачу руководителю ППЭ инструкции по использованию ПО для сдачи КЕГЭ и черновика КЕГЭ по одному комплекту на каждого участника;

- совместно с руководителем ППЭ и техническим специалистом **провести контроль технической готовности ППЭ** к проведению экзамена в том числе:

#### 1.3.1. *на основной и резервной станции авторизации* в Штабе ППЭ:

- проверить настройки станции: код региона, код ППЭ, номер компьютера – уникальный для ППЭ номер компьютера (ноутбука), период проведения экзаменов, признак резервной станции для резервной станции;

- проверить тип основного и резервного каналов доступа в сеть «Интернет» (либо отсутствие резервного канала доступа в сеть «Интернет»);

- проверить настройки системного времени;

- проверить наличие соединения со специализированным федеральным порталом по основному и резервному каналу доступа в сеть «Интернет»;

- выполнить авторизацию на специализированном федеральном портале с использованием токена члена ГЭК РК: член ГЭК РК должен подключить токен к станции авторизации и ввести пароль доступа к нему;

*Примечание. Важно! Все члены ГЭК РК, назначенные на экзамен, должны пройти авторизацию в ППЭ, в который они назначены, не ранее 2 рабочих дней до дня проведения экзамена и не позднее 15.00 по местному времени календарного дня, предшествующего дню экзамена.*

- по результатам авторизации убедиться в наличии назначения на выбранную дату экзамена в указанный в настройках ППЭ;

- проконтролировать (только на основной станции авторизации) скачивание пакета с сертификатами специалистов ГАУ РК «РИЦОКО» для загрузки на станции КЕГЭ, а также на основную и резервную станции сканирования в ППЭ.

1.3.2. *На каждой станции печати ЭМ* в каждой аудитории, назначенной на экзамен, и резервных станциях печати:

-проверить настройки станции: код региона, код ППЭ, номер компьютера – уникальный для ППЭ номер компьютера (ноутбука);

-проверить настройки экзамена: номер аудитории (для резервных станций номер аудитории не указывается), признак резервной станции для резервной станции, период проведения экзаменов, учебный предмет и дату экзамена;

- проверить настройки системного времени;

- оценить качество тестовой печати границ калибровочного листа и тестового бланка регистрации (все напечатанные границы видны, на тестовых бланках регистрации и калибровочном листе отсутствуют белые и темные полосы; черные квадраты (реперы), штрихкоды и QR-код, текст хорошо читаемы и четко пропечатаны), напечатанного во время технической подготовки или по усмотрению члена ГЭК РК тестовый бланк регистрации может быть напечатан в его присутствии;

- проверить наличие достаточного количества бумаги для печати бланков регистрации;

- проверить работоспособность средств криптозащиты с использованием токена члена ГЭК РК: подключить к станции печати ЭМ токен члена ГЭК РК и ввести пароль доступа к нему;

*Примечание. Важно! Каждый член ГЭК РК должен убедиться в работоспособности своего токена хотя бы на одной станции печати ЭМ.*

- проконтролировать печать протокола технической готовности аудитории для печати (форма ППЭ-01-01) и сохранение на флеш-накопитель электронного акта технической готовности станции печати ЭМ для последующей передачи в систему мониторинга готовности ППЭ.

1.3.3. *На каждой станции КЕГЭ* в каждой аудитории проведения, назначенной на экзамен, и резервных станциях КЕГЭ провести контроль технической готовности с использованием токена члена ГЭК РК:

- проверить настройки станции: код региона, код ППЭ, номер компьютера – уникальный для ППЭ номер компьютера (ноутбука);

- проверить настройки экзамена: номер аудитории (для резервных станций номер аудитории не указывается), признак резервной станции для резервной станции, номер места (для резервных станций рекомендуется единая нумерация по всему ППЭ с буквой «Р»), учебный предмет и дату экзамена;

- проверить настройки системного времени;

- проверить наличие заданного пути к корневой папке для создания рабочей папки экзамена;

- проверить наличие рабочей папки экзамена по указанному адресу;

- проверить корректность функционирования станции КЕГЭ в части работы с КИМ:

- текст типовых экзаменационных заданий КЕГЭ четкий и хорошо читаемый,
- элементы управления (кнопки, таблица для ввода ответа) не мешают отображению текста типовых экзаменационных заданий КЕГЭ;
- доступна возможность ввода и сохранения ответа на стандартное задание и на задание с ответом в табличном виде;
- доступна возможность сохранения прилагаемых файлов к заданиям, сохраненные файлы содержатся в рабочей папке.
- кнопки вызова инструкции в ПО и сворачивания станции работоспособны;

- проверить наличие стандартного ПО, предоставляемого участнику экзамена во время экзамена в соответствии с перечнем, полученным из ГАУ РК «РИЦОКО» и проверить его работоспособность одновременно со станцией КЕГЭ;

- проверить, что на станции КЕГЭ зарегистрировано установленное на компьютере стандартное ПО, и что список зарегистрированных на станции КЕГЭ программ в точности совпадает с тем ПО, которое установлено на проверяемом компьютере;

*Примечание. В случае отсутствия зарегистрированной среды программирования для одного или нескольких языков программирования из числа включенных в Спецификацию КИМ необходимо принять решение о возможности завершения контроля технической готовности, если отсутствие среды программирования для соответствующего языка программирования согласовано с Министерством РК.*

- проконтролировать загрузку пакета с сертификатами специалистов ГАУ РК «РИЦОКО»;

- проверить работоспособность средств криптозащиты с использованием токена члена ГЭК РК: подключить к станции КЕГЭ токен члена ГЭК РК и ввести пароль доступа к нему;

- передать техническому специалисту ППЭ электронный носитель с КИМ для загрузки его на станцию КЕГЭ: технический специалист в присутствии члена ГЭК РК вскрывает электронный носитель с КИМ и загружает КИМ с электронного носителя на станцию КЕГЭ. По окончании загрузки КИМ на все станции КЕГЭ в аудитории технический специалист возвращает электронный носитель с КИМ члену ГЭК РК;

- проконтролировать сохранение кода активации экзамена и его передачу руководителю ППЭ (код активации экзамена одинаковый для всех станций КЕГЭ в одной аудитории);

- проконтролировать сохранение на флеш-накопитель для переноса данных между станциями ППЭ паспорта станции КЕГЭ и электронного акта технической готовности станции для последующей передачи в систему мониторинга готовности ППЭ;

- проконтролировать, что в рабочей папке экзамена, а также в Корзине удалены все файлы, сохраненные и/или созданные в ходе технической подготовки или во время предыдущих экзаменов.

1.3.4. *На основной и резервной станциях сканирования* провести контроль технической готовности с использованием токена члена ГЭК РК:

- проверить настройки станции: код региона, код ППЭ, номер компьютера – уникальный для ППЭ номер компьютера (ноутбука), признак резервной станции для резервной станции;

- проверить настройки экзамена: период проведения экзаменов, учебный предмет и дату экзамена;

- проверить настройки системного времени;

- проконтролировать выполнение тестового сканирования, (не менее одного из предоставленных тестовых бланков регистрации) оценить качество сканирования бланков регистрации ( все бланки регистрации успешно распознаны и не отмечены как некачественные, черные квадраты (реперы), штрихкоды и QR-код, текст хорошо читаемы, знакоместа на бланках не слишком яркие);

- проконтролировать загрузку пакета с сертификатами специалистов ГАУ РК «РИЦОКО»;

- проверить работоспособность средств криптозащиты с использованием токена члена ГЭК РК: подключить к станции печати ЭМ токен члена ГЭК РК и ввести пароль доступа к нему;

- проконтролировать сохранение на флеш-накопитель протокола технической готовности Штаба ППЭ для сканирования бланков в ППЭ (форма ППЭ-01-02 «Протокол технической готовности Штаба ППЭ для сканирования бланков в ППЭ») и электронного акта технической готовности станции сканирования в ППЭ для последующей передачи в систему мониторинга готовности ППЭ.

1.3.5. *на основной и резервной станциях авторизации* необходимо:

- проверить наличие соединения c сервером ГАУ РК «РИЦОКО» по основному и резервному каналам доступа в сеть «Интернет»;

- проверить наличие подтверждения от ГАУ РК «РИЦОКО» по переданному при проведении технической подготовки тестовому пакету сканирования (статус тестового пакета сканирования принимает значение «подтвержден»).

*Примечание. В случае изменения настроек печати или настроек сканирования при проведении контроля технической готовности по согласованию с ГАУ РК «РИЦОКО» и по усмотрению члена ГЭК РК может быть выполнена повторная передача обновленного тестового пакета сканирования в ГАУ РК «РИЦОКО» и получения подтверждения от ГАУ РК «РИЦОКО».*

### **1.4. Проверить наличие дополнительного (резервного) оборудования**:

основной и резервный флеш-накопители для переноса данных между станциями ППЭ;

USB-модем для обеспечения резервного канала доступа в сеть «Интернет»;

*Примечание. USB-модем используется в случае возникновения проблем с доступом в сеть «Интернет» по стационарному каналу связи.*

- резервные картриджи для принтеров;
- резервные лазерные принтеры;
- резервные CD (DVD) приводы;
- резервные сканеры;
- резервные кабели для подключения принтеров и сканеров к компьютерам (ноутбукам).

## **1.5. По окончании контроля технической готовности ППЭ к экзамену:**

**-** подписать паспорта станций КЕГЭ;

- проконтролировать передачу приложений к паспорту станции КЕГЭ руководителю ППЭ для дальнейшей выдачи организаторам в аудитории;

- подписать протокол (протоколы) технической готовности аудиторий подготовки. Напечатанные тестовый бланк регистрации являются приложением к соответствующему протоколу (*форма ППЭ-01-01-К* «Протокол технической готовности аудитории для печати полного комплекта ЭМ в аудитории ППЭ»);

- напечатать и подписать протокол (протоколы) технической готовности Штаба ППЭ для сканирования бланков в ППЭ (*форма ППЭ-01-02*);

- заполнить и подписать протокол технической готовности ППЭ к экзамену в компьютерной форме (*форма ППЭ-01-01-К*);

Паспорта и протоколы технической готовности остаются на хранение в ППЭ.

**1.6.** Проконтролировать передачу в систему мониторинга готовности ППЭ электронных актов технической готовности:

- со всех станций печати ЭМ, включая резервные, со всех основных и резервных станций КЕГЭ, основной и резервной станции сканирования в ППЭ, основной и резервной станции авторизации в Штабе ППЭ;

- **статуса «Контроль технической готовности завершен»** с помощью основной станции авторизации в Штабе ППЭ.

*Примечание. Статус «Контроль технической готовности завершен» может быть передан при условии наличия на специализированном федеральном портале сведений о количестве автоматически распределенных участников по аудиториям ППЭ («рассадка»), а также при наличии переданных электронных актов технической готовности станций печати ЭМ для каждой аудитории подготовки.*

## **2. Этап проведения КЕГЭ в ППЭ**

## **2.1. Член ГЭК РК обязан:**

- *не позднее 07.30 по местному времени* в день проведения экзамена передать руководителю ППЭ в Штабе ППЭ по *форме ППЭ-14-01-К* «Акт приема-передачи экзаменационных материалов в ППЭ» упаковочные материалы и пакет руководителя ППЭ;

- совместно с руководителем ППЭ присутствует:

- при проведении инструктажа организаторов ППЭ;
- при организации входа участников экзамена в ППЭ;
- при составлении акта о недопуске участника ЕГЭ в ППЭ в случае отсутствия у него документа, удостоверяющего личность;

*Примечание. Акт составляется в двух экземплярах в свободной форме. Первый экземпляр оставляет член ГЭК РК для передачи председателю ГЭК РК, второй – участнику ЕГЭ. Повторно к участию в ЕГЭ по данному учебному предмету в резервные сроки указанный участник ЕГЭ может быть допущен по решению председателя ГЭК РК.*

 при заполнении сопровождающим формы ППЭ*–*20 («Акт об идентификации личности участника ГИА» в случае отсутствия у участника ГИА документа, удостоверяющего личность;

- *в 09.30 по местному времени* в штабе ППЭ совместно с техническим специалистом скачать ключ доступа к ЭМ с помощью основной станции авторизации с использованием токена члена ГЭК РК;

*Примечание. При отсутствии доступа к специализированному федеральному порталу по основному и резервному каналам в 09.35 необходимо обратиться на горячую линию службы сопровождения ППЭ для оформления заявки на получение пароля доступа к ЭМ. Пароль доступа к ЭМ выдается не ранее 9.45, если доступ к специализированному федеральному порталу восстановить не удалось.* 

- вместе с техническим специалистом во всех аудиториях загрузить на каждую станцию печати ЭМ и станцию КЕГЭ ключ доступа к ЭМ и выполнить его активацию;

*Примечание. Важно! Кнопку «Прочитать КИМ» на станциях КЕГЭ нажимать не нужно – это действие приравнивается к вскрытию ЭМ, что запрещено до 10:00.*

*-* контролировать соблюдение порядка проведения ГИА в ППЭ, в том числе не допускает наличия в ППЭ (аудиториях, коридорах, туалетных комнатах, медицинском кабинете и т.д.) у участников экзамена, организаторов, медицинского работника, технических специалистов, ассистентов средств связи, электронно-вычислительной техники, фото-, аудио- и видеоаппаратуры, справочных материалов, письменных заметок и иных средств хранения и передачи информации;

- не допускать выноса письменных заметок и иных средств хранения и передачи информации, ЭМ на электронном носителе из аудитории и ППЭ, а также фотографирование ЭМ;

- оказывать содействие руководителю ППЭ в решении возникающих в процессе экзамена ситуаций, не регламентированных нормативными правовыми актами и настоящим Порядком;

- обеспечивать печать дополнительного бланка регистрации в аудитории ППЭ в случае опоздания участника экзамена, выявления брака или порчи распечатанного комплекта.

*Примечание. В случае наличия на электронном носителе, находящемся в станции печати ЭМ, нераспечатанных комплектов ЭМ дополнительная печать осуществляется с имеющегося электронного носителя. В случае отсутствия на электронном носителе, находящемся в станции печати ЭМ, нераспечатанных комплектов ЭМ необходимо использовать резервный электронный носитель.*

При возникновении технических ошибок во время экзамена:

- обеспечивает активацию ключа доступа к ЭМ в случае восстановления работоспособности станции КЕГЭ/станции печати ЭМ или в случае использования резервных станций;

- в случае восстановления работоспособности станции КЕГЭ совместно с организатором в аудитории проверяет, что на странице активации экзамена номер бланка регистрации, отображаемый на экране компьютера, соответствует номеру в бумажном бланке регистрации, и предлагает участнику экзамена ввести код активации и нажать кнопку «Продолжить экзамен»;

*Примечание. По желанию участник может завершить выполнение экзаменационной работы досрочно по объективным причинам с возможностью повторного прохождения экзамена в резервные сроки соответствующего периода проведения экзаменов (участнику будет предоставлен новый КИМ КЕГЭ).*

- в случае использования резервной станции КЕГЭ контролирует, что участник экзамена продолжает выполнение работы с тем же бланком регистрации, и совместно с организатором в аудитории информирует участника экзамена о необходимости повторного ввода ответов на задания, которые были выполнены на вышедшей из строя станции, а также о том, что время экзамена не продлевается; (экспорт ответов с вышедшей из строя станции не выполняется);

- в случае принятия решения об удалении с экзамена участника экзамена совместно с руководителем ППЭ и ответственным организатором в аудитории заполняет форму ППЭ-21 «Акт об удалении участника экзамена» в Штабе ППЭ в зоне видимости камер видеонаблюдения;

- в случае если участник экзамена по состоянию здоровья не может завершить выполнение экзаменационной работы совместно с медицинским работником заполняет форму ППЭ-22 «Акт о досрочном завершении экзамена по объективным причинам» в медицинском кабинете, после приносит в штаб ППЭ и в зоне видимости камер видеонаблюдения зачитывает текст документа;

*Примечание. Член ГЭК РК обязан проконтролировать наличия соответствующих отметок, поставленных ответственным организатором в аудитории («Удален с экзамена в связи с нарушением порядка проведения ЕГЭ» и (или) «Не закончил экзамен по уважительной причине»), в бланках регистрации таких участников экзамена.*

- принимает от участника экзамена апелляцию о нарушении установленного порядка проведения ГИА в двух экземплярах по форме ППЭ-02 в Штабе ППЭ в зоне видимости камер видеонаблюдения;

*Примечание. Соответствующую информацию о поданной участником экзамена апелляции о нарушении порядка проведения ГИА также необходимо внести в формы ППЭ-05-02-К.*

- организует проведение проверки изложенных в апелляции о нарушении Порядка сведений при участии организаторов, не задействованных в аудитории, в которой сдавал экзамен участник экзамена, технических специалистов, ассистентов, общественных наблюдателей (при наличии), сотрудников, осуществляющих охрану правопорядка, медицинских работников и заполняет форму ППЭ-03 «Протокол рассмотрения апелляции о нарушении установленного Порядка проведения ГИА»;

- принимает решение об остановке экзамена в ППЭ или в отдельных аудиториях ППЭ по согласованию с председателем ГЭК РК в случае отсутствия средств видеонаблюдения, неисправного состояния или отключения указанных средств во время проведения экзамена, которое приравнивается к отсутствию видеозаписи экзамена, а также при форс- мажорных обстоятельствах с последующим составлением соответствующих актов в свободной форме.

*Примечание. В случае неявки всех распределенных в ППЭ участников экзамена по согласованию с председателем ГЭК РК (заместителем председателя ГЭК РК) член ГЭК РК принимает решение о завершении экзамена в данном ППЭ с оформлением соответствующих форм*

*ППЭ. Технический специалист завершает экзамены на всех станциях печати ЭМ и станциях КЕГЭ во всех аудиториях ППЭ, включая резервные станции печати ЭМ и станции КЕГЭ. На станциях печати ЭМ выполняется печать протоколов использования станции печати ЭМ и сохранение электронных журналов работы станции печати ЭМ на флеш-накопитель для переноса данных между станциями ППЭ, на станциях КЕГЭ сохраняются электронные журналы работы станции КЕГЭ. Протоколы использования станции печати подписываются техническим специалистом, членом ГЭК РК и руководителем ППЭ и остаются на хранение в ППЭ. Электронные журналы работы станции печати ЭМ, станции КЕГЭ передаются в систему мониторинга готовности ППЭ. В случае отсутствия участников* экзамена *во всех аудиториях ППЭ технический специалист при участии руководителя ППЭ передает в систему мониторинга готовности ППЭ статус «Экзамен не состоялся».* 

## **3. Этап завершения проведения КЕГЭ в ППЭ**

## **Член ГЭК РК должен:**

- совместно с руководителем ППЭ проконтролировать передачу в систему мониторинга готовности ППЭ с помощью основной станции авторизации в Штабе ППЭ электронных журналов работы со всех станций КЕГЭ, включая резервные, со всех станций печати ЭМ, включая резервные и замененные станции печати ЭМ, **статуса «Экзамены завершены»**;

- осуществлять контроль в Штабе ППЭ с включенным видеонаблюдением за получением по *форме ППЭ-14-02-К* «Ведомость учета экзаменационных материалов» руководителем ППЭ от ответственных организаторов:

- запечатанный ВДП с бланками регистрации участников экзамена;
- запечатанный ВДП с испорченными ЭМ;
- калибровочный лист с каждой использованной в аудитории станции печати ЭМ;
- электронный носитель с ЭМ в сейф-пакете, в котором он был выдан (ответственный организатор при этом расписывается в *форме ППЭ-14-04* «Ведомость материалов доставочного пакета по экзамену»);
- *формы ППЭ-05-02-К* «Протокол проведения экзамена в аудитории»;
- **формы ППЭ-12-02** «Ведомость коррекции персональных данных участников экзамена в аудитории»;
- *формы ППЭ-12-04-МАШ* «Ведомость учета времени отсутствия участников экзамена в аудитории»;
- запечатанные конверты с использованными листами бумаги для черновиков включая черновики КЕГЭ;
- неиспользованные листы бумаги для черновиков со штампом образовательной организации, на базе которой организован ППЭ;
- инструкции по использованию ПО для сдачи КЕГЭ;
- приложения к паспорту станции КЕГЭ;
- служебные записки (при наличии).

- присутствовать при вскрытии руководителем ППЭ ВДП с бланками, полученными от ответственных организаторов;

- по приглашению технического специалиста присутствует при формировании и сохранении на флеш-накопитель пакетов с сохраненными ответами участников КЕГЭ.

*Примечание. Для выполнения действия необходимо выбрать Станцию КЕГЭ, имеющую два свободных USB-порта. В случае использования USB-концентратора рекомендуется токен подключать непосредственно в USB-порт компьютера, а флеш-накопитель через USBконцентратор.*

-в случае отсутствия нештатных ситуаций в результате выполненной проверки

подключает к станции КЕГЭ токен и вводит пароль к нему;

- дать указания техническому специалисту запустить формирование (экспорт) пакета;

*Примечание. Важно! Токен члена ГЭК РК не следует извлекать до окончания процедуры формирования (экспорта) пакета.*

-подписывает распечатанный сопроводительный бланк к флеш-накопителю для сохранения ответов участников экзамена. Указанный сопроводительный бланк может быть распечатан на любом компьютере (ноутбуке) с подключенным принтером;

*Примечание. Важно! Каждый пакет должен храниться и передаваться на том флешнакопителе, на котором он был создан. Недопустимо копировать или перемещать пакеты с ответами участников экзамена с одного флеш-накопителя на другой (копировать несколько пакетов на один флеш-накопитель). В случае наличия на флеш-накопителе ранее сформированного пакета и/или сопроводительного бланка они будут удалены. В случае наличия в результате выполненной проверки сообщений о поврежденных файлах ответов член ГЭК РК должен присутствовать при устранении проблем техническим специалистом*

- совместно с руководителем ППЭ сверить данные сопроводительного бланка (бланков) к флеш-накопителю (флеш-накопителям) для сохранения ответов участников экзамена с ведомостью сдачи экзамена в аудитории (аудиториях);

- совместно с руководителем ППЭ проконтролировать передачу техническим специалистом ППЭ с помощью основной станции авторизации в ППЭ в Штабе ППЭ:

- пакета (пакетов для каждой аудитории проведения) с ответами участников КЕГЭ в ГАУ РК «РИЦОКО» (может быть передан вместе с пакетом электронных образов бланков и форм ППЭ после завершения процедуры сканирования);
- электронных журналов всех основных и резервных станций печати ЭМ и станций КЕГЭ в систему мониторинга готовности ППЭ (передачу журналов станций КЕГЭ следует выполнять после подтверждения получения пакетов с ответами участников КЕГЭ);

- по приглашению технического специалиста ППЭ активирует загруженный на станцию сканирования в ППЭ ключ доступа к ЭМ: подключает к станции сканирования в ППЭ токен члена ГЭК РК и вводит пароль доступа к нему;

*Примечание. Важно***!** *Активация станции сканирования в ППЭ должна быть выполнена непосредственно перед началом процесса сканирования ЭМ, поступающих из аудиторий в Штаб ППЭ.*

- совместно с руководителем ППЭ оформить необходимые документы по результатам проведения ЕГЭ в ППЭ:

*- форма ППЭ-13-01-К* «Протокол проведения ЕГЭ в ППЭ»;

*- форма ППЭ-13-03-К* «Сводная ведомость учета участников и использования экзаменационных материалов в ППЭ»;

*- форма ППЭ-14-01-К* «Акт приемки-передачи экзаменационных материалов в ППЭ»;

*- форма ППЭ-14-02-К* «Ведомость выдачи и возврата экзаменационных материалов»;

*- форма ППЭ-14-04* «Ведомость материалов доставочного пакета по экзамену».

- сверить данные о количестве отсканированных бланков по аудиториям, указанные на станции сканирования в ППЭ, с количеством бланков из *формы ППЭ-13-03-К* «Сводная ведомость учета участников и использования экзаменационных материалов в ППЭ»;

- совместно с техническим специалистом проверить качество сканирования ЭМ и нести ответственность за экспортируемые данные, в том числе за качество сканирования бланков регистрации и форм ППЭ;

- при корректности данных по всем аудиториям подключить к станции сканирования в ППЭ токен члена ГЭК РК для выполнения техническим специалистом экспорта в ГАУ РК «РИЦОКО» электронных образов бланков регистрации и форм ППЭ (пакет с электронными образами бланков регистрации и форм ППЭ зашифровывается для передачи в ГАУ РК «РИЦОКО»);

- совместно с руководителем ППЭ проконтролировать передачу в ГАУ РК «РИЦОКО» техническим специалистом ППЭ с помощью основной станции авторизации в ППЭ в Штабе ППЭ:

- пакета (пакетов) с электронными образами бланков регистрации и форм ППЭ;
- пакета (пакетов) с ответами участников КЕГЭ (если не был передан ранее, пакет (пакеты) с ответами участников КЕГЭ могут быть переданы после завершения сверки руководителем ППЭ и членом ГЭК РК данных сопроводительного бланка к флеш-накопителю с ведомостями сдачи экзамена в аудиториях до завершения сканирования бланков регистрации);
- статуса «Все пакеты сформированы и отправлены в РЦОИ» о завершении передачи ЭМ в ГАУ РК «РИЦОКО» (пакета (пакетов) с электронными образами бланков и форм ППЭ, пакета (пакетов) с аудиоответами участников экзамена) (после того, как статус всех пакетов принимает значение «передан») и несёт ответственность за соответствие переданных данных информации о рассадке;

- присутствовать совместно с руководителем ППЭ при передаче техническим специалистом статуса о завершении передачи ЭМ в ГАУ РК «РИЦОКО»;

- совместно с руководителем ППЭ и техническим специалистом ожидать в Штабе ППЭ подтверждения от ГАУ РК «РИЦОКО» факта успешного получения и расшифровки переданного пакета (пакетов) с электронными образами бланков и форм ППЭ (статус пакетов принимает значение «Подтвержден»);

*Примечание. В случае если по запросу ГАУ РК «РИЦОКО» необходимо использовать новый пакет с сертификатами специалистов РЦОИ для экспорта бланков и форм ППЭ и (или) ответов участников КЕГЭ, совместно с техническим специалистом выполнить повторных экспорт на соответствующей станции сканирования в ППЭ или станции КЕГЭ.*

- совместно с руководителем ППЭ и техническим специалистом после получения от ГАУ РК «РИЦОКО» подтверждения по всем пакетам подписать распечатанный протокол проведения процедуры сканирования в ППЭ;

- совместно с руководителем ППЭ контролировать передачу в систему мониторинга готовности ППЭ с помощью основной станции авторизации в Штабе ППЭ электронных журналов работы станций сканирования в ППЭ и **статуса «Материалы переданы в РЦОИ»**;

- совместно с руководителем ППЭ еще раз пересчитать все бланки, упаковать в тот же ВДП, в которых они были доставлены из аудиторий.

После окончания экзамена член ГЭК РК упаковывает ЭМ в сейф-пакеты за специально подготовленным столом, находящимся в зоне видимости камер видеонаблюдения, в соответствии с общими требованиями к упаковке ЭМ.

По завершении экзамена члены ГЭК РК составляют отчет о проведении экзамена в ППЭ (*форма ППЭ-10*), который в тот же день передается в ГЭК РК.

# **Правила для руководителя ППЭ**

Работники образовательных организаций, привлекаемые к проведению ГИА в качестве руководителей ППЭ, по месту работы информируются **под подпись** о сроках, местах и Порядке проведения ГИА, в том числе о ведении в ППЭ и аудиториях видеозаписи, об основаниях для удаления из ППЭ, о применении мер дисциплинарного и административного воздействия в отношении лиц, привлекаемых к проведению экзаменов и нарушивших Порядок проведения ГИА.

# **1. Подготовительный этап проведения КЕГЭ в ППЭ**

**1.1.** *Не позднее чем за две недели до начала экзаменов* руководитель ППЭ совместно с руководителем образовательной организации, на базе которого организован ППЭ, должен обеспечить техническому специалисту возможность:

- получить из ГАУ РК «РИЦОКО» перечень стандартного ПО, предоставляемого обучающемуся во время экзамена, и дистрибутивы этого ПО (текстовые редакторы, редакторы электронных таблиц, среды программирования на языках: Школьный алгоритмический язык, C#, C++, Pascal, Java, Python);

- проверить соответствие технических характеристик компьютеров (ноутбуков), на которые будет установлены станция КЕГЭ, предъявляемым минимальным требованиям для установки станции КЕГЭ, а также минимальным требованиям, обеспечивающим стабильную работу версий стандартного ПО, предоставляемого участнику КЕГЭ, включенных перечень, определенный Министерством РК;

- установить (начать установку) на компьютеры (ноутбуки), предназначенные для использования в качестве станций КЕГЭ, стандартное ПО, предоставляемое участнику экзамена во время экзамена (текстовые редакторы, редакторы электронных таблиц, среды программирования на языках: Школьный алгоритмический язык, С#, C++, Pascal, Java, Python) в соответствии с перечнем, полученным из ГАУ РК «РИЦОКО»;

В случае распределения в ППЭ участников экзамена с ОВЗ, детей-инвалидов и инвалидов необходимо подготовить аудитории, учитывающие состояние здоровья, особенности психофизического развития и индивидуальные возможности таких участников.

*Примечание. ГАУ РК «РИЦОКО» не позднее 2 рабочих дней до проведения экзамена сообщает о распределении в ППЭ участников экзамена с ОВЗ, детей-инвалидов и инвалидов для подготовки им специализированных аудиторий, условий учитывающих состояние их здоровья, особенности психофизического развития.*

**1.2.** *Не ранее 5 рабочих дней и не позднее 15.00 по местному времени календарного дня, предшествующего дню экзамена,* обеспечить возможность техническому специалисту **провести техническую подготовку ППЭ** к экзамену.

**1.3.** *Не ранее чем за 2 рабочих дня, но не позднее 15.00 по местному времени календарного дня, предшествующего дню экзамена,* совместно с членом ГЭК РК и техническим специалистом **провести контроль технической готовности ППЭ** к проведению экзамена, в том числе:

- обеспечить в Штабе ППЭ вскрытие пакетов с электронными носителями с ЭМ, проверку комплектности ЭМ *по форме 14-03* «Опись доставочного пакета», отделение электронного носителя с КИМ от электронного носителя с бланками регистрации с сохранением целостности упаковки носителей, принять у члена ГЭК РК электронные носители с бланками регистрации и поместить их в сейф на хранение вместе с *формой ППЭ-14-03*;

- по окончании загрузки КИМ на Станции КЕГЭ принять от члена ГЭК РК электронные носители с КИМ и поместить в сейф для хранения ЭМ до начала экзамена;

-совместно с членами ГЭК РК и техническим специалистом проконтролировать передачу в систему мониторинга готовности ППЭ электронных актов технической готовности со всех станций записи ответов, включая резервные, станций печати ЭМ всех аудиторий подготовки, основной и резервной станций сканирования, основной и резервной станции авторизации и **статуса «Контроль технической готовности завершен»**.

*-* заблаговременно провести инструктаж под подпись со всеми работниками ППЭ по порядку и процедуре проведения ЕГЭ и ознакомить:

- с нормативными правовыми документами, регламентирующими проведение ГИА;
- с инструкциями, определяющими порядок работы организаторов и других лиц, привлекаемых к проведению ЕГЭ в ППЭ;
- с правилами заполнения бланков ЕГЭ;
- с правилами оформления ведомостей, протоколов и актов, заполняемых при проведении ЕГЭ.

# **1.4. По окончании контроля технической готовности ППЭ к экзамену необходимо:**

**-** подписать паспорта станций КЕГЭ;

- подписать протокол (протоколы) технической готовности аудиторий подготовки. Напечатанные тестовые комплекты ЭМ являются приложением к соответствующему протоколу (*форма ППЭ-01-01* «Протокол технической готовности аудитории для печати полного комплекта ЭМ в аудитории ППЭ»);

- подписать протокол (протоколы) технической готовности Штаба ППЭ для сканирования бланков в ППЭ (*форма ППЭ-01-02*);

- заполнить и подписать протокол технической готовности ППЭ к экзамену в компьютерной форме (*форма ППЭ-01-01-К*);

*Примечание. Паспорта и протоколы технической готовности остаются на хранение в ППЭ.*

**1.5.** *Не позднее чем за один календарный день до начала проведения экзамена* необходимо:

- убрать (закрыть) в аудиториях стенды, плакаты и иные материалы со справочнопознавательной информацией по соответствующим учебным предметам;

- подготовить ножницы для вскрытия сейф-пакетов с электронными носителями для каждой аудитории;

- подготовить черновики КЕГЭ (на каждого участника экзамена): обеспечить наличие штампа образовательной организации, на базе которой расположен ППЭ, на каждой странице черновика КЕГЭ;

- подготовить листы бумаги для черновиков со штампом образовательной организации, на базе которой расположен ППЭ;

- получить от технического специалиста и подготовить инструкции по использованиюПО для сдачи КЕГЭ на каждого участника КЕГЭ;

- получить от технического специалиста коды активации экзамена и подготовить их для поаудиторной выдачи организаторам;

- получить от технического специалиста приложения к паспорту станции КЕГЭ (для каждой станции КЕГЭ, включая резервные) и подготовить их для поаудиторной выдачи организаторам.

- подготовить достаточное количество бумаги для печати бланков регистрации в аудиториях;

- подготовить конверты для упаковки использованных черновиков (по одному конверту на аудиторию, все черновики упаковываются вместе – и черновики КЕГЭ, и стандартные использованные листы бумаги для черновиков);

- подготовить в необходимом количестве инструкции для участников экзамена, зачитываемые организаторами в аудитории перед началом экзамена (одна инструкция на одну аудиторию);

- проверить пожарные выходы, наличие средств первичного пожаротушения; запереть и опечатать помещения, не использующиеся для проведения экзамена;

- провести проверку работоспособности средств видеонаблюдения в ППЭ совместнос техническим специалистом.

## **2. Этап проведения КЕГЭ в ППЭ**

# **2.1. Руководитель ППЭ обязан:**

#### *Не позднее 07.30 по местному времени:*

- приступить к своим обязанностям и нести персональную ответственность за соблюдение мер информационной безопасности и исполнение Порядка проведения ГИА в ППЭ;

- обеспечить включение в Штабе ППЭ режима видеонаблюдения, записи, трансляции;

*-* получить от членов ГЭК РК:

- пакет руководителя (акты, протоколы, формы апелляции, списки распределения участников ГИА и работников ППЭ, ведомости, отчеты и др.);
- ВДП для упаковки бланков регистрации экзамена после проведения экзамена (на каждом ВДП напечатан «Сопроводительный бланк к материалам единого государственного экзамена», обязательный к заполнению (*форма ППЭ-11*);
- сейф-пакеты и ВДП для упаковки материалов экзамена;

- проверить размещение в сейфе, расположенном в Штабе ППЭ в зоне видимости камер видеонаблюдения, сейф-пакеты с электронными носителями с ЭМи обеспечить их надежное хранение до момента передачи ответственным организаторам в аудиториях. 

*Примечание. Вскрытие упаковки электронного носителя с бланками регистрации категорически запрещено.*

## *Не позднее 07:50 по местному времени*

- назначить организатора из числа организаторов вне аудитории, ответственного за регистрацию лиц, привлекаемых к проведению ЕГЭ в ППЭ.

- обеспечить контроль за регистрацией работников ППЭ в день экзамена (в случае неявки распределенных в данный ППЭ работников ППЭ произвести замену работников ППЭ по форме ППЭ-19);

- проверить готовность аудиторий к проведению ЕГЭ.

 *Не ранее 8:15 по местному времени* начать проведение инструктажа по процедуре проведения экзамена для работников ППЭ (содержание инструктажа представлено в Приложении 1 настоящего Порядка);

- выдать ответственному организатору вне аудитории (работнику по обеспечению охраны образовательной организации) список участников экзамена образовательной организации (*форма ППЭ-06-01*) и список участников экзамена в ППЭ по алфавиту (*форма ППЭ-06-02*) для размещения на информационном стенде при входе в ППЭ;

- назначить ответственного организатора в каждой аудитории и направить организаторов всех категорий на рабочие места в соответствии со списком работников ППЭ и общественных наблюдателей (*форма ППЭ-07*);

- выдать ответственным организаторам в аудитории:
	- *форму ППЭ-05-01* **«**Список участников экзамена в аудитории ППЭ» (*2 экземпляра*);
	- *форму ППЭ-05-02-К* «Протокол проведения экзамена в аудитории»;
	- **форму ППЭ-12-02** «Ведомость коррекции персональных данных участников экзамена в аудитории»;
	- *форму ППЭ-12-04-МАШ «*Ведомость учета времени отсутствия участников экзамена в аудитории*» (2 экземпляра);*
	- *форму ППЭ-16* **«**Расшифровка кодов образовательных организаций»;
	- инструкцию для участников экзамена, зачитываемую организатором в аудитории перед началом экзамена (содержание инструкции представлено в Приложении 2 настоящего Порядка) (*одна инструкция на аудиторию*);
	- ножницы для вскрытия сейф-пакета с электронными носителями;
	- таблички с номерами аудиторий;
	- инструкции по использованию ПО для сдачи КЕГЭ *(на каждого участника экзамена);*
	- приложения к паспорту станции КЕГЭ *(на каждую станцию КЕГЭ, подготовленную для проведения экзамена в аудитории);*
	- код активации экзамена на станции КЕГЭ *(код активации экзамена одинаковый для всех станций КЕГЭ в одной аудитории);*
	- 2 ВДП (для упаковки бланков регистрации участников экзамена, для упаковки испорченных и бракованных бланков регистрации);
	- конверт для упаковки использованных листов бумаги для черновиков *(один конверт на аудиторию).*

*Примечание. Выдача дополнительных листов формы ППЭ-12-04-МАШ «Ведомость учета времени отсутствия участников экзамена в аудитории» при необходимости производится по запросу организаторов в аудитории через организатора вне аудитории.* 

*Не позднее 08.30 по местному времени* передать медицинскому работнику:

- правила, определяющие порядок его работы во время проведения ЕГЭ в ППЭ;

- журнал учета участников экзамена, обратившихся к медицинскому работнику во время проведения экзамена.

 *До начала экзамена* выдать общественным наблюдателям акт общественного наблюдения за проведением экзамена в ППЭ (*форма ППЭ-18-МАШ*) по мере их прибытия в ППЭ.

 *Не ранее 09.00 по местному времени* обеспечить допуск участников экзамена при наличии у них документов, удостоверяющих их личность, и при наличии их в списках распределения в данный ППЭ.

*Примечание. Свидетельство о рождении не является документом, удостоверяющим личность.*

- В случае отсутствия по объективным причинам у участника ГИА документа, удостоверяющего личность, он допускается в ППЭ после письменного подтверждения его личности сопровождающим *(форма ППЭ-20).* Акт об идентификации личности участника ГИА передается участнику ГИА, который сдает его организатору на входе в аудиторию. По окончании экзамена организатор в аудитории сдает данную форму руководителю ППЭ вместе с остальными материалами.
- В случае отсутствия документа, удостоверяющего личность, у участника ЕГЭ, он **не**

**допускается** в ППЭ. При этом составляется акт (2 экземпляра) о недопуске указанного участника в ППЭ, который подписывается членом ГЭК РК, руководителем ППЭ и участником ЕГЭ. Первый экземпляр член ГЭК РК оставляет себе для передачи председателю ГЭК РК, второй – отдает участнику ЕГЭ. Повторно к участию в ЕГЭ по данному учебному предмету в резервные сроки указанный участник может быть допущен только по решению председателя ГЭК РК.

- В случае расхождения персональных данных участника экзамена в документе, удостоверяющим личность, с данными в *форме ППЭ-05-02* «Протокол проведения экзамена в аудитории» ответственный организатор заполняет *форму ППЭ-12-02* «Ведомость коррекции персональных данных участников экзамена в аудитории»; если расхождение персональных данных не является опечаткой (т.е. произошла смена фамилии, имени, документа, удостоверяющего личность), к *форме ППЭ-12-02* необходимо приложить копии подтверждающих документов. При смене паспорта необходимо приложить копию страницы с ранее выданных паспортов. Для копирования подтверждающих документов можно направить участника экзамена в Штаб ППЭ (в сопровождении организатора вне аудитории) либо передать документы организатору вне аудитории для получения их копии в Штабе ППЭ.
- При отсутствии участника экзамена в списках распределения в данный ППЭ участник экзамена в ППЭ **не допускается**, член ГЭК РК фиксирует данный факт для дальнейшего принятия решения. Руководитель ППЭ в присутствии члена ГЭК РК составляет акт о недопуске указанного участника в ППЭ. Указанный акт подписывается членом ГЭК РК, руководителем ППЭ и участником экзамена. Акт составляется в двух экземплярах в свободной форме. Первый экземпляр член ГЭК РК оставляет себе для передачи председателю ГЭК РК, второй – отдает участнику экзамена. Повторно к участию в ЕГЭ по данному учебному предмету в дополнительные сроки указанный участник экзамена может быть допущен только по решению председателя ГЭК РК.
- В случаи опоздания участника на экзамен, он допускается к сдаче КЕГЭ в установленном порядке, **при этом время окончания экзамена не продлевается, о чем сообщается участнику экзамена.** Рекомендуется составить акт в свободной форме. Указанный акт подписывает участник экзамена, руководитель ППЭ и член ГЭК РК.
- В случае отказа участника экзамена от сдачи запрещенного средства (средства связи, электронно-вычислительной техники, фото-, аудио- и видеоаппаратуры, справочных материалов, письменных заметок и иных средств хранения и передачи информации) составляет акт о недопуске указанного участника экзамена в ППЭ. Указанный акт подписывается членом ГЭК РК, руководителем ППЭ и участником экзамена. Акт составляется в двух экземплярах в свободной форме. Первый экземпляр член ГЭК РК оставляет у себя для передачи председателю ГЭК РК, второй передает участнику экзамена. Повторно к участию в ЕГЭ по данному учебному предмету в резервные сроки указанный участник экзамена может быть допущен только по решению председателя ГЭК РК.

 *Не позднее 09:45 по местному времени* выдать в Штабе ППЭ ответственным организаторам в аудиториях:

- сейф-пакеты с электронными носителями с ЭМ по форме ППЭ-14-04 «Ведомость материалов доставочного пакета по экзамену»;

- черновики КЕГЭ на каждого участника экзамена (на каждом листе которого проставлен штамп образовательной организации, на базе которой расположен ППЭ);

- листы бумаги для черновиков со штампом образовательной организации, на базе

которой расположен ППЭ.

 *Во время проведения экзамена* **руководитель ППЭ** совместно с членами ГЭК РК осуществляет контроль хода проведения экзамена, проверяет помещения ППЭ на предмет присутствия посторонних лиц, решает вопросы, не предусмотренные настоящими Правилами, содействует членам ГЭК РК в проведении проверки изложенных в поданной апелляции о нарушении установленного порядка проведения ГИА сведений и в оформлении заключения комиссии.

*Примечание. Руководителю ППЭ необходимо помнить, что экзамен проводится в спокойной и доброжелательной обстановке.*

*В день проведения экзамена руководителю ППЭ запрещается:*

*- пользоваться средствами связи вне Штаба ППЭ (пользование средствами связи допускается только в Штабе ППЭ в случае служебной необходимости);*

*- оказывать содействие участникам экзамена, в том числе передавать им средства связи, электронно-вычислительную технику, фото-, аудио- и видеоаппаратуру, справочные материалы, письменные заметки и иные средства хранения и передачи информации.*

**2.2.** После получения информации от организаторов из аудиторий об успешном начале экзаменов во всех аудиториях ППЭ руководитель ППЭ должен дать указание техническому специалисту передать в систему мониторинга готовности ППЭ **статус «Экзамены успешно начались»**.

# **3. Этап завершения проведения КЕГЭ в ППЭ**

**3.1.** После проведения экзамена руководитель ППЭ должен получить от всех ответственных организаторов в Штабе ППЭ за специально подготовленным столом, находящимся в зоне видимости камер видеонаблюдения, в присутствии членов ГЭК РК следующие материалы по ведомости учета экзаменационных материалов (*форма ППЭ-14- 02-К*):

запечатанный ВДП с бланками регистрации;

*Примечание. На каждом ВДП должны быть отмечены наименование, адрес и номер ППЭ, номер аудитории, наименование учебного предмета, по которому проводился экзамен, и количество материалов в пакете, фамилия, имя, отчество ответственного организатора в аудитории.*

- калибровочный лист с каждой использованной в аудитории станции печати ЭМ;
- электронный носитель в сейф-пакете, в котором он был выдан (принимается по *форме ППЭ-14-04* «Ведомость материалов доставочного сейф-пакета по экзамену» под подпись ответственного организатора);
- запечатанный ВДП с испорченными (бракованными) бланками регистрации;
- запечатанный конверт с использованными листами бумаги для черновиков, включая черновики КЕГЭ;
- неиспользованные листы бумаги для черновиков со штампом образовательной организации, на базе которой организован ППЭ;
- *форму ППЭ-05-02-К* «Протокол проведения экзамена в аудитории»;
- **форму ППЭ-12-02** «Ведомость коррекции персональных данных участников экзамена в аудитории»;
- **форму ППЭ-12-04-МАШ** «Ведомость учета времени отсутствия участников экзамена в аудитории»;
- инструкцию по использованию ПО для сдачи КЕГЭ;
- приложения к паспорту станции КЕГЭ;
- *форму ППЭ-05-01* «Список участников экзамена в аудитории ППЭ»;
- *форму ППЭ-23* «Протокол печати полного комплекта ЭМ в аудитории ППЭ»;

служебные записки (при наличии).

**3.2.** После завершения выполнения экзаменационной работы во всех аудиториях руководитель ППЭ должен проконтролировать передачу техническим специалистом **статуса «Экзамены завершены»** в систему мониторинга готовности ППЭ с помощью станции авторизации в Штабе ППЭ.

*Примечание. В случае неявки всех распределенных в ППЭ участников экзамена по согласованию с председателем ГЭК РК (заместителем председателя ГЭК РК) член ГЭК РК принимает решение о завершении экзамена в данном ППЭ с оформлением соответствующих форм ППЭ. Технический специалист завершает экзамены на всех станциях печати ЭМ и станциях КЕГЭ во всех аудиториях ППЭ, включая резервные станции печати ЭМ и станции КЕГЭ. На станциях печати ЭМ выполняется печать протоколов использования станции печати ЭМ и сохранение электронных журналов работы станции печати ЭМ на флешнакопитель для переноса данных между станциями ППЭ, на станциях КЕГЭ сохраняются электронные журналы работы станции КЕГЭ. Протоколы использования станции печати ЭМ подписываются техническим специалистом, членом ГЭК РК и руководителем ППЭ и остаются на хранение в ППЭ. Электронные журналы работы станции печати ЭМ, станции КЕГЭ передаются в систему мониторинга готовности ППЭ. В случае отсутствия участников* экзамена *во всех аудиториях ППЭ технический специалист при участии руководителя ППЭ передает в систему мониторингаготовности ППЭ статус «Экзамен не состоялся».*

**3.3**. Совместно с членом ГЭК РК руководитель ППЭ **должен:**

- принять от технического специалиста флеш-накопитель (ли) с ответами участников КЕГЭ вместе с сопроводительным (и) бланком(ами) к нему (ним);

- сверить данные сопроводительного бланка (бланков) к флеш-накопителю (флеш-накопителям) с данными формы *ППЭ-05-02-К* «Протокол проведения экзамена в аудитории»;

-контролировать передачу техническим специалистом ППЭ с помощью основной станции авторизации в ППЭ в Штабе ППЭ:

- пакета (пакетов для каждой аудитории) с ответами участников КЕГЭ (может быть передан вместе с пакетом электронных образов бланков и форм ППЭ после завершения процедуры сканирования);
- пакета(ов) с электронными образами бланков и форм ППЭ;
- электронных журналов всех основных и резервных станций печати ЭМ и станций КЕГЭ в систему мониторинга готовности ППЭ.

*Примечание. Передача журналов станций КЕГЭ следует выполнять после подтверждения получения пакетов с ответами участников КЕГЭ.*

**3.4. При сканировании бланков в ППЭ и передаче бланков в ГАУ РК «РИЦОКО» в электронном виде руководитель ППЭ должен:**

- при получении от ответственного организатора ЭМ из аудитории вскрыть ВДП с бланками регистрации и после заполнения формы *ППЭ-13-03-К-МАШ* «Сводная ведомость учета участников и использования экзаменационных материалов в ППЭ» вложить обратно в ВДП и передать техническому специалисту для осуществления сканирования вместе с калибровочным листом (листами) аудитории;

- после сканирования бланков техническим специалистом принять их обратно;

- совместно с членом ГЭК РК заполнить формы:

• **ППЭ-14-01-К** «Акт приемки-передачи экзаменационных материалов в ППЭ»;

• *ППЭ-13-01-К* «Протокол проведения ЕГЭ в ППЭ»;

• *ППЭ-13-03-К* «Сводная ведомость учета участников и использования экзаменационных материалов в ППЭ»;

• *ППЭ-14-02-К* «Ведомость учета экзаменационных материалов»;

• *ППЭ-14-04* «Ведомость материалов доставочного пакета по экзамену»;

- принять у общественного (-ых) наблюдателя (-ей) (в случае присутствия в ППЭ в день проведения экзамена) заполненную *форму ППЭ-18-МАШ* «Акт общественного наблюдения за проведением экзамена в ППЭ» (в случае неявки общественного наблюдателя в *форме ППЭ-18-МАШ* «Акт общественного наблюдения за проведением экзамена в ППЭ» поставить соответствующую отметку в разделе «Общественный наблюдатель не явился в ППЭ»);

- после завершения сканирования всех бланков передать техническому специалисту для сканирования заполненные формы ППЭ:

• *ППЭ-05-02-К* «Протокол проведения экзамена в аудитории»;

• *ППЭ-07* «Список работников ППЭ и общественных наблюдателей»;

• ППЭ-12-02 «Ведомость коррекции персональных данных участников экзамена в аудитории» *(при наличии);*

• *ППЭ-12-04-МАШ* «Ведомость учета времени отсутствия участников экзамена в аудитории»;

• *ППЭ-14-01* «Акт приемки-передачи экзаменационных материалов в ППЭ»;

• *ППЭ-13-03-К-МАШ* «Сводная ведомость учета участников и использования экзаменационных материалов в ППЭ»;

• *ППЭ-18-МАШ* «Акт общественного наблюдения за проведением экзамена в ППЭ» (*при наличии*);

• *ППЭ-19* «Контроль изменения состава работников в день экзамена» (*при наличии*);

• *ППЭ-21* «Акт об удалении участника экзамена» (*при наличии*);

• *ППЭ-22* «Акт о досрочном завершении экзамена» (*при наличии*);

• Сопроводительный(ые) бланк (и) к флеш-накопителю (ям) с ответами участников экзамена.

*Примечание. Также передаются для сканирования материалы апелляций о нарушении установленного порядка проведения ГИА (форма ППЭ-02 «Апелляция о нарушении установленного порядка проведения ГИА» и форма ППЭ-03 «Протокол рассмотрения апелляции о нарушении установленного порядка проведения ГИА» (при наличии).* 

## **Руководитель ППЭ должен:**

- после сканирования форм ППЭ техническим специалистом принять их обратно;

- совместно с членом ГЭК РК проконтролировать в передачу техническим специалистам в систему мониторинга готовности ППЭ с помощью основной станции авторизации в ППЭ в Штабе ППЭ **статуса «Материалы переданы в РЦОИ»;**

- ожидать в Штабе ППЭ подтверждения от ГАУ РК «РИЦОКО» факта успешного получения и расшифровки переданного пакета (пакетов) с электронными образами бланков и форм ППЭ, получения пакета (пакетов) с ответами участников КЕГЭ (статус всех пакетов принимает значение «подтвержден»);

- совместно с членом ГЭК РК еще раз пересчитать все бланки, упаковать в те же ВДП, в которых материалы были доставлены из аудиторий в Штаб ППЭ, в эти же ВДП поместить калибровочные листы из соответствующих аудиторий.

**3.4.** Руководитель ППЭ должен присутствовать при упаковке членами ГЭК РК в сейф-пакеты ЭМ за специально подготовленным столом, находящимся в зоне видимости камер видеонаблюдения, при этом:

- в сейф-пакет (большой) упаковываются ВДП с бланками регистрации участников экзамена и калибровочными листами из соответствующих аудиторий ППЭ, а также формы ППЭ;

- в один сейф-пакет (стандартный) упаковываются использованные электронные носители, и ВДП с испорченными бланками регистрации. В этот же пакет вкладывается

заполненная ведомость материалов доставочного сейф-пакета по экзамену (*форма ППЭ-14-04*);

*Примечание. Для отражения ситуации с использованными электронными носителями достаточно использовать форму ППЭ-14-04. При этом целесообразно оригинал формы положить внутрь сейф-пакета, а в карман сейф-пакета вложить ее копию наряду с формой ППЭ-11.*

- во второй сейф-пакет (стандартный) упаковываются неиспользованные, испорченные (бракованные) носители информации (при наличии).

*Примечание. Для материалов, упакованных во второй сейф-пакет (стандартный), достаточно использовать копию формы ППЭ-14-04. Испорченные или бракованные диски необходимо обозначить в форме ППЭ-14-04.*

3.5. После полного завершения упаковки ЭМ членами ГЭК РК и их отправки в ГАУ РК «РИЦОКО» руководитель ППЭ дает указание техническому специалисту выключить режим записи видеонаблюдения в ППЭ.

3.6. Пакет с листами бумаги для черновиков передается в орган местного самоуправления, осуществляющий управление в сфере образования, и уничтожается по истечении месяца после проведения экзамена путем механического измельчения.

3.7. Руководитель ППЭ передает помещения, выделявшиеся для проведения ЕГЭ, в управление руководителю организации, на базе которой организовывался ППЭ.

# **Правила для организатора в аудитории ППЭ**

В качестве организаторов в аудитории ППЭ привлекаются лица, прошедшие соответствующую подготовку и удовлетворяющие требованиям, предъявляемым к работникам ППЭ.

*Примечание. При проведении ЕГЭ по учебному предмету в состав организаторов не входят специалисты по этому учебному предмету.* 

*Не допускается привлекать в качестве организаторов ППЭ педагогических работников, являющихся учителями обучающихся, сдающих экзамен в данном ППЭ (за исключением ППЭ, организованных в труднодоступных и отдаленных местностях, а также в учреждениях уголовно-исполнительной системы).*

Работники образовательных организаций, привлекаемые к проведению ГИА в качестве организаторов в аудитории ППЭ, по месту работы информируются **под подпись** о сроках, местах и Порядке проведения ГИА, в том числе о ведении в ППЭ и аудиториях видеозаписи, об основаниях для удаления из ППЭ, о применении мер дисциплинарного и административного воздействия в отношении лиц, привлекаемых к проведению экзаменов и нарушивших Порядок проведения ГИА.

# **1. Подготовительный этап проведения ЕГЭ в ППЭ**

## **1.1. Организатор в аудитории должен:**

- заблаговременно пройти инструктаж по порядку и процедуре проведения ЕГЭ и ознакомиться со следующими документами:

- нормативными правовыми документами, регламентирующими проведение ЕГЭ;
- правилами, определяющими порядок работы организаторов в аудитории;
- правилами заполнения бланков ответов участников экзаменов;
- порядком оформления ведомостей, протоколов и актов, заполняемых при проведении ЕГЭ в аудиториях;
- порядком работы с ПО «Станция печати ЭМ».

*Примечание. Факт прохождения обучения и ознакомления с инструктивными материалами должен быть подтвержден личной подписью каждого организатора в подготовленной руководителем ППЭ ведомости.*

# *В день проведения экзамена:*

- явиться в ППЭ *в 08.00 по местному времени* и зарегистрироваться у ответственного организатора вне аудитории, уполномоченного руководителем ППЭ, имея при себе документ, удостоверяющий личность;

- оставить личные вещи (в том числе средства связи) в помещении (месте) для хранения личных вещей организаторов, которое расположено *до входа в ППЭ*;

- *не ранее 08.15 по местному времени* пройти инструктаж у руководителя ППЭ по процедуре проведения КЕГЭ в ППЭ;

- получить у руководителя ППЭ информацию о назначении ответственных организаторов в аудитории и распределении по аудиториям ППЭ согласно списку работников ППЭ и общественных наблюдателей (*форма ППЭ-07*).

*Примечание. Ответственный организатор распределяет роли организаторов в аудитории: на процедуру печати бланков регистрации – организатор, ответственный за печать бланков регистрации, и организатор, ответственный за проверку качества бланков регистрации; на процедуру расшифровки КИМ на станциях КЕГЭ – организатор, ответственный за расшифровку КИМ на станции КЕГЭ, и организатор, ответственный за проведение инструктажа.*

- **2.2**. Получить у руководителя ППЭ:
	- *форму ППЭ-05-01* **«**Список участников экзамена в аудитории ППЭ» (*2 экземпляра*);
	- **форму ППЭ-05-02-К** «Протокол проведения экзамена в аудитории»;
	- **форму ППЭ-12-02** «Ведомость коррекции персональных данных участников экзамена в аудитории»;
	- **форму ППЭ-12-04-МАШ «Ведомость учета времени отсутствия участников** экзамена в аудитории*» (2 экземпляра);*
	- *форму ППЭ-16* **«**Расшифровка кодов образовательных организаций»;
	- инструкцию для участников экзамена, зачитываемую организатором в аудитории перед началом экзамена (*одна инструкция на аудиторию*);
	- ножницы для вскрытия сейф-пакета с электронными носителями;
	- таблички с номерами аудиторий;
	- конверт для упаковки использованных черновиков (один конверт на аудиторию);
	- инструкции по использованию ПО для сдачи КЕГЭ (для каждого участника);
	- приложения к паспорту станции КЕГЭ;
	- код активации экзамена на станции КЕГЭ (код активации экзамена одинаковый для всех станций КЕГЭ в одной аудитории);
	- 2 ВДП (для упаковки бланков регистрации участников экзамена, для упаковки испорченных и бракованных бланков регистрации).

*Примечание. Выдача дополнительных листов формы ППЭ-12-04-МАШ «Ведомость учета времени отсутствия участников экзамена в аудитории» при необходимости производится по запросу организаторов в аудитории через организатора вне аудитории.* 

## *Не позднее 8.45 по местному времени:*

- пройти в свою аудиторию, проверить ее готовность к экзамену (в том числе готовность средств видеонаблюдения), проветрить аудиторию (при необходимости) и приступить к выполнению своих обязанностей;

- подготовить на доске необходимую информацию для заполнения регистрационных полей бланка регистрации участника экзамена, а также подготовить необходимую информацию для заполнения бланков регистрации с использованием полученной у руководителя расшифровки кодов образовательных организаций (*форма ППЭ-16*);

*Примечание. Оформление на доске регистрационных полей бланков участника ЕГЭ может быть произведено за день до проведения экзамена.*

- прикрепить к двери аудитории список участников экзамена в аудитории ППЭ (*форма ППЭ-05-01*);

- разложить на рабочие места участников экзамена приложения к паспорту станции КЕГЭ (номер компьютера отображён в интерфейсе станции КЕГЭ, см. рисунок), а также инструкции по использованию ПО для сдачи КЕГЭ.

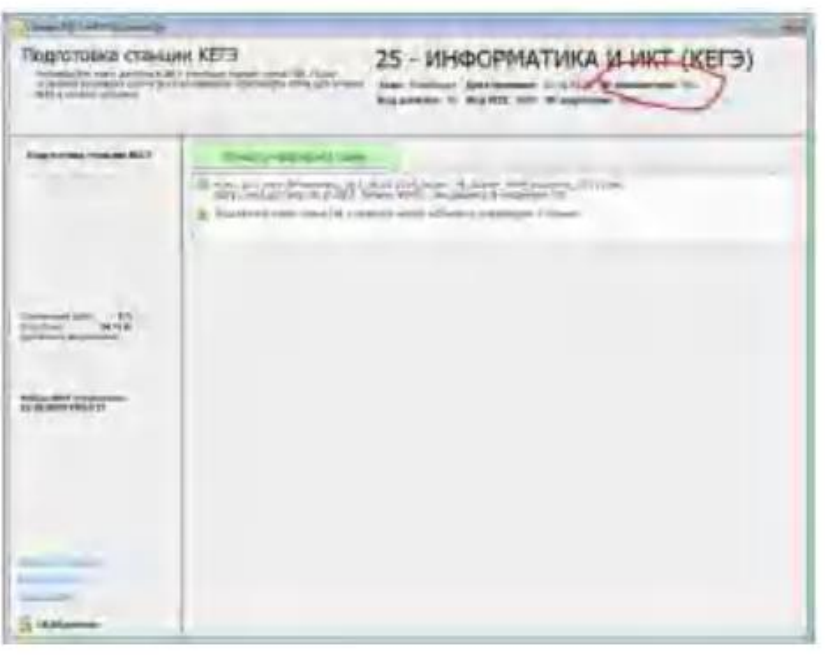

*Примечание. Организатору необходимо помнить, что экзамен проводится в спокойной и доброжелательной обстановке.*

*В день проведения экзамена в ППЭ организатору в аудитории запрещается:*

*- иметь при себе средства связи, электронно-вычислительную технику, фото- и видеоаппаратуру, справочные материалы, письменные заметки и иные средства хранения и передачи информации, художественную литературу и т.д.;* 

*- оказывать содействие участникам экзамена, в том числе передавать им средства связи, электронно-вычислительную технику, фото-, аудио- и видеоаппаратуру, справочные материалы, письменные заметки и иные средства хранения и передачи информации;* 

*- выносить из аудиторий и ППЭ ЭМ на бумажном или электронном носителях, фотографировать ЭМ.*

## **2. Этап проведения КЕГЭ в ППЭ**

#### **2.1**. **Вход участников экзамена в аудиторию**

**Ответственный организатор при входе участников экзамена в аудиторию должен:**

- сверить данные документа, удостоверяющего личность участника ЕГЭ, с данными в протоколе проведения экзамена в аудитории (*форма ППЭ-05-02-К***)**. В случае расхождения персональных данных участников экзамена в документе, удостоверяющем личность, с персональными данными в протоколе проведения экзамена в аудитории (*форма ППЭ-05-02-К***)**, заполнить ведомость коррекции персональных данных участников экзамена в аудитории **(***форма ППЭ-12-02***)** и сделать соответствующую отметку в *форме ППЭ-05-02-К*;

- к форме *ППЭ-12-02* необходимо приложить копии подтверждающих документов. При смене паспорта необходимо приложить копию страницы с данными ранее выданных паспортов. Для копирования подтверждающих документов можно направить участника экзамена в Штаб ППЭ (в сопровождении организатора вне аудитории) либо передать документы организатору вне аудитории для получения их копии в Штабе ППЭ;

- сообщить участнику экзамена номер его места в аудитории.

*Примечание. При входе в аудиторию ассистента, сопровождающего участников экзамена с ОВЗ, участников экзамена – детей-инвалидов и инвалидов ответственный организатор должен сверить данные документа, удостоверяющего личность ассистента, указать ассистенту место в аудитории.*

#### **Организатор должен:**

- проследить, чтобы участники экзамена заняли отведенные им места строго в соответствии с *формой ППЭ-05-01* «Список участников экзамена в аудитории ППЭ»;

- напомнить участникам экзамена о ведении видеонаблюдения в ППЭ и о запрете иметь при себе уведомление о регистрации на экзамен, средства связи, электронновычислительную технику, фото-, аудио- и видеоаппаратуру, справочные материалы, письменные заметки и иные средства хранения и передачи информации;

- следить, чтобы участники экзамена не менялись местами.

#### **2.2**. **Выдача ЭМ**

 *Не позднее 09.45 по местному времени* ответственный организатор в Штабе ППЭ получает у руководителя ППЭ ЭМ:

- сейф-пакеты с электронными носителями с ЭМ по *форме ППЭ-14-02-К* «Ведомость учета экзаменационных материалов» и *форме ППЭ-14-04* «Ведомость материалов доставочного сейф-пакета по экзамену» (ставит подпись в формах);
- черновик КЕГЭ (на каждого участника), листы бумаги для черновиков со штампом образовательной организации, на базе которой расположен ППЭ;

*Примечание. Важно! Черновики КЕГЭ выдаются участникам экзамена вместе с бланками регистрации, листы бумаги для черновиков со штампом образовательной организации, на базе которой расположен ППЭ, выдаются только во время экзамена по запросу участников экзамена – в случае если им не хватит места для записей в черновике КЕГЭ (включая оборотные стороны его листов).*

## **2.3. До начала экзамена организатор в аудитории должен:**

- предупредить участников экзамена о ведении видеонаблюдения;

- провести инструктаж участников экзамена, который состоит из двух частей (содержание инструкции представлено в Приложении 2 настоящего Порядка):

 *Первая часть инструктажа* проводится *с 9.50 по местному времени* и включает в себя информирование участников о порядке проведения экзамена, правилах оформления экзаменационной работы, продолжительности выполнения экзаменационной работы, порядке подачи апелляций о нарушении установленного Порядка проведения ГИА и о несогласии с выставленными баллами, о случаях удаления с экзамена, о времени и месте ознакомления с результатами экзамена, о рекомендации соблюдать гигиенические требования при работе с компьютером. Также участники экзамена ознакамливаются с инструкцией по использованию ПО для сдачи КЕГЭ и с приложением к паспорту станции КЕГЭ, предоставляемого участнику экзамена во время экзамена.

*Не ранее 10.00 по местному времени* организатор в аудитории, ответственный за печать бланков регистрации должен продемонстрировать участникам экзамена целостность упаковки доставочного(-ых) спецпакета (-ов) с бланками регистрации на электронном носителе, информирует о процедуре печати регистрационных бланков в аудитории.

## *Организатору, ответственному за печать ЭМ, необходимо:*

- извлечь из сейф-пакета электронный носитель с бланками регистрации;

- установить его в CD (DVD)-привод станции печати ЭМ;

- ввести количество ЭМ для печати (равное фактическому количеству участников экзамена в данной аудитории);

- запустить процедуру расшифровки ЭМ (процедура расшифровки может быть инициирована, если техническим специалистом и членом ГЭК РК ранее был загружен и активирован ключ доступа к ЭМ);

- зафиксировать дату и время вскрытия электронного носителя с бланками регистрации в протоколе проведения экзамена в аудитории (*форма ППЭ-05-02-К*);

- выполнить печать бланков регистрации с электронного носителя.

*Примечание. Ориентировочное время выполнения данной операции (для 15 участников экзамена) до 20 минут при скорости печати принтера не менее 25 страниц в минуту.*

*В случае необходимости использования дополнительного электронного носителя с бланками регистрации печать со следующего электронного носителя с бланками регистрации на той же станции печати ЭМ может быть произведена без участия технического специалиста и члена ГЭК РК, поскольку ранее ключ доступа к бланкам регистрации был загружен и активирован техническим специалистом на данной станции печати ЭМ.*

*Организатору, ответственному за проверку качества распечатанных бланков регистрации, необходимо:*

- проверить качество печати бланков регистрации (*отсутствие белых и темных полос, текст хорошо читаем и четко пропечатан, черные квадраты (реперы), штрихкоды, QR-код и знакоместа на бланках четко видны)*;

- по окончании проверки сообщить результат организатору, ответственному за печать бланков регистрации, для подтверждения качества печати в ПО;

- разместить качественные бланки регистрации на столе для выдачи участникам, некачественный – отложить.

Напечатанные бланки регистрации раздаются участникам экзамена в аудитории в произвольном порядке. Вместе с бланками раздаются черновики КЕГЭ.

*Примечание. Важно! Извлечение электронного носителя после начала печати бланков регистрации до завершения времени выполнения экзаменационной работы запрещается, за исключением случаев использования резервного электронного носителя.*

*В случае сбоя в работе станции печати ЭМ член ГЭК РК или организатор в аудитории приглашают технического специалиста ППЭ для восстановления работоспособности оборудования и (или) системного ПО и (или) станции печати ЭМ. При необходимости станция печати ЭМ заменяется на резервную.*

 Далее начинается *вторая часть инструктажа*, которая включает в себя выполнение следующих действий.

#### **Организатор, ответственный за расшифровку КИМ на станциях КЕГЭ:**

**-** запускает процедуру расшифровки КИМ на каждой станции КЕГЭ, используя команду «Прочитать КИМ» (процедура расшифровки может быть инициирована, если технический специалист и член ГЭК РК ранее загрузили и активировали ключ доступа к ЭМ);

*Примечание. Допустимо данное действие начать выполнять во время выдачи бланков регистрации другиморганизатором.*

#### **Организатор, ответственный за проведение инструктажа:**

- дает указание участникам экзамена проверить качество напечатанного бланка регистрации;

*Примечание. В случае обнаружения участником экзамена брака бланка регистрации:*

*- организатор, ответственный за проверку качества распечатанных бланков, изымает некачественный бланк регистрации и приглашает члена ГЭК РК для выполнения дополнительной печати бланков регистрации;*

*- организатор, ответственный за печать бланков регистрации, средствами станции печати ЭМ бракует бланк регистрации и переходит к дополнительной печати бланка регистрации (из имеющегося электронного носителя с бланками регистрации, если в аудитории участников экзамена меньше, чем бланков регистрации на электронном носителе, или из резервного*

*доставочного пакета, полученного у руководителя ППЭ, если на имеющемся электронном носителе нет неиспользованных бланков регистрации). В случае использования резервного доставочного пакета ранее установленный (подключенный) электронный носитель с ЭМ извлекается из CD (DVD)-привода станции печати ЭМ или отключается от станции печати ЭМ, на его место устанавливается электронный носитель с бланками регистрации из резервного доставочного пакета. Аналогичная замена производится в случае порчи бланка регистрации участником экзамена или опоздания участника экзамена.*

*Организатор, ответственный за печать бланков регистрации, приглашает члена ГЭК РК активировать процедуру дополнительной печати с помощью токена члена ГЭК РК.*

*При необходимости станция печати ЭМ заменяется на резервную, в этом случае используется электронный носитель из резервного доставочного пакета, полученного у руководителя ППЭ.*

*Важно! После восстановления работоспособности принтера в следующем напечатанном бланке регистрации необходимо проконтролировать номера бланка, сравнив его с предыдущим. В случае обнаружения повторной печати задублированный комплект должен быть забракован.*

- дает указание участникам экзамена приступить к заполнению бланков регистрации (в том числе участник должен поставить свою подпись в соответствующем поле регистрационных полей бланков);

- дает указание участникам экзамена внести номер бланка регистрации в ПО для сдачи экзамена, ознакомиться с инструкцией и перейти на страницу регистрации участника экзамена;

- проверяет правильность заполнения:

 регистрационных полей на бланке регистрации у каждого участника экзамена и соответствие данных участника экзамена (ФИО, серии и номера документа, удостоверяющего личность) в бланке регистрации и документе, удостоверяющем личность.

*Примечание. В случае обнаружения ошибочного заполнения регистрационных полей бланка регистрации организаторы в аудитории дают указание участнику экзамена внести соответствующиеисправления.*

> номера бланка регистрации, введенного участником экзамена в ПО для сдачи экзамена с бумажного бланка регистрации.

*Примечание. В случае ошибочного заполнения организаторы в аудитории дают указание участнику экзамена внести соответствующие исправления в ПО для сдачи экзамена. В случае верного значения подтверждают корректность в ПО для сдачи экзамена*

**2.4.** После заполнения всеми участниками экзамена бланков регистрации и проверки правильности введенных номеров в ПО для сдачи экзамена:

- указать участникам на необходимость записывать ответы на экзаменационные задания в соответствующих полях черновика КЕГЭ (в случае замены станции КЕГЭ на резервную во время экзамена потребуется заново ввести все ответы в новую станцию КЕГЭ);

- указать участникам экзамена на то, что на их рабочем месте находится приложение к паспорту станции КЕГЭ;

- объявить и зафиксировать на доске (информационном стенде) код активации экзамена, предварительно выданный руководителем ППЭ;

- объявить начало, продолжительность и время окончания выполнения экзаменационной работы и зафиксировать их на доске (информационном стенде);

- дать указание участникам экзамена ввести код активации экзамена в ПО для сдачи экзамена для начала выполнения экзаменационной работы.

*Примечание. В случае возникновения технических сбоев в работе станции КЕГЭ организатор в аудитории приглашает технического специалиста для восстановления работоспособности оборудования и (или) системного ПО и (или) станции КЕГЭ, стандартного*  *ПО, предоставляемого участнику для выполнения заданий.*

*В случае восстановления работоспособности станции КЕГЭ для продолжения экзамена приглашается член ГЭК РК для активации ранее загруженного ключ доступа к ЭМ. В этом случаи организатор должен:*

*-запустить расшифровкуКИМ командой «Прочитать КИМ»;*

*- по окончании расшифровки убеждается, что станция КЕГЭ перешла на страницу ввода номера бланка регистрации;*

*- на странице активации экзамена совместно с членом ГЭК РК проверить, что номер бланка регистрации, отображаемый на экране компьютера, соответствует номеру в бумажном бланке регистрации;*

*- предложить участнику экзамена ввести код активации и нажать кнопку «Продолжить экзамен».*

*Экзамен продолжится, время выполнения экзаменационной работы для участника КЕГЭ не увеличивается, т.к. участник продолжает работу с тем же КИМ КЕГЭ. Время окончания экзамена соответствует тому, что указано на доске (информационном стенде).*

*При необходимости станция КЕГЭ заменяется на резервную. Выполнение экзаменационной работы участником экзамена осуществляется с тем же бланком регистрации (с тем же КИМ КЕГЭ), время экзамена для участника экзамена не продлевается. Член ГЭК РК и организатор в аудитории информируют участника экзамена о необходимости повторного ввода ответов на задания, которые были выполнены на вышедшей из строя станции КЕГЭ.*

*По усмотрению участника КЕГЭ возможно завершение экзаменационной работы досрочно по объективным причинам с возможностью повторного прохождения экзамена в резервные сроки соответствующего периода проведения экзаменов.*

*В данном случае принимается решение, что участник экзамена не завершил экзамен по объективным причинам с оформлением соответствующего акта (форма ППЭ-22 «Акт о досрочном завершении экзамена по объективным причинам).*

После объявления начала экзамена и начала выполнения экзаменационной работы всеми участниками экзамена на станциях КЕГЭ организатор в аудитории сообщает организатору вне аудитории информацию о завершении печати бланков регистрации и успешном начале экзамена.

**2.5.** Во время экзамена в каждой аудитории присутствует *не менее двух организаторов*. В случае необходимости одному из организаторов временно покинуть аудиторию следует произвести замену из числа организаторов вне аудитории.

**2.6**. Во время выполнения экзаменационной работы участниками экзамена организатор в аудитории должен следить за работой средств видеонаблюдения и сообщать обо всех случаях неполадок руководителю ППЭ и членам ГЭК РК.

**2.7.** Участники экзамена должны соблюдать Порядок проведения ГИА, а организаторы в аудитории контролировать его осуществление и не допускать:

- разговоров участников между собой;
- обмена любыми материалами и предметами между участниками экзамена;
- наличия уведомления о регистрации на экзамены (при наличии необходимо изъять), средств связи, электронно-вычислительной техники, фото-, аудиои видеоаппаратуры, справочных материалов, кроме разрешенных, которые содержатся в КИМ, письменных заметок и иных средств хранения и передачи информации;
- переписывания участниками заданий КИМ в черновики КЕГЭ, в листы бумаги для черновиков со штампом образовательной организации;
- произвольного выхода участника экзамена из аудитории и перемещения по ППЭ без сопровождения организатора вне аудитории;
- содействия участникам экзамена, в том числе в передаче им средств связи, электронно-вычислительной техники, фото-, аудио- и видеоаппаратуры, справочных материалов, письменных заметок и иных средств хранения и передачи информации;
- выноса из аудиторий инструкции по использованию ПО, перечня стандартного ПО, черновиков КЕГЭ, листов бумаги для черновиков со штампом образовательной организации, на базе которой расположен ППЭ, бланков регистрации, письменных принадлежностей, письменных заметок и иных средств хранения и передачи информации, фотографирования ЭМ участниками, а также ассистентами, организаторами или техническими специалистами.

*Примечание. В случае если участник предъявил претензию по содержанию задания своего КИМ КЕГЭ, необходимо зафиксировать в свободной форме суть претензии в служебной записке и передать ее руководителю ППЭ (служебная записка должна содержать информацию об уникальном номере КИМ, задании и содержании замечания).*

**2.7.** Во время экзамена на рабочем столе участника экзамена, помимо ЭМ, находятся:

- гелевая или капиллярная ручка с чернилами **черного цвета**;

- документ, удостоверяющий личность;

- листы бумаги для черновиков со штампом образовательной организации, на базе которой расположен ППЭ;

- лекарства и питание (при необходимости);

- специальные технические средства (для участников экзамена с ОВЗ, участников экзамена – детей-инвалидов и инвалидов);

*Примечание. Участники экзамена с ОВЗ, участники экзамена – дети-инвалиды и инвалиды могут взять с собой на отведенное место в аудитории медицинские приборы и препараты, показанные для экстренной медицинской помощи, а также необходимое техническое оборудование для выполнения заданий (портативным тактильным дисплеем Брайля, наушниками, специализированным программным обеспечением, звукоусилительной техникой.*

**2.8**. Выход из аудитории и перемещение по ППЭ возможны только в сопровождении одного из организаторов вне аудитории. При выходе из аудитории участники экзамена оставляют документ, удостоверяющий личность, бланк регистрации, листы бумаги для черновиков, инструкцию по использованию ПО, перечень стандартного ПО, черновик КЕГЭ и письменные принадлежности на рабочем столе.

*Примечание. При выходе участника экзамена из аудитории организатор должен в присутствии участника проверить бланк регистрации, комплектность черновика КЕГЭ, инструкции по использованию ПО, перечня стандартного ПО, наличие листов бумаги для черновиков, документа, удостоверяющего личность, и письменных принадлежностей.*

*Каждый выход участника экзамена из аудитории фиксируется организаторами в ведомости учета времени отсутствия участников экзамена в аудитории (форма ППЭ-12-04-МАШ). Если один и тот же участник выходит несколько раз, то каждый его выход фиксируется в ведомости в новой строке. При нехватке места на одном листе записи продолжаются на следующем листе.*

#### **2.9. Удаление с экзамена за несоблюдение Порядка проведения ГИА**

При установлении факта наличия у участников экзамена средств связи и электронновычислительной техники, фото-, аудио- и видеоаппаратуры, справочных материалов, письменных заметок и иных средств хранения и передачи информации во время проведения ЕГЭ или иного нарушения ими установленного Порядка проведения ГИА такие участники удаляются с экзамена.

# **В этом случае ответственный организатор совместно с членом (членами) ГЭК РК, руководителем ППЭ должен:**

**-** показать в зоне видимости камер видеонаблюдения в аудитории изъятые у участника экзамена, нарушившего Порядок проведения ГИА, неразрешенные средства связи и электронно-вычислительной техники, фото-, аудио- и видеоаппаратуры, справочные материалы, письменные заметки и иные средстве хранения и передачи информации. На камеру проговорить, какой именно предмет обнаружен и его содержание (в случае обнаружения письменных заметок);

- заполнить акт об удалении участника экзамена (*форма ППЭ-21*) в Штабе ППЭ в зоне видимости камер видеонаблюдения;

- в аудитории завершить экзамен на станции КЕГЭ, нажав кнопку «Завершить экзамен» и пройдя далее до получения на экране контрольной суммы. Дальнейшие действия выполнит технический специалист после завершения экзамена в аудитории;

- в аудитории переписать в соответствующее поле бланка регистрации этого участника экзамена контрольную сумму, автоматически сформированную на станции КЕГЭ, поставить в поле «Удален с экзамена в связи с нарушением порядка проведения ЕГЭ» соответствующую отметку и поставить свою подпись соответствующем поле;

- в аудитории ППЭ внести соответствующую запись в протокол проведения экзамена в аудитории (*форма ППЭ-05-02-К*) и переписать контрольную сумму с бланка регистрации в соответствующее поле.

### **2.10. Досрочное завершение экзамена по объективным причинам**

Организаторы в аудитории должны следить за состоянием здоровья участников экзамена.

Если участник экзамена по состоянию здоровья не может завершить выполнение экзаменационной работы, то он имеет право покинуть аудиторию. Ответственный организатор должен пригласить организатора вне аудитории, который сопроводит такого участника к медицинскому работнику и пригласит члена ГЭК РК в медицинский кабинет. В случае если участник экзамена, обратившийся за медицинской помощью, хочет досрочно завершить экзамен, заполняется акт о досрочном завершении экзамена по объективным причинам (*форма ППЭ-22*) в медицинском кабинете членом ГЭК РК и медицинским работником. Ответственный организатор в аудитории и руководитель ППЭ ставят свою подпись в указанном акте. Ответственный организатор в аудитории должен завершить экзамен на станции КЕГЭ, нажав кнопку «Завершить экзамен» и пройдя далее до получения на экране контрольной суммы. В аудитории переписать в соответствующее поле бланка регистрации этого участника экзамена контрольную сумму, автоматически сформированную на станции КЕГЭ, поставить соответствующую отметку в поле «Не завершил экзамен по уважительной причине» и поставить свою подпись в соответствующем поле. Внести соответствующую запись в *форму ППЭ-05-02-К* «Протокол проведения экзамена в аудитории», в том числе переписав контрольную сумму с бланка регистрации в соответствующее поле.

Дальнейшие действия выполнит технический специалист после завершения экзамена в аудитории.

*Примечание. Акты об удалении с экзамена и о досрочном завершении экзамена по объективным причинам составляются в двух экземплярах. Первый экземпляр акта выдается лицу, нарушившему Порядок проведения ГИА, или лицу, досрочно завершившему экзамен по объективным причинам, второй экземпляр в тот же день направляется в ГЭК РК и ГАУ РК «РИЦОКО» для учета при обработке экзаменационных работ.*

## **3. Этап завершения проведения КЕГЭ в ППЭ**

### **3.1**. *За 30 минут и за 5 минут до окончания экзамена* организатор должен:

- сообщить участникам экзамена о скором завершении экзамена;

- напомнить о необходимости проверить полноту и правильность внесение ответов на задания экзаменационной работы в ПО для сдачи экзамена и по окончании экзамена внести контрольную сумму, автоматически сформированную на основе введенных участником экзамена ответов в систему, в бланк регистрации.

*Примечание. Участники экзамена, досрочно завершившие выполнение экзаменационной работы, сдают ЭМ и листы бумаги для черновиков со штампом образовательной организации, на базе которой организован ППЭ, организаторам, не дожидаясь завершения окончания экзамена. Организаторы принимают от них бланк регистрации, черновик КЕГЭ, инструкцию по использованию ПО и перечень стандартного ПО, заполняют форму ППЭ-05-02-К и получают подписи участников в указанной форме, после чего участники покидают аудиторию и в сопровождении организатора вне аудитории покидают ППЭ.* 

### **3.2.** *За 15 минут до окончания выполнения экзаменационной работы:*

- пересчитать бланки регистрации в аудитории (испорченные и (или) имеющие полиграфические дефекты);

- неиспользованные листы бумаги для черновиков;

- отметить в протоколе проведения экзамена в аудитории (*форма ППЭ-05-02-К*) факты неявки на экзамен участников, а также проверить отметки фактов удаления с экзамена, не завершения выполнения экзаменационной работы, ошибок в документах (*в случае если такие факты имели место быть*).

*Примечание. Оформление соответствующих форм ППЭ, осуществление раскладки и последующей упаковки организаторами бланков регистрации и других материалов, собранных у участников экзамена, осуществляется в специально выделенном в аудитории месте (столе), находящемся в зоне видимости камер видеонаблюдения.*

## **3.3. По окончании выполнения экзаменационной работы участниками экзамена организатор должен:**

- в центре видимости камер видеонаблюдения объявить окончание экзамена;

- попросить завершить экзамен на станции КЕГЭ, нажав на кнопку «Завершить экзамен»;

- попросить ознакомиться с ответами, внесёнными на станцию КЕГЭ, и подтвердить ознакомление нажатием на кнопку «Принять»;

- попросить ознакомиться со сформированным протоколом ответов участника КЕГЭ и перейти на страницу «Экзамен закончен»;

- попросить перенести с экрана компьютера (ноутбука) в бланк регистрации контрольную сумму, автоматически сформированную на основе введенных участником экзамена ответов в систему;

- попросить положить бланки регистрации и черновики на край стола;

-собрать у участников экзамена:

- бланки регистрации, проверив наличие и значение контрольной суммы;
- листы бумаги для черновиков со штампом образовательной организации, на базе которого расположен ППЭ (если выдавались);
- черновики КЕГЭ;
- инструкции по использованию ПО для сдачи КЕГЭ;
- приложения к паспорту станции КЕГЭ.
#### **3.4. Организатор обязан:**

- заполнить протокол проведения экзамена в аудитории (*форма ППЭ-05-02-К*), перенеся контрольную сумму из бланков регистрации и получив подписи у участников экзамена, предварительно дав им возможность убедиться в правильности переноса контрольной суммы из бланка регистрации в форму *ППЭ-05-02-К*;

- извлечь электронный носитель с ЭМ из станции печати ЭМ, убрать его в сейфпакет для передачи руководителю ППЭ и ожидать прихода в аудиторию технического специалиста;

*Примечание. Запрещается извлекать электронный носитель после начала печати ЭМ до завершения времени выполнения экзаменационной работы (за исключением случаев использования резервного электронного носителя).*

- совместно с техническим специалистом распечатать и подписать протокол печати ЭМ в аудитории ППЭ (*форма ППЭ-23*), одновременно распечатать **калибровочный лист аудитории**.

**3.5. После завершения техническим специалистом ППЭ экзамена на станциях КЕГЭ**, сохранения ответов участников экзамена и электронных журналов работы станций КЕГЭ на флеш-накопитель организаторы в аудитории должны:

- запечатать бланки регистрации в ВДП;

*Примечание. Важно! В ВДП упаковываются только бланки регистрации участников экзамена.При этом запрещается:*

*-использовать какие-либо иные пакеты (конверты и т.д.) вместо выданных ВДП;*

*-вкладывать вместе с бланками регистрации какие-либо другие материалы;*

*-скреплять бланки регистрации (скрепками, степлерами и т.п.);*

*-менять ориентацию бланков регистрации в ВДП (верх-низ, лицевая-оборотная сторона).*

- запечатать использованные черновики (в том числе черновики КЕГЭ) в конверт;

*Примечание. На конверте необходимо указать: код региона, номер ППЭ (наименование и адрес) и номер аудитории, код учебного предмета, название учебного предмета, по которому проводится ЕГЭ, количество черновиков в конверте.* 

- запечатать испорченные (бракованные) бланки регистрации (при наличии) в ВДП;

-заполнить необходимые формы ППЭ;

- заполнить форму ППЭ-11 «Сопроводительный бланк к материалам ЕГЭ» на всех ВДП.

**3.6.** *По завершении сбора и упаковки ЭМ в аудитории* ответственный организатор в центре видимости камеры видеонаблюдения объявляет об окончании экзамена. После проведения сбора бланков регистрации и подписания протокола о проведении экзамена в аудитории (*форма ППЭ-05-02-К*) ответственный организатор на камеру видеонаблюдения громко объявляет все данные протокола, в том числе наименование предмета, количество участников экзамена в данной аудитории и количество бланков регистрации (использованных и неиспользованных), а также время подписания протокола. Ответственный организатор также должен продемонстрировать на камеру видеонаблюдения запечатанный возвратный доставочный пакет с ЭМ участников экзамена.

**3.7. По завершении соответствующих процедур ответственный организатор должен:**

- пройти в Штаб ППЭ с ЭМ и передать за специально отведенным столом, находящимся в зоне видимости камер видеонаблюдения, руководителю ППЭ в присутствии члена ГЭК РК по *форме ППЭ-14-02* «Ведомость учета экзаменационных материалов» следующие ЭМ:

• запечатанный ВДП с бланками регистрации;

• калибровочный лист со станции печати;

• электронный носитель в сейф-пакете, в котором он был выдан (*принимается по форме ППЭ-14-04 «Ведомость материалов доставочного сейф-пакета по экзамену» под подпись ответственного организатора*);

• ВДП с испорченными комплектами бланками регистрации;

• запечатанный конверт с использованными листами бумаги для черновиков, включая черновики КЕГЭ;

• неиспользованные листы бумаги для черновиков;

• инструкции по использованию ПО для сдачи КЕГЭ;

• приложения к паспорту станции КЕГЭ;

• *форму ППЭ-05-02-К* «Протокол проведения экзамена в аудитории»;

• *форму ППЭ-12-02* «Ведомость коррекции персональных данных участников экзамена в аудитории»;

• **форму ППЭ-12-04-МАШ** «Ведомость учета времени отсутствия участников экзамена в аудитории»;

• *форму ППЭ-05-01* «Список участников экзамена в аудитории ППЭ»;

• *форму ППЭ-23* «Протокол печати полного комплекта ЭМ в аудитории ППЭ»;

• служебные записки (при наличии).

Организаторы покидают ППЭ после передачи всех ЭМ руководителю ППЭ и с разрешения руководителя ППЭ.

### **Правила для технических специалистов**

В качестве технических специалистов ППЭ привлекаются лица, прошедшие соответствующую подготовку и удовлетворяющие требованиям, предъявляемым к работникам ППЭ.

Работники образовательных организаций, привлекаемые к проведению ГИА в качестве технических специалистов, по месту работы информируются **под подпись** о сроках, местах и Порядке проведения ГИА, в том числе о ведении в ППЭ и аудиториях видеозаписи, об основаниях для удаления из ППЭ, о применении мер дисциплинарного и административного воздействия в отношении лиц, привлекаемых к проведению экзаменов и нарушивших Порядок проведения ГИА.

#### **1. Подготовительный этап проведения КЕГЭ в ППЭ**

**1.1. Технические специалисты обязаны** пройти подготовку по порядку исполнения своих обязанностей в период проведения ЕГЭ в ППЭ, а именно:

- ознакомиться с нормативными правовыми документами, регламентирующими проведение ЕГЭ в ППЭ;

- правилами, определяющими порядок работы технического специалиста в ППЭ;

- знать технику безопасности и противопожарной защиты;

- инструкции по использованию ПО, необходимого для проведения ЕГЭ;

- инструкции по использованию и работе средств видеонаблюдения в ППЭ.

**1.2.** *Не позднее чем за 2 недели* до начала экзаменационного периода до проведения проверки готовности ППЭ членом ГЭК РК технический специалист должен обеспечить настройку станции авторизации для подтверждения настроек членом ГЭК РК:

- получить из ГАУ РК «РИЦОКО» дистрибутив ПО станции авторизации;

- проверить соответствие технических характеристик компьютеров (ноутбуков) в Штабе ППЭ, предназначенных для установки ПО станции авторизации, предъявляемым требованиям (Приложение 3);

- установить полученное ПО станции авторизации на компьютеры (ноутбуки) в Штабе ППЭ (основной и резервный).

*Примечание. Основная станция авторизации должна быть установлена на отдельном компьютере (ноутбуке), резервная станция авторизации в случае необходимости может быть совмещена с другой резервной станцией ППЭ.*

**На основной и резервной станциях авторизации**, установленных в Штабе ППЭ:

- внести при первоначальной настройке и проверить настройки ППЭ: код региона, код ППЭ, номер компьютера - уникальный для ППЭ номер компьютера (ноутбука) (в случае использования компьютера (ноутбука) для установки нескольких видов ПО номер компьютера должен совпадать), период проведения экзаменов, признак резервной станции для резервной станции;

- указать тип основного и резервного каналов доступа к сети «Интернет» (либо зафиксировать отсутствие резервного канала доступа к сети «Интернет»);

- проверить наличие соединения со специализированным федеральным порталом по основному и резервному каналам доступа в сеть «Интернет»;

- в рамках проверки готовности ППЭ предложить члену ГЭК РК выполнить авторизацию с помощью токена члена ГЭК РК на основной и резервной станциях авторизации: по результатам авторизации убедиться, что настройки ППЭ станции авторизации подтверждены.

**1.3.** *Не позднее чем за 2 недели до КЕГЭ* технический специалист должен:

- получить из ГАУ РК «РИЦОКО» перечень стандартного ПО, предоставляемого обучающемуся во время экзамена, определенный Министерством РК, и дистрибутивы этого ПО (текстовые редакторы, редакторы электронных таблиц, среды программирования на языках: Школьный алгоритмический язык, С#, C++, Pascal, Java, Python);

- проверить соответствие технических характеристик компьютеров (ноутбуков), на которые будет установлены станция КЕГЭ, предъявляемым минимальным требованиям для установки станции КЕГЭ, а также минимальным требованиям, обеспечивающим стабильную работу версий стандартного ПО, предоставляемого участнику КЕГЭ, включенных перечень, определенный Министерством РК.

- установить (начать установку) на компьютеры (ноутбуки), предназначенные для использования в качестве станций КЕГЭ, стандартное ПО, предоставляемое участнику экзамена во время экзамена, в соответствии с перечнем, полученным из ГАУ РК «РИЦОКО»;

- установить (начать установку) на компьютеры (ноутбуки), предназначенные для использования в качестве станций КЕГЭ, стандартное ПО, предоставляемое участнику экзамена во время экзамена (текстовые редакторы, редакторы электронных таблиц, среды программирования на языках: Школьный алгоритмический язык, С#, C++, Pascal, Java, Python) в соответствии с перечнем, полученным из ГАУ РК «РИЦОКО»;

*Примечание. Участникам КЕГЭ разрешается использовать программу Microsoft Windows «Калькулятор», предназначенную для выполнения вычислительных операций, а также графический редактор Microsoft Paint.*

**-** разместить ярлыки для запуска ПО на рабочем столе операционной системы.

**1.4.** *Не позднее чем за 5 календарных дней* до проведения экзамена в ППЭ технический специалист должен:

- получить из ГАУ РК «РИЦОКО»

- дистрибутивы ПО: станция КЕГЭ, станция печати ЭМ, станция сканирования в ППЭ;
- инструкцию по использованию ПО для сдачи экзамена по КЕГЭ (для участников экзамена);
- черновик КЕГЭ.

- проверить соответствие технических характеристик компьютеров (ноутбуков) в аудиториях и Штабе ППЭ, а также резервных компьютеров (ноутбуков) предъявляемым минимальным требованиям;

- проверить соответствие технических характеристик принтеров и сканеров, включая резервные, предъявляемым требованиям (Приложение 3);

- присвоить всем компьютерам (ноутбукам) уникальный в рамках ППЭ номер компьютера на весь период проведения экзаменов;

*Примечание. Должна быть соблюдена «сквозная» нумерация всех станций в ППЭ. К примеру, станция авторизации – № 1, резервная станция авторизации – № 2, станция сканирования – № 3, резервная станция сканирования – № 4, станция печати – № 5, станция печати – № 6 и т.д.*

- установить полученное ПО на все компьютеры (ноутбуки), предназначенные для использования при проведении экзаменов, включая резервные, и подключить необходимое оборудование: для станции печати ЭМ – локальный принтер в каждой аудитории проведения; для станции сканирования в ППЭ – сканер в Штабе ППЭ; для станции авторизации – локальный принтер в Штабе ППЭ;

*Примечание. Основная станция сканирования в ППЭ должна быть установлена на отдельном компьютере (ноутбуке), не имеющем подключений к сети «Интернет» на период сканирования, резервная станция сканирования в ППЭ в случае необходимости может быть совмещена с другой резервной станцией ППЭ, в том числе с резервной станцией авторизации.* 

- выполнить предварительную настройку компьютеров (ноутбуков): внести код региона, код ППЭ, уникальный в рамках ППЭ номер компьютера, код ОМСУ (только для станции печати ЭМ).

*Примечание. В случае использования нового дополнительного компьютера (ноутбука) или замены новым компьютером (ноутбуком) ранее использовавшегося, ему должен быть присвоен новый уникальный для ППЭ номер, не совпадающий с ранее использовавшимися.* 

**1.5.** Перед каждым экзаменом проводится **техническая подготовка ППЭ.**

До проведения технической подготовки технические специалисты должны получить из ГАУ РК «РИЦОКО»:

- информацию о номерах задействованных аудиторий (кабинетов) и количестве станций КЕГЭ.

- форму *ППЭ-01-01-К* «Протокол технической готовности ППЭ к экзамену в компьютерной форме».

*Примечание. Для каждого участника должна быть подготовлена индивидуальная станция КЕГЭ, на дату экзамена предусмотрено выполнение экзаменационной работы только одним участником.*

*Не ранее чем за 5 календарных дней, но не позднее 15.00 по местному времени календарного дня, предшествующего экзамену, и до проведения контроля технической готовности* технические специалисты должны завершить техническую подготовку ППЭ к экзамену:

**Техническая подготовка ППЭ к экзамену** включает в себя:

 *На каждой станции печати ЭМ* в каждой аудитории, назначенной на экзамен, и резервных станциях печати ЭМ:

- проверить, при необходимости скорректировать: код региона, код ОМСУ, код ППЭ, (впечатываются в бланки участников экзамена), номер компьютера – уникальный для ППЭ номер компьютера (ноутбука);

- внести настройки экзамена: номер аудитории (для резервных станций номер аудитории не указывается), признак резервной станции для резервной станции, учебный предмет и дату экзамена;

- проверить настройки системного времени;

- проверить работоспособность CD (DVD)-ROM;

- оценить достаточность ресурса картриджа для проведения экзамена (в дальнейшем проводится в рамках контроля технической готовности);

- выполнить тестовую печать границ (*печать калибровочного листа*) и тестового бланка регистрации, убедиться в качестве печати: *все напечатанные границы видны, на тестовом бланке регистрации отсутствуют белые и темные полосы; черные квадраты (реперы), штрих-коды и QR-код, текст, текст хорошо читаем и четко пропечатан; знакоместа на бланках регистрации четко видны;*

*Примечание. Напечатанные тестовые бланки регистрации со всех станций печати ЭМ, включая резервные, предъявляются члену ГЭК РК при проведении контроля технической готовности.*

- принять меры по настройке необходимого качества печати и, при необходимости, замене картриджа принтера;

- получить от руководителя ППЭ или руководителя организации, на базе которой организован ППЭ, достаточное количество бумаги для печати ЭМ в каждой аудитории ППЭ.

 $\triangle$ *На основной и резервной станциях авторизации***, установленных в Штабе ППЭ:** 

- проверить, при необходимости скорректировать настройки: код региона, код ППЭ, номер компьютера – уникальный для ППЭ номер компьютера (ноутбука), период проведения экзаменов, признак резервной станции для резервной станции, тип основного и резервного каналов доступа к сети «Интернет» (либо зафиксировать отсутствие резервногоканала доступа к сети «Интернет»);

- проверить наличие соединения со специализированным федеральным порталом по основному и резервному каналу доступа в сеть «Интернет».

 *На основных и резервных станциях КЕГЭ* в каждой аудитории, назначенной на экзамен:

- проверить, при необходимости скорректировать: код региона, код ППЭ, номер компьютера – уникальный для ППЭ номер компьютера (ноутбука);

- внести настройки экзамена: номер аудитории (для резервных станций номер аудитории не указывается), признак резервной станции для резервной станции, период проведения экзаменов, учебный предмет и дату экзамена;

- проверить настройки системного времени;

- проверить работоспособность CD (DVD)-привода, допускается использование одного внешнего CD (DVD)-привода для всех станций КЕГЭ одной аудитории;

- выполнить создание рабочей папки экзамена (указать путь к корневой папке для создания рабочей папки экзамена);

- проверить корректность функционирования интерфейса станции КЕГЭ в части работы с КИМ:

- текст типовых экзаменационных заданий КЕГЭ четкий и хорошо читаемый, элементы управления (кнопки, таблица для ввода ответа) не мешают отображению текста типовых экзаменационных заданий КЕГЭ;
- доступна возможность ввода и сохранения ответа на стандартное задание и на задание с ответом в табличном виде;
- доступна возможность сохранения прилагаемых файлов к заданиям, сохраненные файлы содержатся в выбранной папке;
- кнопки вызова инструкции в ПО и сворачивания станции работоспособны;
- проверить, что установленное ранее стандартное ПО корректно работает при запущенной станции КЕГЭ;
- зарегистрировать (проверить регистрацию) стандартное ПО в станции КЕГЭ: заполнить таблицу соответствия категорий стандартного ПО и соответствующих им версий стандартного ПО;
- для каждой категории стандартного ПО из числа включённых в Спецификацию КИМ обязательно должно быть указано наименование ПО, выбранное из справочника или введенное самостоятельно. В случае отсутствия регистрации любой категории ПО проверка не может быть завершена;
- для каждого языка программирования из числа включенных в Спецификацию КИМ должна быть зарегистрирована среда программирования. В случае отсутствия регистрации среды программирования для какого-либо языка программирования, выдаётся уведомление об этом, но проверка может быть завершена;
- Количество версий стандартного ПО для каждой категории не ограничивается и может быть любым.

*Примечание. Если станция КЕГЭ используется для следующих дней проведения КЕГЭ необходимо безвозвратно удалить сохраненные файлы (в т.ч. из корзины), созданные в ходе выполнения экзаменационных заданий участниками КЕГЭ в предыдущие дни проведения КЕГЭ.*

**Подготовить и проверить дополнительное (резервное) оборудование, необходимое для проведения экзамена:**

- основной и резервный флеш-накопители для переноса данных между станциями ППЭ;

- основной и резервный флеш-накопители для сохранения ответов участников экзамена;

- принтер, который будет использоваться для печати сопроводительной документации к флеш-накопителям с ответами участников экзамена (может быть использован принтер, подключенный к станции авторизации для печати ДБО № 2 либо принтер, подключенный к любой станции печати ЭМ);

- USB-модем для обеспечения резервного канала доступа в сеть «Интернет»;

*Примечание. USB-модем используется в случае возникновения проблем с доступом в сеть «Интернет» по основному стационарному каналу связи.*

- резервные картриджи для принтеров;

- резервные принтеры;

- резервные внешние CD (DVD)-приводы (в случае доставки ЭМ на CD-дисках);

- резервные кабели для подключения принтеров к рабочим станциям.

 *На основной и резервной станциях сканирования в ППЭ*, установленных в Штабе ППЭ:

- проверить, при необходимости скорректировать: код региона, код ППЭ, номер компьютера – уникальный для ППЭ номер компьютера (ноутбука), признак резервной станции для резервной станции;

- ввести сведения об экзамене: период проведения экзаменов, учебный предмет и дату экзамена;

- проверить настройки системного времени;

- выполнить калибровку сканера с использованием *эталонного калибровочного листа,* доступен в виде файла по ссылке в станции сканирования в ППЭ и должен быть распечатан до начала калибровки сканера;

- выполнить тестовое сканирование всех тестовых бланков регистрации, напечатанных на станциях печати ЭМ, включая резервные, и тестовых *форм 13-03-03-К, ППЭ-12-04-МАШ, ППЭ-18-МАШ* (доступны в виде файла по ссылке в станции сканирования в ППЭ);

- оценить качество сканирования: *все бланки регистрации и формы успешно распознаны и не отмечены как некачественные; черные квадраты (реперы), штрихкоды и QR-код хорошо читаемы, знакоместа на бланках регистрации не слишком яркие*;

- принять меры по настройке принтера на станции печати ЭМ, на которой напечатаны тестовые бланки регистрации недостаточного качества;

- сохранить тестовый пакет сканирования с отсканированными тестовыми бланками регистрации и формами для передачи в ГАУ РК «РИЦОКО».

*Примечание. Основная станция сканирования в ППЭ должна быть установлена на отдельном компьютере (ноутбуке), не имеющем подключений к сети «Интернет» на период сканирования, резервная станция сканирования в ППЭ в случае необходимости может быть совмещена с другой резервной станцией ППЭ, в том числе с резервной станцией авторизации.*

*На основной и резервной станциях авторизации* в Штабе ППЭ:

получить настройки сервера ГАУ РК «РИЦОКО»;

проверить наличие соединения с сервером ГАУ РК «РИЦОКО» по основному и резервному каналу доступа в сеть «Интернет»;

 выполнить передачу в ГАУ РК «РИЦОКО» тестового пакета сканирования основной и резервной станций сканирования в ППЭ соответственно;

получить подтверждение от ГАУ РК «РИЦОКО» (статус пакетов принимает значение «Подтвержден»).

**Подготовить и проверить дополнительное (резервное) оборудование, необходимое для проведения экзамена:**

- резервный сканер;

- резервные кабели для подключения сканеров к компьютерам (ноутбукам).

По окончании технической подготовки в аудиториях и Штабе ППЭ технические специалисты должны передать **статус «Техническая подготовка завершена»** в систему мониторинга готовности ППЭ с помощью основной станции авторизации в Штабе ППЭ.

**1.6.** *Не ранее чем за 2 рабочих дня, но не позднее 15.00 по местному времени календарного дня, предшествующего экзамену,* техническими специалистами совместно с членами ГЭК РК и руководителем ППЭ провести **контроль технической готовности ППЭ**.

*Контроль технической готовности ППЭ* к проведению экзамена включает в себя:

- тиражирование и передачу руководителю ППЭ (на каждого участника экзамена):
- инструкции по использованию ПО для сдачи КЕГЭ;
- черновиков КЕГЭ.

*Примечание. Печать черновиков КЕГЭ должна быть односторонней, т.к. участники экзамена могут использовать оборотную сторону для записей.*

*На основной и резервной станциях авторизации* в Штабе ППЭ необходимо:

- проверить настройки станции: код региона, код ППЭ, номер компьютера – уникальный для ППЭ номер компьютера (ноутбука), период проведения экзаменов, признак резервной станции для резервной станции;

- проверить настройки системного времени;

-проверить, при необходимости уточнить: тип основного и резервного каналов доступа в сеть «Интернет» (либо зафиксировать отсутствие резервного канала доступа в сеть «Интернет»);

- проверить наличие соединения со специализированным федеральным порталом по основному и резервному каналу доступа в сеть «Интернет»;

- предложить всем членам ГЭК РК, назначенным на экзамен, выполнить авторизацию с помощью токена члена ГЭК РК;

*Примечание. Авторизация проводится не ранее 2 рабочих дней и не позднее 15:00 по местному времени календарного дня, предшествующего экзамену.*

- по результатам авторизации убедиться, что все члены ГЭК РК имеют назначение на экзамен, а также настройки ППЭ станции авторизации подтверждены;

 $\dots$ **Иа основной станции авторизации** скачать пакет с сертификатами специалистов ГАУ РК «РИЦОКО» для загрузки на станции КЕГЭ, а также на основную и резервную станции сканирования в ППЭ в случае сканирования бланков регистрации в ППЭ.

 $\dots$ *На каждой станции печати ЭМ* **в каждой аудитории, назначенной на экзамен, и** резервных станциях печати ЭМ:

- проверить настройки станции (код региона, код ППЭ (впечатываются в бланки регистрации участников экзаменов) номер компьютера – уникальный для ППЭ номер компьютера (ноутбука);

- проверить настройки экзамена: номер аудитории (для резервных станций номер аудитории не указывается), признак резервной станции для резервной станции, период проведения экзаменов, предмет и дату экзамена;

- проверить настройки системного времени;

- проверить работоспособность CD (DVD)-ROM;

- выполнить тестовую печать границ **калибровочного листа** в присутствии члена ГЭК РК;

- предоставить члену ГЭК РК напечатанный во время технической подготовки тестовый бланк регистрации. Член ГЭК РК оценивает качество печати границ калибровочного листа и тестового бланка регистрации: *все напечатанные границы видны, на тестовых бланках регистрации и калибровочном листе отсутствуют белые и темные полосы; черные квадраты (реперы), штрихкоды и QR-код, текст, текст хорошо читаемы и четко пропечатаны;*

*Примечание. По усмотрению члена ГЭК РК тестовый комплект ЭМ может быть напечатан в его присутствии.*

- проверить работоспособность средств криптозащиты с использованием токена члена ГЭК РК: предложить члену ГЭК РК подключить к станции печати ЭМ токен члена ГЭК РК и ввести пароль доступа к нему;

*Примечание. Каждый член ГЭК РК должен убедиться в работоспособности своего токена хотя бы одной станции печати ЭМ.*

- напечатать протокол технической готовности аудитории для печати *(форма ППЭ-01-01)*;

- сохранить на флеш-накопитель для переноса данных между станциями ППЭ электронный акт технической готовности станции печати ЭМ для последующей передачи в систему мониторинга готовности ППЭ;

- проверить наличие достаточного количества бумаги для печати бланков регистрации в аудитории.

*Примечание. Не рекомендуется перемещать станцию печати с подключенным принтером или отключать принтер от компьютера (ноутбука) после завершения контроля технической готовности.*

*На основных станциях КЕГЭ* в каждой аудитории, назначенной на экзамен, и резервных станциях КЕГЭ:

- проверить настройки станции: код региона, код ППЭ;

- проверить настройки экзамена: номер аудитории (для резервных станций номер аудитории не указывается), период проведения экзаменов, учебный предмет и дату экзамена;

- проверить настройки системного времени;

- проверить наличие заданного пути к корневой папке для создания рабочей папки экзамена;

- проверить наличие рабочей папки экзамена по указанному адресу;

- провести контроль корректности функционирования станции КЕГЭ в части работы с КИМ:

> текст типовых экзаменационных заданий КЕГЭ четкий и хорошо читаемый, элементы управления (кнопки, таблица для ввода ответа) не мешают отображению текста типовых экзаменационных заданий КЕГЭ;

 доступна возможность ввода и сохранения ответа на стандартное задание и на задание с ответом в табличном виде;

 доступна возможность сохранения прилагаемых файлов к заданиям, сохраненные файлы содержатся в выбранной папке;

кнопки вызова инструкции в ПО и сворачивания станции работоспособны.

- убедится в наличии стандартного ПО, предоставляемого участнику экзамена во время экзамена (текстовые редакторы, редакторы электронных таблиц, среды программирования на языках: Школьный алгоритмический язык, С#, C++, Pascal, Java, Python) в соответствии с перечнем, полученным из ГАУ РК «РИЦОКО», и проверить его работоспособность одновременно со станцией КЕГЭ, полученного из ГАУ РК «РИЦОКО»;

- убедиться, что на станции КЕГЭ зарегистрировано установленное на компьютере стандартное ПО, и что список зарегистрированных на станции КЕГЭ программ в точности совпадает с тем ПО, которое установлено на проверяемом компьютере;

*Примечание. В случае отсутствия зарегистрированной среды программирования для одного или нескольких языков программирования из числа включенных в Спецификацию КИМ решение о возможности завершения контроля технической готовности принимается членом ГЭК РК, если отсутствие среды программирования для соответствующего языка программирования согласованного с Министерством РК.*

- получить от члена ГЭК РК электронный носитель с КИМ, в присутствии члена ГЭК РК вскрыть электронный носитель с КИМ и загрузить КИМ с электронного носителя на станцию КЕГЭ;

*Примечание. В случае использования внешнего CD (DVD)-привода для всех станций КЕГЭ в аудитории перед загрузкой КИМ выполняется его подключение, после завершения контроля технической готовности станции КЕГЭ внешний CD (DVD)-привод может быть отключен и использован для загрузки КИМ на следующей станции КЕГЭ. Для проведения экзамена на станции КЕГЭ использование CD (DVD)-привода не требуется.*

*По окончании загрузки КИМ на все станции КЕГЭ в аудитории электронный носитель с КИМ передается члену ГЭК РК. Электронный носитель с КИМ может использоваться в случае возникновения нештатной ситуации при проведении экзамена.* 

- сохранить код активации экзамена на станции КЕГЭ (кроме резервных станций КЕГЭ) для передачи организаторам в аудитории в день проведения экзамена и передать его руководителю ППЭ (код активации экзамена одинаковый для всех станций КЕГЭ в одной аудитории);

- загрузить пакет с сертификатами специалистов ГАУ РК «РИЦОКО»;

- проверить работоспособность средств криптозащиты с использованием токена члена ГЭК РК: предложить члену ГЭК РК подключить к компьютеру (ноутбуку) токен члена ГЭК РК и ввести пароль доступа к нему;

- заполнить и сохранить на флеш-накопитель паспорт станции КЕГЭ, а также электронный акт технической готовности станции КЕГЭ для передачи в систему мониторинга готовности ППЭ; 

*Примечание. Сведения об установленном стандартном ПО, зарегистрированном в станции КЕГЭ, сохраняются в электронном акте технической готовности станции КЕГЭ, а также включаются в приложение к паспорту станции КЕГЭ.*

**-** проверить, при необходимости удалить из рабочей папки экзамена (в том числе из корзины), все файлы, сохраненные и/или созданные в ходе технической подготовки или во время предыдущих экзаменов.

**Проверить наличие дополнительного (резервного) оборудования, необходимого для проведения экзамена:**

- основной и резервный флеш-накопитель для переноса данных между станциями ППЭ;

- основной и резервный флеш-накопитель для сохранения ответов участников экзамена;

- принтер, который будет использоваться для печати сопроводительной документации к флеш-накопителям с ответами участников экзамена (может быть использован принтер, подключенный к станции авторизации для печати ДБО № 2 либо принтер, подключенный к любой станции печати ЭМ);

- USB-модем для обеспечения резервного канала доступа в сеть «Интернет».

*Примечание. USB-модем используется в случае возникновения проблем с доступом в сеть «Интернет» по основному стационарному каналу связи.*

- резервные картриджи для принтеров;

- резервные принтеры, дополнительно к настроенным резервным станциям печати ЭМ;

- резервные внешние CD (DVD)-приводы;

- резервные кабели для подключения принтеров к компьютеру (ноутбуку).

**По окончании контроля технической готовности аудиторий и Штаба ППЭ к экзамену** необходимо:

- напечатать и подписать паспорта станций КЕГЭ;

- передать для каждого участника КЕГЭ приложения к паспорту станции КЕГЭ (на каждую станцию КЕГЭ, включая резервные) руководителю ППЭ для дальнейшей выдачи организаторам в аудитории;

- подписать протокол (протоколы) технической готовности аудиторий; напечатанные тестовый бланк регистрации являются приложением к соответствующему протоколу (*форма ППЭ-01-01* «Протокол технической готовности аудитории для печати полного комплекта ЭМ в аудитории ППЭ»);

- заполнить и подписать *форму ППЭ-01-01-К* «Протокол технической готовности ППЭ к экзамену в компьютерной форме»;

- передать электронные акты технической готовности основной и резервной станций авторизации;

- передать с помощью основной станции авторизации в Штабе ППЭ сформированные электронные акты технической готовности со всех основных и резервных станций КЕГЭ, станций печати ЭМ.

**Выполнить контроль технической готовности к процедуре перевода бланков регистрации участников экзамена в электронный вид**:

на основной и резервной станциях авторизации в Штабе ППЭ необходимо:

- проверить наличие подтверждения от ГАУ РК «РИЦОКО» по переданному при проведении технической подготовки тестовому пакету сканирования (статус тестового пакета сканирования принимает значение «подтвержден»). В случае изменения настроек печати или настроек сканирования при проведении контроля технической готовности по согласованию с ГАУ РК «РИЦОКО» и по усмотрению члена ГЭК РК может быть выполнена повторная передача обновленного тестового пакета сканирования в ГАУ РК «РИЦОКО» и получение подтверждения от ГАУ РК «РИЦОКО»;

на основной и резервной станциях сканирования в ППЭ в Штабе ППЭ:

- проверить настройки станции: код региона, код ППЭ, номер компьютера уникальный для ППЭ номер компьютера (ноутбука), признак резервной станции для резервной станции;

- проверить настройки экзамена: период проведения экзаменов, учебный предмет и дату экзамена;

- проверить настройки системного времени;

- выполнить тестовое сканирование не менее одного из предоставленных тестовых бланков регистрации повторно, а также (при наличии) напечатанных по решению члена ГЭК РК тестовых бланков регистрации;

- оценить качество сканирования бланков: все бланки регистрации успешно распознаны и не отмечены как некачественные; черные квадраты (реперы), штрихкоды и QR-код хорошо читаемы, знакоместа на бланках регистрации не слишком яркие;

- загрузить пакет с сертификатами специалистов ГАУ РК «РИЦОКО»;

- проверить работоспособность средств криптозащиты с использованием токена члена ГЭК РК: предложить члену ГЭК РК подключить к станции сканирования в ППЭ токен члена ГЭК РК и ввести пароль доступа к нему;

- сохранить на флеш-накопитель протокол технической готовности Штаба ППЭ для сканирования бланков в ППЭ (*форма ППЭ-01-02* «Протокол технической готовности Штаба ППЭ для сканирования бланков в ППЭ») и электронный акт технической готовности станции сканирования в ППЭ для последующей передачи в систему мониторинга готовности ППЭ.

**Проверить дополнительное (резервное) оборудование, необходимое для проведения экзамена**:

- резервный сканер;

- резервные кабели для подключения сканеров к компьютерам (ноутбукам).

#### **По окончании контроля технической готовности ППЭ к экзамену необходимо:**

- напечатать и подписать протокол (протоколы) технической готовности ППЭ для сканирования *(ППЭ-01-02* «Протокол технической готовности Штаба ППЭ для сканирования бланков в ППЭ»);

- передать с помощью основной станции авторизации в Штабе ППЭ сформированные электронные акты технической готовности с основной и резервной станций сканированияв ППЭ;

- передать **статус «Контроль технической готовности завершен»** в систему мониторинга готовности ППЭ с помощью основной станции авторизации в Штабе ППЭ.

*Примечание. Важно! Статус «Контроль технической готовности завершен» может быть передан при условии наличия на специализированном федеральном портале сведений о количестве автоматически распределенных участников по аудиториям ППЭ («рассадка»), а также при наличии переданных электронных актов технической готовности всех станций печати ЭМ и всех станций КЕГЭ для каждой аудитории.*

#### **2. Этап проведения КЕГЭ в ППЭ**

#### **2.1. Технические специалисты обязаны**:

- явиться в ППЭ **не** *позднее 07.30 по местному времени*;

- оставить личные вещи (**в том числе средства связи**) в месте для хранения личных вещей лиц, привлекаемых к проведению ЕГЭ, которое расположено *до входа в ППЭ*;

- оказывать информационно-техническую помощь члену ГЭК РК, руководителю ППЭ и организаторам в ППЭ, в том числе отвечать за установку и обеспечение работоспособности средств видеонаблюдения.

**2.2**. По распоряжению руководителя ППЭ **технические специалисты должны**:

- *не позднее 07.30 по местному времени* произвести включение видеонаблюдения в помещении Штаба ППЭ (до момента получения руководителем ППЭ ЭМ от члена ГЭК РК) – *только в Штабе с офлайн трансляцией*;

- *не позднее 08.00 по местному времени* произвести включение режима записи на камерах видеонаблюдения в аудиториях ППЭ – *только в аудиториях с офлайн трансляцией*;

- *не позднее 09.00 по местному времени* запустить станции КЕГЭ, станции печати ЭМ во всех аудиториях, включить подключенные к станциям принтеры, проверить печать на выбранный принтер средствами станции печати ЭМ;

*Примечание. Важно! В случае необходимости использования в день экзамена станции печати ЭМ или станции КЕГЭ, для которой не был направлен акт технической готовности, необходимо выполнить настройку данной станции как резервной и передать акт технической готовности до начала экзамена. Для расшифровки ЭМ на данной станции потребуется запрос резервного ключа доступа к ЭМ. В день проведения экзамена доступна регистрация (передача акта) только резервных станций печати ЭМ и станций КЕГЭ.*

- *не позднее 09.00 по местному времени* запустить станцию авторизации в Штабе ППЭ и проверить доступ к специализированному федеральному порталу;

- *в 09.30 по местному времени* в Штабе ППЭ с помощью основной станции авторизации скачать ключ доступа к ЭМ при участии члена ГЭК РК, с использованием токена члена ГЭК РК;

- записать ключ доступа к ЭМ на флеш-накопитель для переноса данных между станциями ППЭ;

- загрузить ключ доступа к ЭМ на все станции печати ЭМ и все станции КЕГЭ во всех аудиториях.

*Примечание. После загрузки ключа доступа к ЭМ член ГЭК РК выполняет его активацию: подключает к станции печати ЭМ и станции (станциям) КЕГЭ токен члена ГЭК РК и вводит пароль доступа к нему. После сообщения о завершении работы с токеном извлекает из компьютера токен члена ГЭК РК и направляется совместно с техническим специалистом в следующую аудиторию ППЭ. Важно! Кнопку «Прочитать КИМ» на станциях КЕГЭ нажимать не нужно – это действие приравнивается к вскрытию ЭМ, что запрещено до 10:00.*

*Технический специалист и член ГЭК РК могут ходить по аудиториям раздельно: сначала технический специалист загружает ключ доступа к ЭМ, после чего член ГЭК РК самостоятельно, без участия технического специалиста, выполняет процедуру активации ключа доступа к ЭМ.*

*При отсутствии доступа к специализированному федеральному порталу по основному и резервному каналу в 09.45 технический специалист информирует члена ГЭК РК о наличии нештатной ситуации, член ГЭК РК обращается на горячую линию сопровождения ППЭ для оформления заявки на получение пароля доступа к ЭМ. Технический специалист обязан продолжить работы по восстановлению доступа к специализированному федеральному порталу. Пароль доступа к ЭМ выдается не ранее 10.00, если доступ к специализированному федеральному порталу восстановить не удалось.*

- передать в систему мониторинга готовности ППЭ с помощью станции авторизации в Штабе ППЭ **статус «Экзамены успешно начались»** после получения от руководителя ППЭ информации о завершении печати ЭМ во всех аудиториях и успешном начале экзамена на всех станциях КЕГЭ.

#### **2.3. Действия в случае нештатной ситуации:**

2.3.1. В случае сбоя в работе станции печати ЭМ технический специалист восстанавливает работоспособность оборудования и (или) системного ПО.

2.3.2. При необходимости производит замену станции печати ЭМ на резервную (в этом случае используется электронный носитель из резервного доставочного пакета, полученного у руководителя ППЭ).

*Примечание. В Штабе ППЭ с помощью основной станции авторизации при участии члена ГЭК РК, с использованием токена члена ГЭК РК, запрашивается резервный ключ доступа к ЭМ для резервной станции печати ЭМ, в запросе указывается номер аудитории, уникальный номер компьютера, присвоенный станции печати ЭМ, и количество ИК, оставшихся для печати.*

*Новый ключ доступа к ЭМ записывается на флеш-накопитель для переноса данных между* 

*станциями ППЭ. Новый ключ доступа к ЭМ включает в себя сведения обо всех основных станциях печати ЭМ и станциях КЕГЭ, а также обо всех ранее выданных резервных ключах доступа к ЭМ.*

*Технический специалист загружает новый ключ доступа к ЭМ на резервную станцию печати ЭМ, при этом автоматически заполняется номер аудитории, указанный при запросе на станции авторизации.*

*Член ГЭК РК с использованием токена активирует ключ доступа к ЭМ на резервной станции печати ЭМ.*

*В случае необходимости повторно получить ранее запрошенный ключ доступа на резервную станцию печати ЭМ возможно путем скачивания основного ключа доступа к ЭМ.*

2.3.3. В случае сбоя в работе станции КЕГЭ технический специалист восстанавливает работоспособность оборудования и (или) системного ПО и (или) станции КЕГЭ.

*Примечание. В случае восстановления работоспособности станции КЕГЭ для продолжения экзамена член ГЭК РК с использованием своего токена активирует ранее загруженный ключ доступа к ЭМ и запускает расшифровку КИМ командой «Прочитать КИМ». На странице активации экзамена член ГЭК РК и организатор проверяют, что номер бланка регистрации, отображаемый на экране компьютера, соответствует номеру в бумажном бланке регистрации, и предлагают участнику ввести код активации и нажать кнопку «Продолжить экзамен».*

*Экзамен продолжится, время выполнения экзаменационной работы для участника КЕГЭ не увеличивается, т.к. участник продолжает работу с тем же КИМ КЕГЭ.*

2.3.4. При необходимости станция КЕГЭ заменяется на резервную.

*Примечание. В Штабе ППЭ с помощью основной станции авторизации при участии члена ГЭК РК, с использованием токена члена ГЭК РК, запрашивается резервный ключ доступа к ЭМ для резервной станции КЕГЭ, в запросе указывается номер аудитории, уникальный номер компьютера, присвоенный станции КЕГЭ.* 

*Новый ключ доступа к ЭМ записывается на флеш-накопитель для переноса данных между станциями ППЭ. Новый ключ доступа к ЭМ включает в себя сведения обо всех основных станциях печати ЭМ и станциях КЕГЭ, а ткже обо всех ранее выданных резервных ключах доступа к ЭМ.*

*Технический специалист загружает новый ключ доступа к ЭМ на резервную станцию КЕГЭ, при этом автоматически заполняется номер аудитории, указанный при запросе на станции авторизации.*

*Член ГЭК РК с использованием токена активирует ключ доступа к ЭМ на резервной станции КЕГЭ и запускает расшифровку КИМ командой «Прочитать КИМ».*

*На странице активации экзамена член ГЭК РК и организатор проверяют, что номер бланка регистрации, отображаемый на экране компьютера, соответствует номеру в бумажном бланке регистрации, и предлагают участнику ввести код активации и нажать кнопку «Продолжить экзамен».*

*В случае необходимости повторно получить ранее запрошенный ключ доступа на резервную станцию КЕГЭ возможно путем скачивания основного ключа доступа к ЭМ.*

2.3.5.В случае невозможности самостоятельного разрешения возникшей нештатной ситуации на станции печати ЭМ или станции КЕГЭ, в том числе путем замены оборудования из числа резервного, технический специалист должен записать информационное сообщение, код ошибки (если есть), название экрана и описание последнего действия, выполненного на станции печати ЭМ или станции КЕГЭ, и обратиться по телефону горячей линии службы сопровождения ППЭ. При обращении необходимо сообщить: код и наименование субъекта, код ППЭ, контактный телефон и адрес электронной почты, перечисленную выше информацию о возникшей нештатной ситуации.

#### **3. Этап завершения проведения КЕГЭ в ППЭ**

#### **3.1. На этапе завершения экзамена технический специалист должен**:

- по указанию руководителя ППЭ передать статус «Экзамены завершены» в систему мониторинга готовности ППЭ с помощью основной станции авторизации в Штабе ППЭ;

*Примечание. В случае неявки всех распределенных в ППЭ участников экзамена по согласованию с председателем ГЭК РК (заместителем председателя ГЭК РК) член ГЭК РК принимает решение о завершении экзамена в данном ППЭ с оформлением соответствующих форм ППЭ. Технический специалист завершает экзамены на всех станциях печати ЭМ и станциях КЕГЭ во всех аудиториях ППЭ, включая резервные станции печати ЭМ и станции КЕГЭ. На станциях печати ЭМ выполняется печать протоколов использования станции печати ЭМ и сохранение электронных журналов работы станции печати ЭМ на флеш-накопитель для переноса данных между станциями ППЭ, на станциях КЕГЭ сохраняются электронные журналы работы станции КЕГЭ. Протоколы использования станции печати подписываются техническим специалистом, членом ГЭК РК и руководителем ППЭ и остаются на хранение в ППЭ. Электронные журналы работы станции печати ЭМ, станции КЕГЭ передаются в систему мониторинга готовности ППЭ. В случае отсутствия участников экзамена во всех аудиториях ППЭ технический специалист при участии руководителя ППЭ передает в систему мониторинга готовности ППЭ статус «Экзамен не состоялся».*

- в каждой аудитории:

- завершить экзамен на замененных станциях КЕГЭ (при наличии), сохранить электронный журнал станции КЕГЭ для передачи в систему мониторинга готовности ППЭ (при возможности), **экспорт ответов участника экзамена с замененной станции КЕГЭ не выполняется;**
- завершить экзамен на остальных станциях КЕГЭ, выполнить сохранение ответов участников экзамена на каждой станции КЕГЭ, включая резервные станции, задействованные при проведении экзамена, на флеш-накопитель для сохранения ответов участников экзамена, одновременно на флеш-накопитель сохраняется электронный журнал станции КЕГЭ для передачи в систему мониторинга готовности ППЭ;
- по окончании сохранения всех ответов участников КЕГЭ на флеш-накопитель для сохранения ответов пригласить члена ГЭК РК с токеном для формирования (экспорта) пакета с ответами участников КЕГЭ для передачи в ГАУ РК «РИЦОКО»;

*Примечание. Данные, содержащие ответы участников экзамена, переносятся на флешнакопители для формирования пакетов и передачи их для дальнейшей обработки. Количество флеш-накопителей определяется в соответствии с выбранной схемой сохранения ответов участников экзамена:*

*1) сохранение ответов с дальнейшим формированием пакета с ответами участников экзамена для каждой аудитории. В этом случае для каждой аудитории (каждого пакета) нужен свой флеш-накопитель;*

*2) сохранение всех ответов и формирование единого пакета с ответами участников экзамена всего ППЭ, в этом случае нужен один флеш-накопитель, содержащий все ответы участников экзамена, чтобы после сбора данных с ответами со всех Станций КЕГЭ сформировать пакет.*

- в присутствии члена ГЭК РК подключить к станции КЕГЭ флеш-накопитель с сохраненными ответами участников экзамена и выполнить проверку сохраненных ответов;
- *Примечание. Важно! Для выполнения действия необходимо выбрать станцию КЕГЭ,*

*имеющую два свободных USB-порта. В случае использования USB-концентратора рекомендуется токен подключать непосредственно в USB-порт компьютера, а флешнакопитель через USB-концентратор.*

- в случае отсутствия нештатных ситуаций в результате выполненной проверки предложить члену ГЭК РК подключить к станции КЕГЭ токен и ввести пароль к нему;
- запустить по указанию члена ГЭК РК формирование (экспорт) пакета;

*Примечание. Пакет формируется на основе всех сохраненных на флеш-накопитель ответов участников экзамена. Одновременно выполняется формирование и сохранение сопроводительного бланка к флеш-накопителю, включающего сведения о содержании сформированного пакета.*

 распечатать и подписать сопроводительный бланк к флеш-накопителю для сохранения ответов участников экзамена. Указанный сопроводительный бланк может быть распечатан на любом компьютере (ноутбуке) с подключенным принтером;

*Примечание. Важно! Каждый пакет должен храниться и передаваться на том флеш-накопителе, на котором он был создан. Недопустимо копировать или перемещать пакеты с ответами участников экзамена с одного флеш-накопителя на другой (копировать несколько пакетов на один флеш-накопитель). В случае наличия на флеш-накопителе ранее сформированного пакета и/или сопроводительного бланка они будут удалены.*

- в случае наличия в результате выполненной проверки сообщений поврежденных файлах ответов участников КЕГЭ принять меры для повторного сохранения ответов участников КЕГЭ с соответствующих станций КЕГЭ;
- совместно с организаторами в аудитории распечатать и подписать протокол печати ЭМ в аудитории (*форма ППЭ-23* «Протокол печати ЭМ в аудитории ППЭ»), вместе с протоколом автоматически печатается калибровочный лист для настройки (калибровки) сканера перед сканированием бланков в Штабе ППЭ, сохранить на флеш-накопитель для переноса данных между станциями ППЭ электронные журналы работы всех станций печати ЭМ;

*Примечание. В случае если в аудитории использовались и основная, и резервная(ые)* 

*станции печати ЭМ, необходимо получить калибровочные листы со всех использованных в этой аудитории станций, далее действовать в зависимости от ситуации:*

 *если на основной станции производилась печать, а затем удалось получить калибровочный лист – то провести калибровку сканера на нем, затем сканировать все бланки из аудитории, включая напечатанные на резервной станции (станциях) печати ЭМ; если качество сканирования всех бланков удовлетворительное, то завершить сканирование аудитории;*

 *если качество сканирования каких-то бланков неудовлетворительное, то,вероятно, это бланки с резервной станции. В этом случае провести калибровку сканера уже на листе резервной станции, удалить некачественные бланки и повторно их отсканировать;*

 *если на основной станции печать не производилась или не удалось получить ее калибровочный лист, то провести калибровку сканера на калибровочном листе резервной станции и сканировать всю аудиторию;*

 *если калибровочные листы аудитории не удалось получить никаким способом либо калибровка сканера на калибровочном листе резервной станции не позволяет получить удовлетворительное качество сканирования, то калибровать сканер на эталонном калибровочном листе и сканировать бланки при полученных настройках.*

 завершить экзамен на незадействованных резервных станциях печати ЭМ и станциях КЕГЭ или основных станциях, в случае неявки участников, распечатать и подписать протоколы использования станций печати ЭМ, сохранить электронные журналы работы станций.

**3.2.** После сохранения на флеш-накопитель для переноса данных между станциями ППЭ электронных журналов работы со всех станций печати ЭМ во всех аудиториях, включая замененные и резервные станции (электронные журналы станций КЕГЭ были сохранены ранее при экспорте ответов участников экзамена), технический специалист должен в Штабе ППЭ:

**-** передать флеш-накопитель (флеш-накопители для каждой аудитории) с ответами участников экзамена и напечатанный сопроводительный бланк (бланки) руководителю ППЭ;

**-** после завершения сверки руководителем ППЭ и членом ГЭК РК данных сопроводительного бланка (бланков) к флеш-накопителю с ответами участников экзамена с ведомостями сдачи экзамена в аудиториях проведения получить флешнакопитель (флеш-накопители для каждой аудитории) с ответами участников КЕГЭ:

- по согласованию с руководителем ППЭ и членом ГЭК РК передать с помощью основной станции авторизации в ППЭ в Штабе ППЭ:

-пакет (пакеты для каждой аудитории последовательно для каждого флешнакопителя) с ответами участников КЕГЭ в ГАУ РК «РИЦОКО» (может быть передан вместе с пакетом c электронными образами бланков и форм после завершения процедуры сканирования);

- электронные журналы всех основных и резервных станций печати ЭМ и станций КЕГЭ в систему мониторинга готовности ППЭ (передачу журналов станций КЕГЭ следует выполнять после подтверждения получения пакетов с ответами участников КЕГЭ).

В случае необходимости повторной передачи ответов участников из ППЭ в ГАУ РК «РИЦОКО» для отдельной станции (станций) по согласованию с ГАУ РК «РИЦОКО» выбирается один из вариантов действий:

- выгрузка ответов участников КЕГЭ с соответствующей станции (станций) на **отдельный чистый** флеш-накопитель с последующим формированием пакета (пакетов) для передачи в ГАУ РК «РИЦОКО». В этом случае в состав пакета (пакетов) попадут только ответы участников с запрошенных станций;
- выгрузка ответов участников КЕГЭ с соответствующей станции (станций) на **тот же** флеш-накопитель с последующим формированием пакета (пакетов) для передачи в ГАУ РК «РИЦОКО». В этом случае в состав пакета (пакетов) попадут все сохраненные ответы, включая **обновленные ответы** запрошенных станций и **ранее переданные** ответы остальных станций.

**3.3. При осуществлении сканирования** бланков регистрации участников экзамена в Штабе ППЭ по мере поступления ЭМ из аудиторий после заполнения *формы ППЭ-13- 03-К* («Сводная ведомость учета участников и использования экзаменационных материалов в ППЭ»):

- получить от руководителя ППЭ вскрытый ВДП из аудитории, предварительно пересчитанный руководителем ППЭ, с бланками и калибровочным листом аудитории;

- загрузить ключ доступа к ЭМ, содержащий сведения о распределении участников по аудиториям проведения, ключ доступа к ЭМ должен быть активирован токеном члена ГЭК РК;

*Примечание. Важно! Активация станции сканирования в ППЭ должна быть выполнена непосредственно перед началом процесса сканирования ЭМ, поступающих из аудиторий в Штаб ППЭ.*

*Сканирование может быть начато по мере появления материалов, электронные журналы работы станций печати ЭМ, на которых выполнялась печать, включая замененные, могут быть загружены позднее, по мере завершения экзамена в аудиториях.*

- ввести номер аудитории на станции сканирования в ППЭ в соответствии с информацией, указанной на полученном возвратном доставочном пакете с бланками регистрации (*форма ППЭ-11* «Сопроводительный бланк к материалам единого государственного экзамена»), а также ввести количество бланков регистрации, сведения о количестве не явившихся и не закончивших экзамен участников;

- выполнить калибровку сканера с использованием калибровочного листа указанной аудитории;

- извлечь бланки регистрации из ВДП и выполнить сканирование бланков с лицевой стороны в одностороннем режиме, проверить качество отсканированных изображений, ориентацию;

- сверить количество отсканированных бланков, указанное на станции сканирования в ППЭ, с информацией, указанной на ВДП (*форма ППЭ-11* «Сопроводительный бланк к материалам единого государственного экзамена»), из которого были извлечены бланки; при необходимости выполнить повторное или дополнительное сканирование;

*Примечание. В случае если по результатам повторного и дополнительного сканирования устранить особые ситуации не удалось, технический специалист переводит станцию в режим обработки нештатных ситуаций, который позволяет в ручном режиме присвоить тип бланка отсканированному изображению и разрешает экспорт при наличии нештатных ситуаций.*

- по завершению сканирования всех бланков регистрации из аудитории положить отсканированные бланки в ВДП, из которого они были извлечены, и возвратить ВДП, калибровочный лист аудитории руководителю ППЭ.

Далее по аналогичной процедуре технический специалист выполняет сканирование бланков регистрации из всех аудиторий.

**3.4.** После завершения сканирования всех бланков из всех аудиторий ППЭ технический специалист получает от руководителя ППЭ заполненные формы ППЭ:

**• ППЭ-05-02-К** «Протокол проведения экзамена в аудитории»;

**• ППЭ-07** «Список работников ППЭ и общественных наблюдателей»;

**• ППЭ-12-02** «Ведомость коррекции персональных данных участников экзамена в аудитории» (при наличии);

**• ППЭ-12-04-МАШ** «Ведомость учета времени отсутствия участников экзамена в аудитории»;

*ППЭ-14-01* «Акт приемки-передачи экзаменационных материалов в ППЭ»;

**• ППЭ-13-03-К-МАШ** «Сводная ведомость учета участников и использования экзаменационных материалов в ППЭ»;

**• ППЭ-18-МАШ** «Акт общественного наблюдения за проведением экзамена в ППЭ» (*при наличии*);

*ППЭ-19* «Контроль изменения состава работников в день экзамена» (*при наличии*);

- *ППЭ-21* «Акт об удалении участника экзамена» (*при наличии*);
- *ППЭ-22* «Акт о досрочном завершении экзамена» (*при наличии*).

Сопроводительный(ые) бланк(и) к флеш-накопителю (флеш-накопителям из каждой аудитории) с ответами участников экзамена.

*Примечание. Также передаются для сканирования материалы апелляций о нарушении установленного порядка проведения ГИА (формы ППЭ-02 «Апелляция о нарушении установленного порядка проведения ГИА» и ППЭ-03 «Протокол рассмотрения апелляции о нарушении установленного порядка проведения ГИА» (при наличии).*

Технический специалист выполняет калибровку станции сканирования в ППЭ с использованием эталонного калибровочного листа, сканирует полученные формы ППЭ и после сканирования возвращает их руководителю ППЭ.

#### **3.5. По завершении сканирования всех ЭМ технический специалист должен:**

**-** пригласить члена ГЭК РК для проверки, что экспортируемые данные не содержат особых ситуаций, и сверки данных о количестве отсканированных бланков регистрации по аудиториям, указанных на станции сканирования в ППЭ, с количеством бланков из сводной ведомости учета участников и использования экзаменационных материалов в ППЭ (*форма ППЭ-13-03-К*);

*Примечание. При необходимости любая аудитория может быть заново открыта для выполнения дополнительного или повторного сканирования, в этом случае необходимо выполнить калибровку сканера с использованием калибровочного листа соответствующей аудитории.*

- выполнить экспорт электронных образов бланков регистрации и форм ППЭ: пакет с электронными образами бланков регистрации и форм ППЭ зашифровывается для передачи в ГАУ РК «РИЦОКО»;

*Примечание. По решению члена ГЭК РК и по согласованию с ГАУ РК «РИЦОКО» может быть выполнена передача бланков для отдельной аудитории (аудиторий) до окончания сканирования всех бланков и форм ППЭ. В этом случае член ГЭК РК сверяет данные о количестве отсканированных бланков передаваемой аудитории (аудиторий), и, если данные корректны, выполняет экспорт электронных образов бланков только одной аудитории (выбранных аудиторий).*

- сохранить на флеш-накопитель для переноса данных междустанциями ППЭ пакет с электронными образами бланков регистрации и форм ППЭ, и при участии руководителя ППЭ выполнить передачу на сервер ГАУ РК «РИЦОКО» с помощью основной станции авторизации в Штабе ППЭ:

 пакета (пакетов) с электронными образами бланков регистрации и форм ППЭ, проверяя соответствие переданных данных информации о рассадке.

*Примечание. В случае возникновения нештатной ситуации, связанной с рассадкой, необходимо по телефону получить от ГАУ РК «РИЦОКО» код, который позволит выполнить передачу пакетов.*

 пакета (пакетов) с ответами участников экзамена (если не были переданы ранее, пакет (пакеты) с ответами участников экзамена может быть передан после завершения сверки руководителем ППЭ и членом ГЭК РК данных сопроводительного бланка к флеш-накопителю с ведомостями сдачи экзамена в аудиториях до завершения сканирования бланков регистрации).

- после завершения передачи всех пакетов с электронными образами бланков, пакетов с ответами участников экзамена и форм ППЭ в ГАУ РК «РИЦОКО» (статус пакетов принимает значение «Передан») при участии руководителя ППЭ и члена ГЭК РК передать в ГАУ РК «РИЦОКО» **статус «Материалы переданы в РЦОИ»**;

- дождаться от ГАУ РК «РИЦОКО» подтверждения факта успешного получения и расшифровки переданного пакета (пакетов) с электронными образами бланков регистрации, пакетов с ответами участников экзамена и форм ППЭ (статус пакета(-ов) принимает значение «Подтвержден»).

*Примечание. При необходимости (по запросу ГАУ РК «РИЦОКО») перед повторным экспортом технический специалист загружает на станцию сканирования в ППЭ новый пакет с сертификатами ГАУ РК «РИЦОКО», полученный на станции авторизации.*

*Для повторного экспорта пакета с электронными образами бланков регистрации и форм ППЭ, сформированного на станции сканирования в ППЭ, технический специалист:*

*-загружает актуальный пакет с сертификатами специалистов РЦОИ;* 

*-совместно с членом ГЭК РК выполняет повторный экспорт пакета с электронными образами форм ППЭ для передачи в РЦОИ.*

*Для повторного экспорта пакета с ответами участников КЕГЭ, сформированного на* 

*основе данных флеш-накопителя на станции КЕГЭ, технический специалист:*

*- совместно с членом ГЭК РК проходит в аудиторию ППЭ и возвращает станцию КЕГЭ на этап экспорта пакета с ответами участников КЕГЭ (для формирования (экспорта) пакета может быть задействована любая станция КЕГЭ, на которой было выполнено сохранение ответов участника, повторное сохранение ответов участника на этой станции без запроса из РЦОИ не требуется);*

*- загружает актуальный пакет с сертификатами специалистов РЦОИ;* 

*- подключает флеш-накопитель с сохраненными ответами участников КЕГЭ к станции КЕГЭ;*

*- совместно с членом ГЭК РК выполняет повторную проверку флеш-накопителя с ответами участников КЕГЭ и повторный экспорт пакета с ответами участников КЕГЭ для передачи в РЦОИ, ранее сформированный пакет и сопроводительный бланк к флешнакопителю при этом удаляются.*

После получения от ГАУ РК «РИЦОКО» подтверждения по всем переданным пакетам:

на основной станции сканирования в ППЭ сохранить протокол проведения процедуры сканирования бланков ГИА в ППЭ (*форма ППЭ-15*) и электронный журнал работы станции сканирования. Протокол использования станции сканирования распечатывается и подписывается техническим специалистом, руководителем ППЭ и членом ГЭК РК и остается на хранение в ППЭ;

на резервной станции сканирования завершить экзамен и сохранить протокол использования станции сканирования в ППЭ (*форма ППЭ-15-01*) и электронный журнал работы станции сканирования. Протокол использования станции сканирования распечатывается и подписывается техническим специалистом, руководителем ППЭ и членом ГЭК РК и остается на хранение в ППЭ;

на основной станции авторизации выполнить передачу электронного журнала (журналов) работы станции сканирования и **статуса «Материалы переданы в РЦОИ»** в систему мониторинга готовности ППЭ. Статус «Материалы переданы в РЦОИ» может быть передан, если в ГАУ РК «РИЦОКО» было передано подтверждение о завершении передачи ЭМ.

- получить распоряжение от руководителя ППЭ о выключении видеозаписи в Штабе ППЭ (*в случае офлайн трансляции*).

#### **Действия в случае нештатной ситуации.**

В случае невозможности самостоятельного разрешения возникшей нештатной ситуации на станции сканирования в ППЭ, в том числе путем замены станции на резервную, технический специалист должен записать информационное сообщение, название экрана и описание последнего действия, выполненного на станции сканирования в ППЭ, и обратиться по телефону горячей линии службы сопровождения ППЭ. При обращении необходимо сообщить: код и наименование субъекта, тип доставки, используемый в субъекте (CD-диски, флеш-накопитель, Интернет-доставка), код ППЭ, контактный телефон и адрес электронной почты, перечисленную выше информацию о возникшей нештатной ситуации.

#### **Приложение 1**

# **Инструктаж для организаторов, проводимый в ППЭ перед началом КЕГЭ**

*Инструктаж должен начинаться не ранее 8:15 и проводиться на территории ППЭ (после прохода организаторов через рамку металлоискателя). Ниже приведён текст инструктажа. Текст, выделенный курсивом, не читается, он содержит справочную и/или уточняющую информацию для руководителя ППЭ.*

Здравствуйте, уважаемые коллеги!

Сегодня, « $\gg$  2022 года в ППЭ № проводится экзамен по информатике и ИКТ в компьютерной форме.

Экзамен проходит в форме ЕГЭ, в аудиториях № ироизведена спецрассадка (аудиторий со спецрассадкой нет). Плановая дата ознакомления участников экзамена с результатами – \_\_\_\_\_\_\_\_\_\_\_\_\_\_\_\_\_\_\_\_*(назвать дату)*.

Все категории сотрудников действуют в соответствии со своими инструкциями.

Сейчас мы проговорим основные моменты подготовки и проведения экзамена.

2. *Подготовка аудиторий ППЭ.* 

До начала экзамена в аудитории необходимо проверить следующее:

номера аудиторий заметно обозначены и находятся в зоне видимости камер видеонаблюдения;

номер каждого рабочего места участника экзамена заметно обозначен;

в аудитории есть табличка, оповещающая о ведении видеонаблюдения в ППЭ;

в аудитории есть часы, находящиеся в поле зрения участников экзамена, которые показывают правильное время;

наличие ножниц для вскрытия сейф-пакетов с электронными носителями; компьютер (ноутбук) и принтер для печати бланков регистрации находится в зоне видимости камер видеонаблюдения;

подготовлено достаточно бумаги для печати бланков регистрации;

специально выделенное место в аудитории (стол) для раскладки и упаковки ЭМ участников экзамена находится в зоне видимости камер видеонаблюдения;

все рабочие места участников экзамена расположены в зоне видимости камер видеонаблюдения.

Организатору вне аудитории необходимо проверить наличие на месте дежурства таблички, оповещающей о ведении видеонаблюдения в ППЭ.

*2. Требования к соблюдению порядка проведения экзамена в ППЭ.* 

Напоминаю, что во время экзамена запрещается:

- участникам экзамена иметь при себе средства связи, электронно-вычислительную технику, фото-, аудио- и видеоаппаратуру, справочные материалы, письменные заметки и иные средства хранения и передачи информации, а также выносить из аудиторий и ППЭ ЭМ на бумажном или электронном носителях, фотографировать ЭМ;
- организаторам, медицинским работникам, ассистентам, оказывающим необходимую помощь участникам экзамена с ОВЗ, участникам экзамена – детям инвалидам и инвалидам, техническим специалистам – иметь при себе средства связи и выносить из аудиторий и ППЭ ЭМ на бумажном или электронном носителях, фотографировать ЭМ;

 всем находящимся лицам в ППЭ – оказывать содействие участникам экзамена, в том числе передавать им средства связи, электронно-вычислительную технику, фото-, аудио- и видеоаппаратуру, справочные материалы, письменные заметки и иные средства хранения и передачи информации.

Лица, допустившие нарушение указанных требований или иное нарушение порядка проведения экзамена, удаляются из ППЭ.

*3. Допуск участников экзамена в ППЭ.* 

С 09:00 начинается допуск участников экзамена в ППЭ. Участники экзамена допускаются в ППЭ при наличии у них документов, удостоверяющих их личность, и при наличии их в списках распределения в ППЭ.

Нужно напомнить участникам экзамена о требованиях порядка проведения экзамена, в том числе:

о запрете иметь при себе средства связи, электронно-вычислительную технику, фото, аудио и видеоаппаратуру;

о необходимости оставить личные вещи в специально выделенном месте для хранения личных вещей до входа в ППЭ;

о последствиях выявления у участников экзамена запрещенных средств.

Если участник экзамена отказывается сдать запрещенные средства следует сообщить об этом руководителю ППЭ.

Если у участника ГИА нет документа, удостоверяющего личность, он допускается в ППЭ после письменного подтверждения его личности сопровождающим (для этого оформляется форма ППЭ-20, которую можно взять у руководителя ППЭ).

Если у участника ЕГЭ нет документа, удостоверяющего личность, он не допускается в ППЭ. В этом случае руководитель ППЭ в присутствии члена ГЭК РК составляет акт о недопуске такого участника в ППЭ.

При входе участников экзамена непосредственно в аудиторию ответственный организатор должен сверить данные документа, удостоверяющего личность участника экзамена, с данными в форме ППЭ-05-02. В случае расхождения персональных данных участника экзамена в документе, удостоверяющем личность, с данными в форме ППЭ-0502 ответственный организатор заполняет форму ППЭ-12-02; если расхождение персональных данных не является опечаткой (т.е. произошла смена фамилии, имени, документа, удостоверяющего личность), к форме ППЭ-12-02 необходимо приложить копии подтверждающих документов. При смене паспорта необходимо приложить копию страницы с данными ранее выданных паспортов. Для копирования подтверждающих документов можно направить участника экзамена в Штаб ППЭ (в сопровождении организатора вне аудитории) либо по желанию участника передать документы организатору вне аудитории для их копирования в Штабе ППЭ.

Если участник экзамена опоздал на экзамен, он допускается к сдаче экзамена, при этом время окончания экзамена не продлевается, и об этом сообщается участнику экзамена. Повторный общий инструктаж для опоздавших участников экзамена не проводится.

#### *4. Проведение экзамена.*

Непосредственно перед началом экзамена – не позднее, чем в 9:45 по местному времени ответственный организатор должен получить в Штабе ППЭ у руководителя ППЭ (под подпись) экзаменационные материалы, черновик КЕГЭ (на каждом листе которого проставлен штамп образовательной организации, на базе которой расположен ППЭ), черновики, два ВДП: для упаковки бланков регистрации, и для упаковки испорченных или бракованных бланков регистрации.

Второй организатор при этом остается в аудитории.

Черновик КЕГЭ НЕ нужно раскладывать заранее на рабочие места участников экзамена, вы выдадите его вместе с бланками регистрации. «Обычные» черновики выдаются в аудитории в небольшом количестве, они также не раскладываются заранее на рабочие места участников экзамена, а выдаются только во время экзамена по запросу участников экзамена в случае, если им не хватает места для записей в черновике КЕГЭ (включая оборотные стороны его листов).

До начала экзамена на столы раскладываются инструкции по использованию ПО для сдачи КЕГЭ и приложения к паспорту станции КЕГЭ. Приложение к паспорту станции КЕГЭ раскладывается в соответствии с номером компьютера, указанным в интерфейсе станции КЕГЭ.

В 9:50 по местному времени начать проведение первой части инструктажа для участников экзамена.

Текст инструктажа, зачитываемый участникам экзамена, будет выдан по окончании настоящего инструктажа. Его необходимо зачитать участникам экзамена слово в слово.

Ответственный организатор распределяет роли организаторов в аудитории: на процедуру печати бланков регистрации – организатор, ответственный за печать бланков регистрации и организатор, ответственный за проверку качества бланков регистрации; на процедуру расшифровки КИМ на станциях КЕГЭ – организатор, ответственный за расшифровку ЭМ на станции КЕГЭ, и организатор, ответственный за проведение инструктажа.

Не ранее 10:00 нужно продемонстрировать участникам экзамена целостность упаковки сейф-пакета с электронными носителями с бланками регистрации, вскрыть сейфпакет и начать печать бланков регистрации в соответствии с инструкцией организатора в аудитории.

После окончания печати нужно раздать участникам экзамена бланки регистрации в произвольном порядке, черновики КЕГЭ и провести вторую часть инструктажа для участников экзамена. Одновременно с раздачей бланков регистрации и проведением второй части инструктажа запустить расшифровку КИМ на станциях КЕГЭ, используя кнопку «Прочитать КИМ». По окончании расшифровки убедиться, что станция КЕГЭ перешла на страницу ввода номера бланка регистрации.

При проведении инструктажа необходимо контролировать действия участников экзамена, в том числе пресекать невыполнение требований организаторов в процессе проверки комплектности выданных материалов и заполнения бланков, не допускать начала выполнения экзаменационной работы до объявления времени начала экзамена.

Проверить правильность заполнения бланков регистрации и полей в окне ввода номера бланка регистрации на станции КЕГЭ.

Обратить внимание участников экзамена на необходимость записи ответов на задания в черновик КЕГЭ – в случае замены станции КЕГЭ нужно будет повторно ввести ответы в новую станцию КЕГЭ.

Указать, что сведения о рабочей папке экзамена для сохранения и (или) создания электронных файлов в ходе выполнения экзаменационной работы находятся в приложении к паспорту станции КЕГЭ.

Объявить код активации экзамена, время начала и окончания экзамена, зафиксировать их на доске (информационном стенде). До объявления кода активации экзамена писать его на доске (информационном стенде) категорически запрещено!

Время до окончания экзамена, отображаемое на станции КЕГЭ, является ориентировочным, временем начала и окончания экзамена является время, объявленное организатором и записанное на доске (информационном стенде).

По просьбе участника экзамена необходимо выдавать «Обычные» черновики – в случае если участнику экзамена не хватает места для записей в черновике КЕГЭ, включая оборотные стороны его листов.

Если участник экзамена по состоянию здоровья или другим объективным причинам не может завершить выполнение экзаменационной работы, то он может досрочно завершить экзамен. Организатор в аудитории (с помощью организатора вне аудитории) должен сообщить о плохом самочувствии участника экзамена медицинскому работнику, члену ГЭК РК и руководителю ППЭ.

Если участник экзамена хочет подать апелляцию о нарушении порядка проведения экзамена, организатор в аудитории должен пригласить члена ГЭК РК.

Во время экзамена участники экзамена имеют право выходить из аудитории и перемещаться по ППЭ только в сопровождении организатора вне аудитории. Каждый выход участника экзамена из аудитории фиксируется организаторами в ведомости учёта времени отсутствия участников экзамена в аудитории (форма ППЭ-12-04-МАШ) в соответствии с инструкцией организатора в аудитории. При нехватке места на одном листе записи продолжаются на следующем листе *(следующие листы выдаются в Штабе ППЭ по схеме, установленной руководителем ППЭ – объяснить схему*).

Участники экзамена, досрочно завершившие выполнение экзаменационной работы, могут сдать ее организаторам в аудитории и покинуть ППЭ, не дожидаясь окончания экзамена. Организатору необходимо принять у них все ЭМ и проверить правильность переноса контрольной суммы с экрана компьютера в бланк регистрации, а также убедиться, что участник экзамена прошёл все этапы завершения экзамена на станции КЕГЭ и оставляет станцию КЕГЭ на странице «Экзамен завершён» (на данной странице имеется окно для ввода пароля технического специалиста и кнопка «Перейти к экспорту результатов»).

*5. Завершение экзамена.* 

- за 30 минут и за 5 минут до окончания экзамена необходимо сообщить участникам экзамена о скором завершении экзамена и необходимости проверки корректности внесения и сохранения ответов на задания в ПО для сдачи экзамена, а также о необходимости переноса в бланк регистрации контрольной суммы;
- по истечении установленного времени объявить участникам экзамена в центре видимости камер(-ы) видеонаблюдения об окончании времени выполнения заданий и попросить завершить экзамен на станции КЕГЭ, проверить полноту и корректность внесённых ответов в станцию КЕГЭ и подтвердить это в соответствующем окне.
- Далее проинформировать о необходимости пройти на станции КЕГЭ до страницы «Экзамен завершён» и перенести контрольную сумму, автоматически сформированную в ПО, в соответствующее поле в бланке регистрации.
- Собрать все бланки регистрации, проверив правильность переноса контрольной суммы, а также убедившись, что на станции КЕГЭ отображается страница «Экзамен закончен», оформить протокол проведения экзамена в аудитории (форма ППЭ-05-02-К). При получении подписи участника экзамена предложить ему убедиться в правильности переноса контрольной суммы из бланка регистрации в форму ППЭ-05-02-К.

После завершения выполнения экзаменационной работы участниками экзамена технический специалист проходит по аудиториям, выполняет экспорт ответов участников экзамена на флеш-накопитель для сохранения ответов участников экзамена, совместно с организаторами в аудитории печатает и подписывает протокол печати полных комплектов ЭМ в аудитории ППЭ (форма ППЭ-23), одновременно с протоколом печатается калибровочный лист аудитории и передается вместе со всеми ЭМ в Штаб ППЭ.

Упаковать бланки регистрации и другие материалы в соответствии с инструкцией организатора в аудитории в зоне видимости камер видеонаблюдения.

По завершении этих процедур организаторы в аудитории проходят в Штаб ППЭ с ЭМ и передают ЭМ руководителю ППЭ в соответствии с инструкцией организатора в аудитории.

*6. Направление работников ППЭ на рабочие места и выдача документов.* 

По окончании инструктажа руководитель должен объявить ответственных организаторов в аудитории (для сокращения времени проведения инструктажа руководить должен провести назначение ответственных организаторов заранее), и направить организаторов на рабочие места в соответствии с распределением (форма ППЭ-07), выдав им материалы:

Выдать ответственным организаторам в аудитории:

- формы ППЭ-05-01 (2 экземпляра), ППЭ-05-02-К, ППЭ-12-02, ППЭ-12-04-МАШ, ППЭ-16;
- инструкцию для участников экзамена, зачитываемую организатором в аудитории перед началом экзамена (одна инструкция на аудиторию);
- ножницы для вскрытия сейф-пакета с электронными носителями; таблички с номерами аудиторий;
- инструкции по использованию ПО для сдачи КЕГЭ (на каждого участника экзамена);
- приложения к паспорту станции КЕГЭ;
- конверт для упаковки использованных черновиков (один конверт на аудиторию);
- $-2$   $B\overline{A}\overline{H}$ .

# **Инструкция для участника экзамена, зачитываемая организатором в аудитории перед началом КЕГЭ**

Текст, который выделен **жирным шрифтом**, должен быть прочитан участникам экзамена слово в слово. Это делается для стандартизации процедуры проведения ЕГЭ. *Комментарии, отмеченные курсивом, не читаются участникам экзамена. Они даны в помощь организатору.* Инструктаж и экзамен проводятся в спокойной и доброжелательнойобстановке.

*Подготовительныемероприятия:*

*Не позднее 8.45 по местному времени организаторам в аудитории необходимо оформить на доске (информационном стенде) в аудитории проведения КЕГЭ образец регистрационных полей бланка регистрации участника экзамена, указав код региона, код ППЭ, номер аудитории, который следует писать, начиная с первой позиции, прописывая предшествующие нули, в случае если номер аудитории составляет менее 4-х знаков, код предмета и его название, дату проведения экзамена. Также рекомендуется подготовить на доске (информационном стенде) список кодов образовательных организаций в соответствии с формой ППЭ-16. Код региона, код ППЭ, код предмета и его название, дата проведения экзамена в бланке регистрации будут заполнены автоматически.*

*Код образовательной организации в бланке регистрации заполняется участником экзамена в соответствии с информацией из формы ППЭ- 16, представленной организатором в аудитории. Самостоятельно участники экзамена заполняют класс, а также ФИО, данные паспорта, используя свои данные из документа, удостоверяющего личность.*

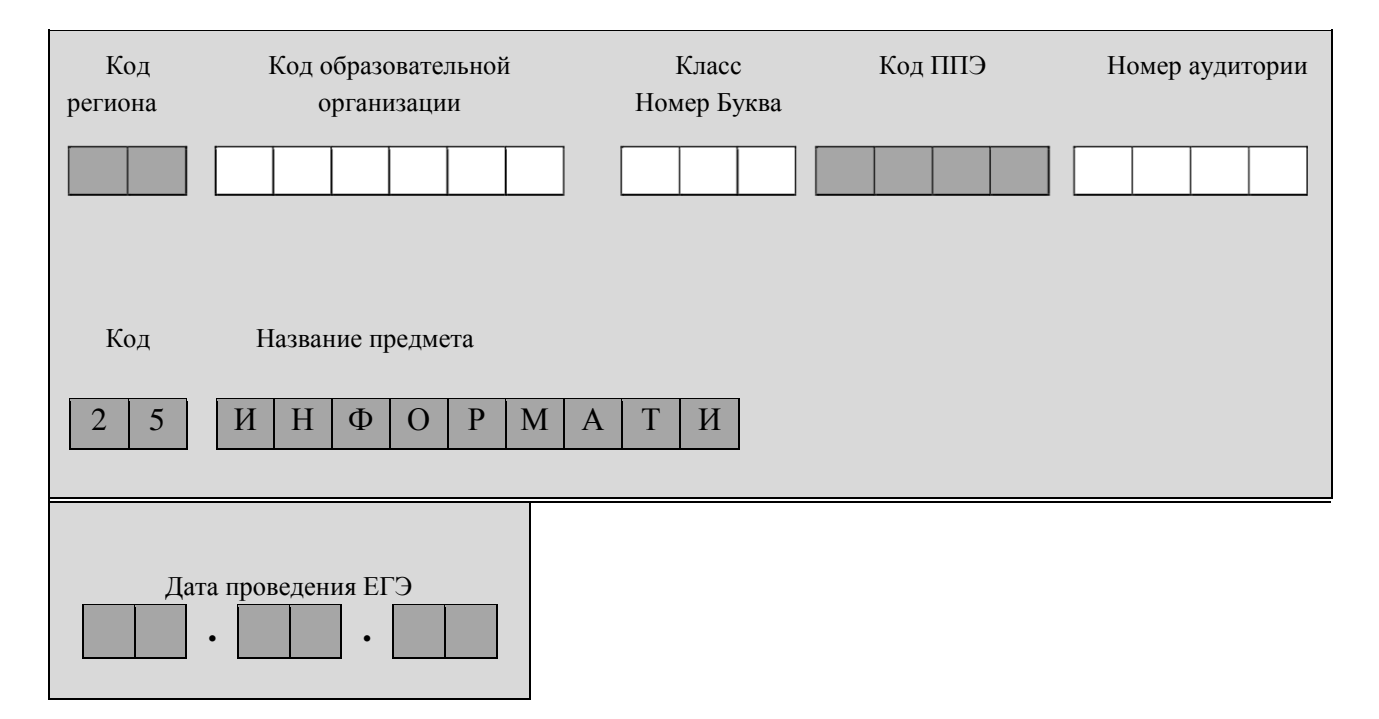

*Во время экзамена на рабочем столе участника экзамена, помимо экзаменационных материалов, могут находиться: гелевая, капиллярная ручка с чернилами черного цвета;*

*документ, удостоверяющий личность;*

*лекарства и питание (при необходимости);*

*специальные технические средства (для лиц с ограниченными возможностями здоровья, детей-инвалидов, инвалидов);*

*инструкция для участников КЕГЭ по использованию ПО для сдачи экзамена по информатике и ИКТ в компьютерной форме;*

*приложение к паспорту станции КЕГЭ, включающее сведения об установленном стандартном ПО, зарегистрированном в станции КЕГЭ, а также сведения о папке, с которой участник экзамена должен работать во время экзамена;*

*черновик участника КЕГЭ со штампом образовательной организации, на базе которой организован ППЭ;*

*листы бумаги для черновиков со штампом образовательной организации, на базе которой организован ППЭ (выдаются по запросу участника, если недостаточно черновика КЕГЭ).*

*Инструкция состоит из двух частей, первая из которых зачитывается участникам экзамена после их рассадки в аудитории, а вторая – после получения ими экзаменационных материалов.*

#### *Кодировка учебного предмета*

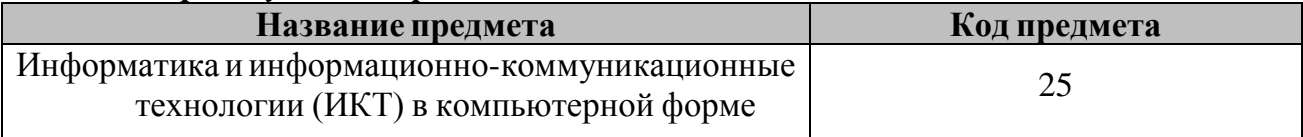

# **Продолжительность выполнения экзаменационной работы**

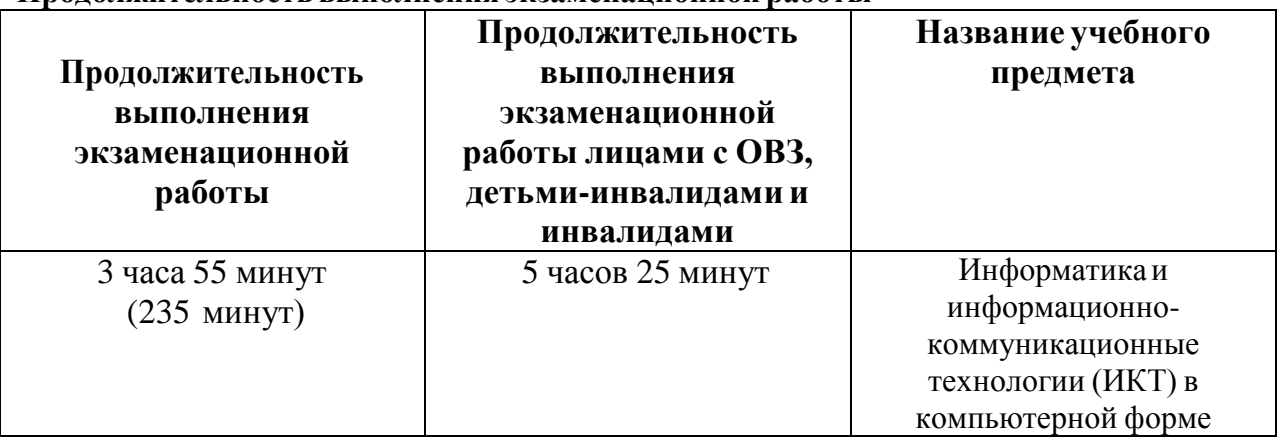

#### **Инструкция для участников экзамена**

*Первая часть инструктажа (начало проведения с 9:50 по местному времени):* 

**Уважаемые участники экзамена! Сегодня вы сдаете экзамен по информатике и информационно-коммуникационным технологиям в компьютерной форме.** 

**ЕГЭ – лишь одно из жизненных испытаний, которое вам предстоит пройти. Будьте уверены: каждому, кто учился в школе, по силам сдать ЕГЭ. Все задания составлены на основе школьной программы, поэтому каждый из вас может успешно сдать экзамен.** 

**Вместе с тем напоминаем, что в целях предупреждения нарушений порядка проведения ЕГЭ в аудиториях ППЭ ведется видеонаблюдение.** 

**Во время проведения экзамена вы должны соблюдать Порядок.** 

**В день проведения экзамена (в период с момента входа в ППЭ и до окончания экзамена) в ППЭ запрещается:** 

**иметь при себе средства связи, электронно-вычислительную технику, фото-, аудио- и видеоаппаратуру, справочные материалы, письменные заметки и иные средства хранения и передачи информации; иметь при себе уведомление о регистрации на экзамен (при наличии – необходимо сдать его нам);** 

**выносить из аудиторий и ППЭ черновик участника КЕГЭ, черновики, экзаменационные материалы на электронном носителе, инструкцию для участников КЕГЭ по использованию ПО для сдачи экзамена по информатике и ИКТ в компьютерной форме, приложение к паспорту станции КЕГЭ**, **включающее сведения об установленном стандартном ПО, предоставляемом для выполнения экзаменационной работы, и рабочей папке, с которой следует работать во время экзамена; фотографировать экзаменационные материалы;** 

**пользоваться справочными материалами, кроме тех, которые указаны в тексте КИМ и черновике КЕГЭ; переписывать задания из КИМ в черновики и в черновик КЕГЭ;** 

**перемещаться по ППЭ во время экзамена без сопровождения организатора.** 

**Во время проведения экзамена запрещается разговаривать, пересаживаться, обмениваться любыми материалами и предметами.** 

**В случае нарушения порядка проведения ЕГЭ вы будете удалены с экзамена.** 

**В случае нарушения порядка проведения экзамена работниками ППЭ или другими участниками экзамена вы имеете право подать апелляцию о нарушении порядка проведения ЕГЭ. Апелляция о нарушении порядка проведения ЕГЭ подается в день проведения экзамена члену ГЭК РК до выхода из ППЭ.** 

**Ознакомиться с результатами ЕГЭ вы сможете в школе или в местах, в которых вы были зарегистрированы на сдачу ЕГЭ.** 

**Плановая дата ознакомления с результатами:** *(назвать дату).* 

**После получения результатов ЕГЭ вы можете подать апелляцию о несогласии с выставленными баллами. Апелляция подается в течение двух рабочих дней после официального дня объявления результатов ЕГЭ.** 

**Апелляцию вы можете подать в своей школе или в месте, где вы были зарегистрированы на сдачу ЕГЭ, или в иных местах, определенных регионом.** 

**Апелляция по вопросам содержания и структуры заданий по учебным предметам, а также по вопросам, связанным с оцениванием результатов выполнения заданий экзаменационной работы с кратким ответом, с нарушением участником экзамена требований Порядка и неправильным заполнением бланков ЕГЭ, не рассматривается.** 

**Апелляция по КЕГЭ не предусматривает повторное оценивание ответов и разъяснения эксперта предметной комиссии по оцениванию ответов на задания КИМ КЕГЭ в связи с отсутствием развернутых ответов, оцениваемых экспертами предметной комиссии. Будут рассматриваться только вопросы, связанные с возможными техническими проблемами.** 

**Обращаем внимание, что во время экзамена на вашем рабочем столе, помимо бланков регистрации, могут находиться только:** 

**гелевая, капиллярная ручка с чернилами черного** 

**цвета; документ, удостоверяющий личность;** 

**лекарства и питание (при необходимости);** 

**черновик КЕГЭ;** 

**инструкция для участника КЕГЭ по использованию ПО для сдачи экзамена по информатике и ИКТ в компьютерной форме;** 

**приложение к паспорту станции КЕГЭ;** 

**специальные технические средства (для участников с ограниченными возможностями здоровья, детей-инвалидов, инвалидов).** 

**Черновики, которые используются на других экзаменах, будут выданы при необходимости по вашему запросу.** 

**Во время выполнения экзаменационной работы для сохранения рабочих файлов – как тех, которые приложены к заданиям на станции КЕГЭ, так и тех, которые вы создаёте самостоятельно, – необходимо использовать рабочую папку экзамена. Её адрес указан в приложении к паспорту станции КЕГЭ, которое лежит у вас на столе.** 

**По всем вопросам, связанным с проведением экзамена (за исключением вопросов по содержанию КИМ), вы можете обращаться к нам.** 

**В случае необходимости выхода из аудитории оставьте ваши бланки регистрации, а также документ, удостоверяющий личность, черновик ЕГЭ, черновики (при наличии), инструкцию для участника КЕГЭ по использованию ПО для сдачи экзамена по информатике и ИКТ в компьютерной форме, приложение к паспорту станции КЕГЭ и письменные принадлежности на своем рабочем столе. На территории ППЭ вас будет сопровождать организатор.** 

**В случае плохого самочувствия незамедлительно обращайтесь к нам. В ППЭ присутствует медицинский работник. Напоминаем, что при ухудшении состояния здоровья и по другим объективным причинам вы можете досрочно завершить выполнение экзаменационной работы и прийти на пересдачу.** 

**Выполнение экзаменационной работы будет проходить на компьютере. Настоятельно рекомендуем соблюдать гигиенические требования при работе с компьютером и периодически делать перерывы в работе с монитором. Во время таких перерывов вы можете продолжать работать над решением экзаменационных заданий, используя черновик КЕГЭ или «Обычные» черновики. Также вы можете выполнять известные вам упражнения для глаз и на расслабление мышц плечевого пояса. Рекомендуется первый такой перерыв сделать не позднее, чем через полчаса после начала работы за компьютером, далее через каждые 20 минут.** *Обратите внимание участников экзамена на следующий момент:*

**У вас на столах находится инструкция для участника КЕГЭ по использованию ПО для сдачи экзамена по информатике и ИКТ в компьютерной форме. Эта инструкция будет вам доступна на протяжении всего экзамена. Ознакомьтесь с ней.** 

*Сделайте паузу для ознакомления участников экзамена с указанной инструкцией.* 

*Не ранее 10:00 организатор в аудитории обращает внимание участников экзамена на сейф-пакет(ы) с электронным носителем с бланками регистрации.* 

**Экзаменационные материалы с бланками регистрации в аудиторию поступили на электронном носителе. Упаковка электронного носителя не нарушена.** 

*Продемонстрируйте целостность упаковки электронного носителя с ЭМ.* 

**Бланки регистрации будут распечатаны и выданы вам.**

**Экзаменационные материалы с КИМ поступили на станции для сдачи экзамена по информатике и ИКТ в компьютерной форме в зашифрованном виде. Они будут расшифрованы после выдачи бланков регистрации.** 

*Организатор вскрывает сейф-пакет с электронным носителем.* 

*Организатор в аудитории, ответственный за печать бланков регистрации, извлекает электронный носитель, устанавливает его в CD (DVD)-привод на станцию печати ЭМ, вводит количество бланков регистрации для печати в соответствии с количеством присутствующих участников, включая удаленных и не завершивших экзамен по уважительной причине, и запускает процедуру расшифровки бланков регистрации*  *(процедура расшифровки может быть инициирована, если техническим специалистом и членом ГЭК РК ранее был загружен и активирован ключ доступа к ЭМ).* 

*Выполняется печать бланков регистрации и проверка качества печати бланка регистрации: отсутствие белых и темных полос, текст хорошо читаем и четко пропечатан; результат проверки сообщается организатору, ответственному за печать, для подтверждения качества печати на станции печати ЭМ. Качественный бланк регистрации размещается на столе для выдачи участникам, некачественный – откладывается.* 

*Далее начинается вторая часть инструктажа.* 

**Вам выдаются напечатанные в аудитории ППЭ бланки регистрации, а также черновики КЕГЭ.** 

*Организатор в аудитории, ответственный за проведение инструктажа, раздает участникам распечатанные бланки регистрации в произвольном порядке, а также черновики КЕГЭ. Организатор в аудитории, ответственный за расшифровку КИМ на станциях КЕГЭ, запускает процедуру расшифровки КИМ на станциях КЕГЭ нажатием кнопки «Прочитать КИМ». По окончании расшифровки убеждается, что станция КЕГЭ перешла на страницу ввода номера бланка регистрации.* 

*После выдачи бланков регистрации и одновременно с расшифровкой КИМ:* 

**Возьмите выданный бланк регистрации и проверьте качество его печати. В случае если вы обнаружили некачественную печать, обратитесь к нам.** 

*Сделайте паузу для проверки участниками экзамена качества печати бланка регистрации.* 

*При обнаружении типографских дефектов замените бланк регистрации, выполнив дополнительную печать бланка регистрации.* 

**Приступаем к заполнению бланка регистрации.** 

**Записывайте буквы и цифры в соответствии с образцом на бланке. Каждая цифра, символ записывается в отдельную клетку.**

**Поля «Код региона», «Код ППЭ», «Код предмета», «Название предмета», «Дата проведения ЕГЭ» заполнены автоматически.** 

**Заполните поля «Код образовательной организации», «Класс» и «Номер аудитории» в соответствии с информацией на доске (информационном стенде).** 

*Обратите внимание участников экзамена на доску (информационный стенд).* 

**Поля «служебная отметка» и «резерв-1» не заполняются.** 

**Заполняем сведения об участнике экзамена, поля: «Фамилия», «Имя», «Отчество (при наличии)», «Данные документа, удостоверяющего личность».** 

*Сделайте паузу для заполнения участниками экзамена бланков регистрации.* 

**Поставьте вашу подпись в поле «Подпись участника ЕГЭ», расположенном в нижней части бланка регистрации.** 

*В случае если участник экзамена отказывается ставить личную подпись в бланке регистрации, организатор в аудитории ставит в бланке регистрации свою подпись.* 

**Приступаем к работе на станции КЕГЭ. Внесите номер бланка регистрации в ПО для сдачи экзамена, нажмите кнопку «Далее», ознакомьтесь с инструкцией по выполнению работы, появившейся на экране, и остановитесь на странице регистрации участника для проверки организатором.** 

*Сделать паузу для выполнения участниками экзамена указанных действий.* 

**Сейчас мы пройдём и проверим правильность заполнения бланка регистрации и результата ввода номера бланка регистрации в ПО для сдачи экзамена.** 

*Организаторы в аудитории проверяют правильность заполнения:* 

*регистрационных полей на бланках регистрации экзамена у каждого участника экзамена и соответствие данных участника экзамена (ФИО, серии и номера документа, удостоверяющего личность) в бланке регистрации и документе, удостоверяющем личность. В случае обнаружения ошибочного заполнения регистрационных полей бланка организаторы в аудитории дают указание участнику экзамена внести соответствующие исправления; номера бланка регистрации, введенного участником экзамена в ПО для сдачи экзамена с бумажного бланка регистрации. В случае ошибочного заполнения организаторы в аудитории дают указание участнику экзамена внести соответствующие исправления в ПО для сдачи экзамена. В случае верного значения организаторы в аудитории подтверждают корректность введённых данных в ПО для сдачи экзамена.* 

*После проверки бланков регистрации у всех участников экзамена:* 

**Вы внесли номер бланка регистрации и ознакомились с инструкцией по выполнению работы. Данная инструкция будет доступна и во время выполнения экзаменационной работы. Для начала выполнение экзаменационной работы в ПО для сдачи экзамена вам будет необходимо ввести код активации экзамена. Код активации вводите только после соответствующей нашей команды. Отображаемое в ПО оставшееся до окончания экзамена время является ориентировочным, экзамен будет завершён в соответствии со временем, указанным на доске (информационном стенде).** 

**Для подготовки ответов на задания вы можете использовать установленное стандартное программное обеспечение, перечень которого указан в приложении к паспорту станции КЕГЭ. Приложение находится у вас на рабочих столах. Ознакомьтесь с ним.** 

*Дать время для ознакомления с перечнем стандартного ПО, предоставленного участнику экзамена во время экзамена.* 

**Ответы на задания необходимо внести в ПО для сдачи экзамена и зафиксировать их нажатием кнопки «Сохранить».** 

**Настоятельно рекомендуем записывать свои ответы в специально отведенные для этого поля черновика КЕГЭ, так как в случае сбоя в работе компьютера и замены его на резервный вам придётся заново внести полученные вами ранее ответы. Обращаем внимание, что при наличии технических сбоев при выполнении экзаменационной работы вы сможете продолжить выполнение экзаменационных заданий за этим же (если его работоспособность будет восстановлена) или другим компьютером (ноутбуком) с использованием того же КИМ. В случае смены компьютера (ноутбука) необходимо будет внести ранее полученные ответы заново. При этом время, отведенное на экзамен, не продлевается.** 

**Либо, по вашему желанию, экзамен может быть досрочно завершен. В таком случае вы будете повторно допущены к экзамену по информатике и ИКТ в резервные сроки, однако вам будет предоставлен другой вариант КИМ.** 

**В случае самостоятельного завершения экзамена Вы можете нажать кнопку «Завершить экзамен», после чего на вашем экране появится «Протокол ответов участника КЕГЭ» – таблица с внесенными вами ответами. Убедитесь в полноте и достоверности отображаемой в этом окне информации, подтвердите соответствие данной таблицы внесенным ответам. В случае необходимости вы можете вернуться к выполнению заданий и исправить данные вами ответы.** 

**Если вы завершаете выполнение заданий по истечении времени, отведенного на экзамен, у вас не будет возможности исправить свои ответы после просмотра протокола.** 

**По истечении времени, отведенного для сдачи экзамена, изменение внесённых в ПО ответов становится невозможным. Вы переходите к просмотру сформированного автоматически «Протокола ответов участника КЕГЭ».** 

**Вам будет необходимо подтвердить соответствие данной таблицы внесенным ответам. Окно с формой протокола не может быть закрыто без подтверждения участником КЕГЭ просмотра и согласия с внесенными ответами. После нажатия кнопок «Принять» и «Закрыть» необходимо перейти к странице «Экзамен закончен», на которой отображается краткая информация о количестве сохраненных ответов и контрольной сумме.** 

**Далее необходимо перенести в специально предназначенное для этих целей поле в бланке регистрации контрольную сумму, автоматически сформированную в ПО для сдачи экзамена на основе введенных ответов. Внося контрольную сумму, вы также подтверждаете, что ваши ответы внесены и сохранены в ПО для сдачи экзаменов верно.** 

**Код активации экзамена:** *(сообщите код активации экзамена, полученный от руководителя ППЭ).* 

**Начало выполнения экзаменационной работы:** *(объявите время начала экзамена).*

**Окончание выполнения экзаменационной работы:** *(укажите время).*

*Запишите на доске (информационном стенде) код активации экзамена, время начала и окончания выполнения экзаменационной работы.* 

*Важно! Время, отведенное на инструктаж и заполнение регистрационных полей бланка регистрации, в общее время выполнения экзаменационной работы не включается.*

**Теперь вы можете внести код активации экзамена в ПО для сдачи экзамена и начать выполнение экзаменационной работы.** 

#### **Инструктаж окончен.**

**Желаем удачи!** 

*Важно! При необходимости (в случае возникновения технических сбоев) станция КЕГЭ заменяется на резервную. Выполнение экзаменационной работы участником экзамена осуществляется с тем же бланком регистрации, время окончания экзамена для участника экзамена не меняется и определяется временем, объявленным организатором в момент начала экзамена. Член ГЭК РК и организатор в аудитории информируют участника экзамена о необходимости повторного ввода ответов на задания, которые были выполнены на вышедшей из строя станции, а также о том, что время экзамена не продлевается.* 

*В случае если участник не согласен на выполнение экзаменационной работы на резервной станции КЕГЭ, принимается решение, что он не завершил экзамен по объективным причинам с оформлением соответствующего акта (форма ППЭ-22 «Акт о досрочном завершении экзамена по объективным причинам») и направляется на пересдачу экзамена в резервный день по решению председателя ГЭК РК.*

*За 30 минут до окончания выполнения экзаменационной работы необходимо объявить:* 

**До окончания выполнения экзаменационной работы осталось 30 минут. Не забудьте проверить корректность внесения и сохранения Ваших ответов на задания в ПО для сдачи экзамена. После завершения экзамена в ПО для сдачи экзамена не забудьте перенести в бланк регистрации контрольную сумму.** 

*За 5 минут до окончания выполнения экзаменационной работы необходимо объявить:* 

**До окончания выполнения экзаменационной работы осталось 5 минут. Не забудьте проверить корректность внесения и сохранения Ваших ответов на задания** 

**в ПО для сдачи экзамена. После завершения экзамена в ПО для сдачи экзамена не забудьте перенести в бланк регистрации контрольную сумму. При завершении экзамена по окончании отведенного времени у вас не будет возможности изменения.** 

*По окончании выполнения экзаменационной работы (экзамена) объявить:* 

**Выполнение экзаменационной работы окончено. Завершите экзамен в ПО для сдачи экзамена и перенесите в бланк регистрации контрольную сумму**, **автоматически сформированную в ПО на основе введенных вами ответов в систему. Положите экзаменационные материалы на край стола. Мы пройдем и соберем ваши экзаменационные материалы.** 

*Организаторы в аудитории осуществляют сбор экзаменационных материалов с рабочих мест участников экзамена в организованном порядке, сверяя контрольную сумму в бланке регистрации с контрольной суммой в станции КЕГЭ.*

# **Приложение 3**

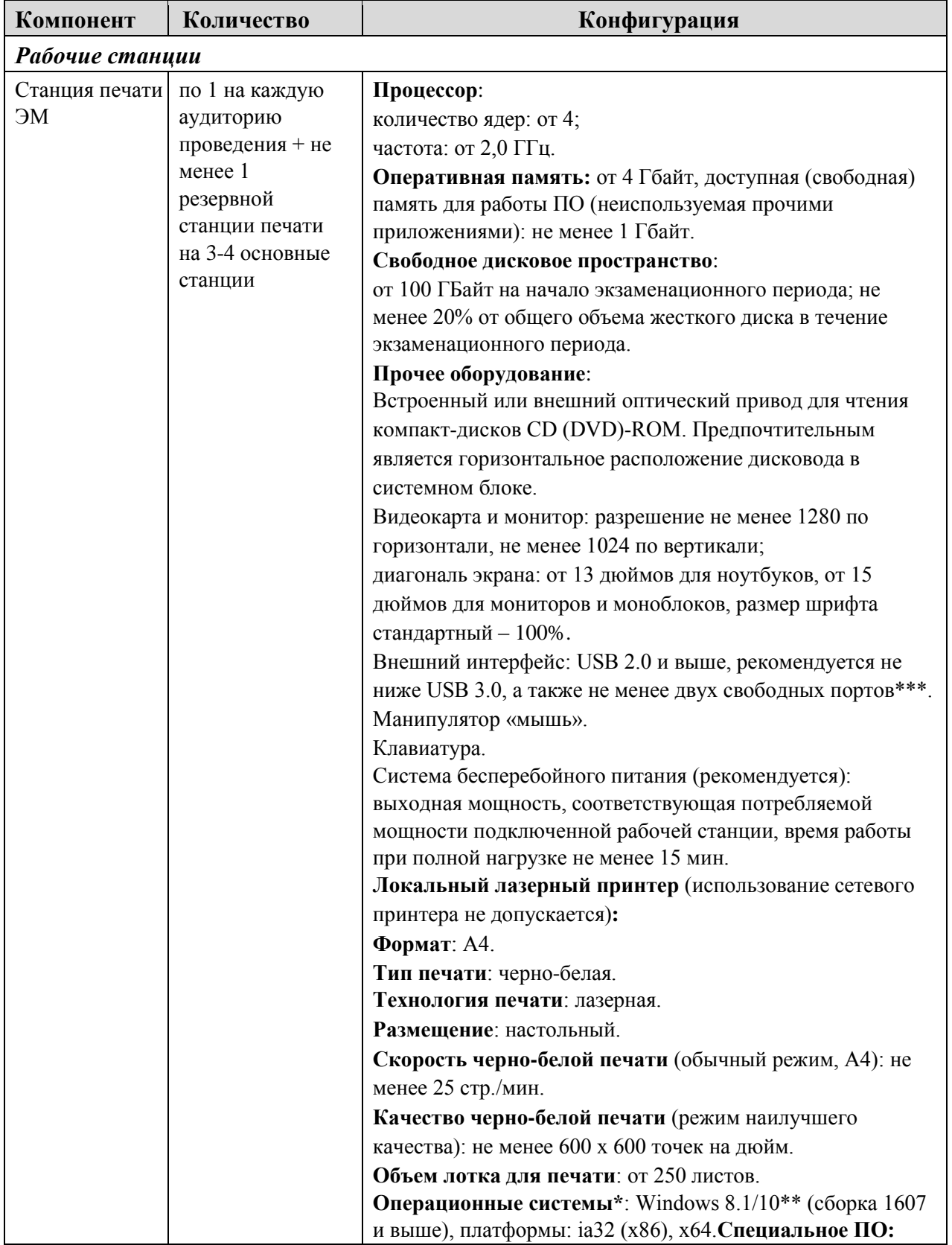

# **Требования к техническому оснащению ППЭ**

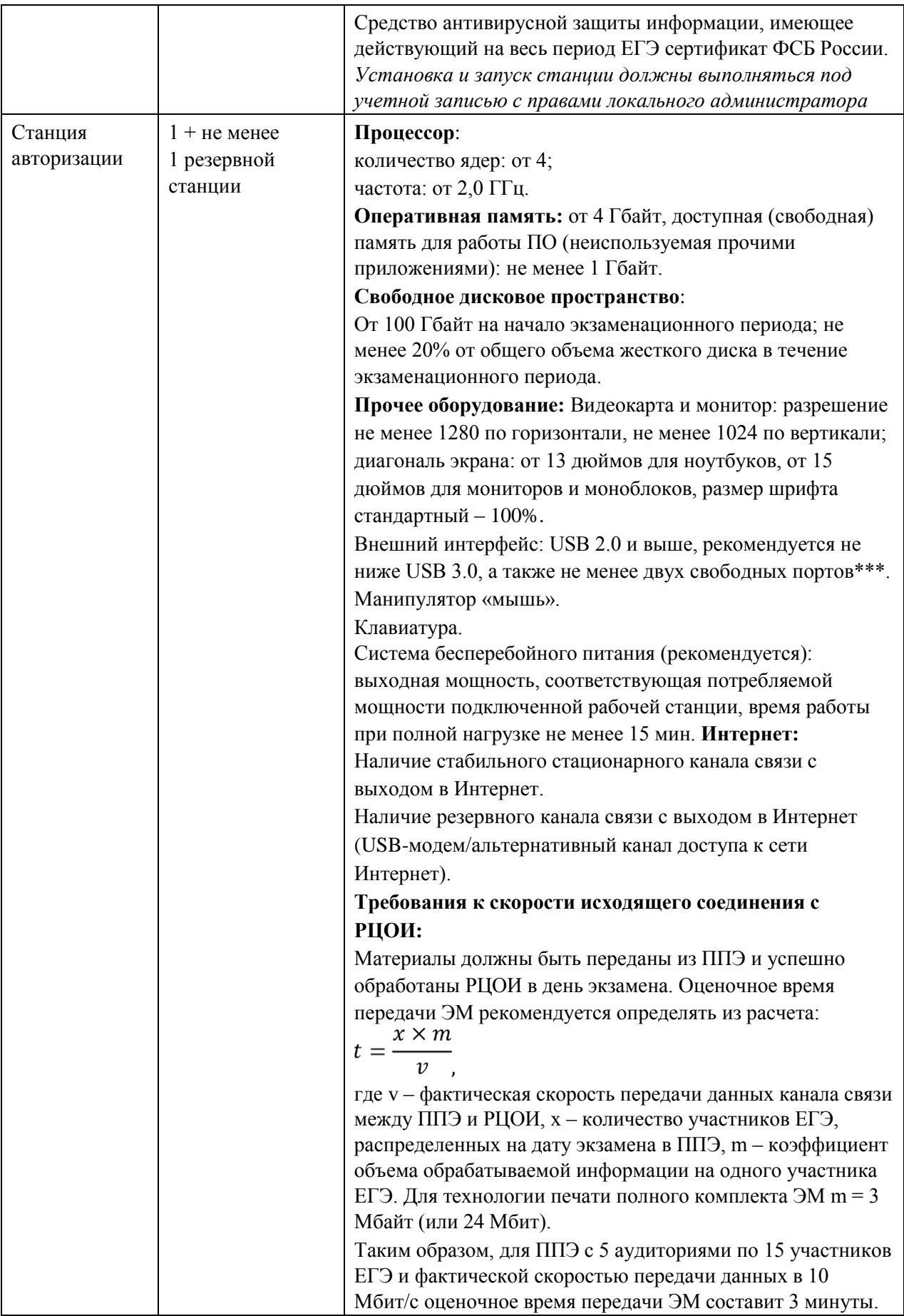

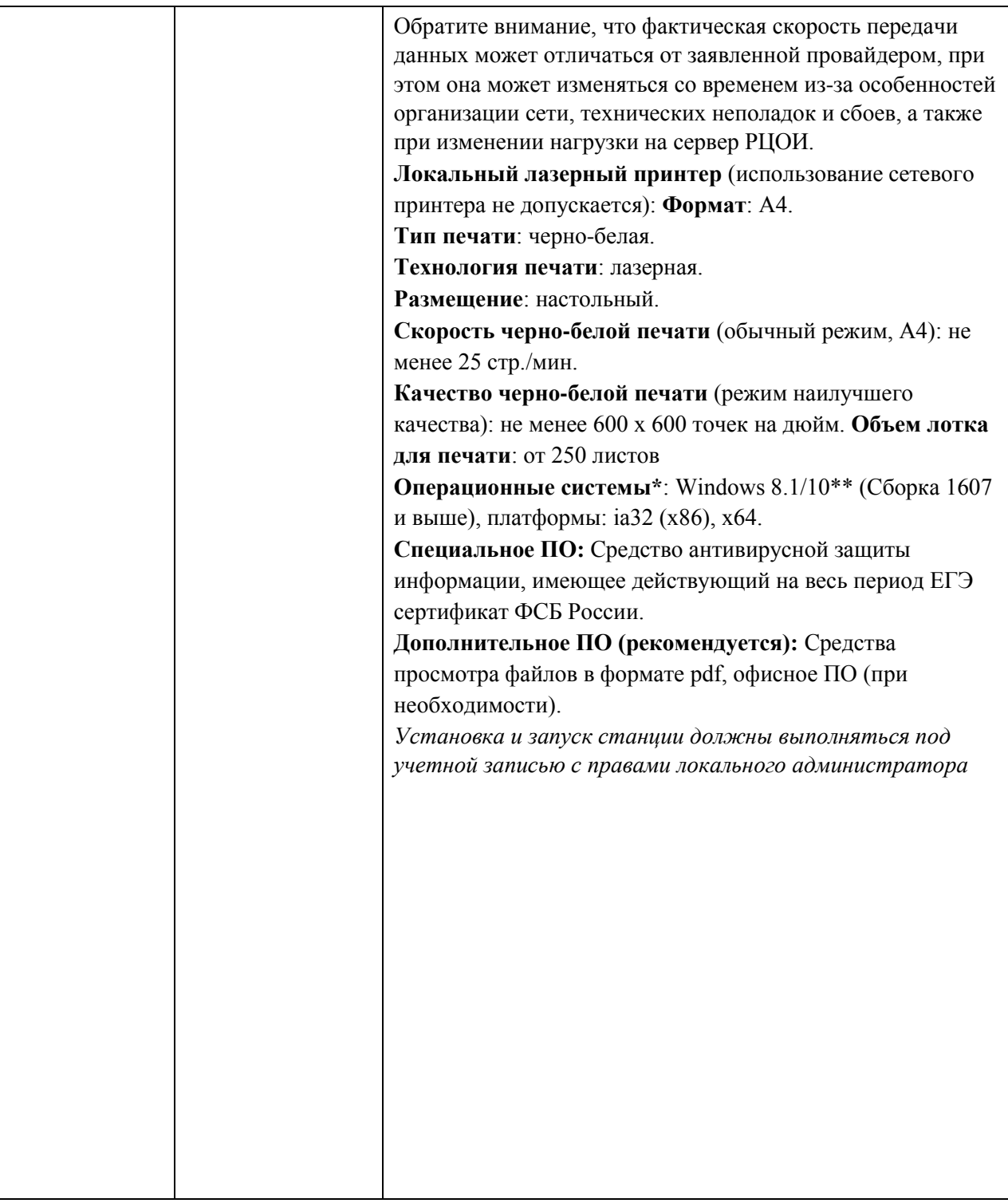
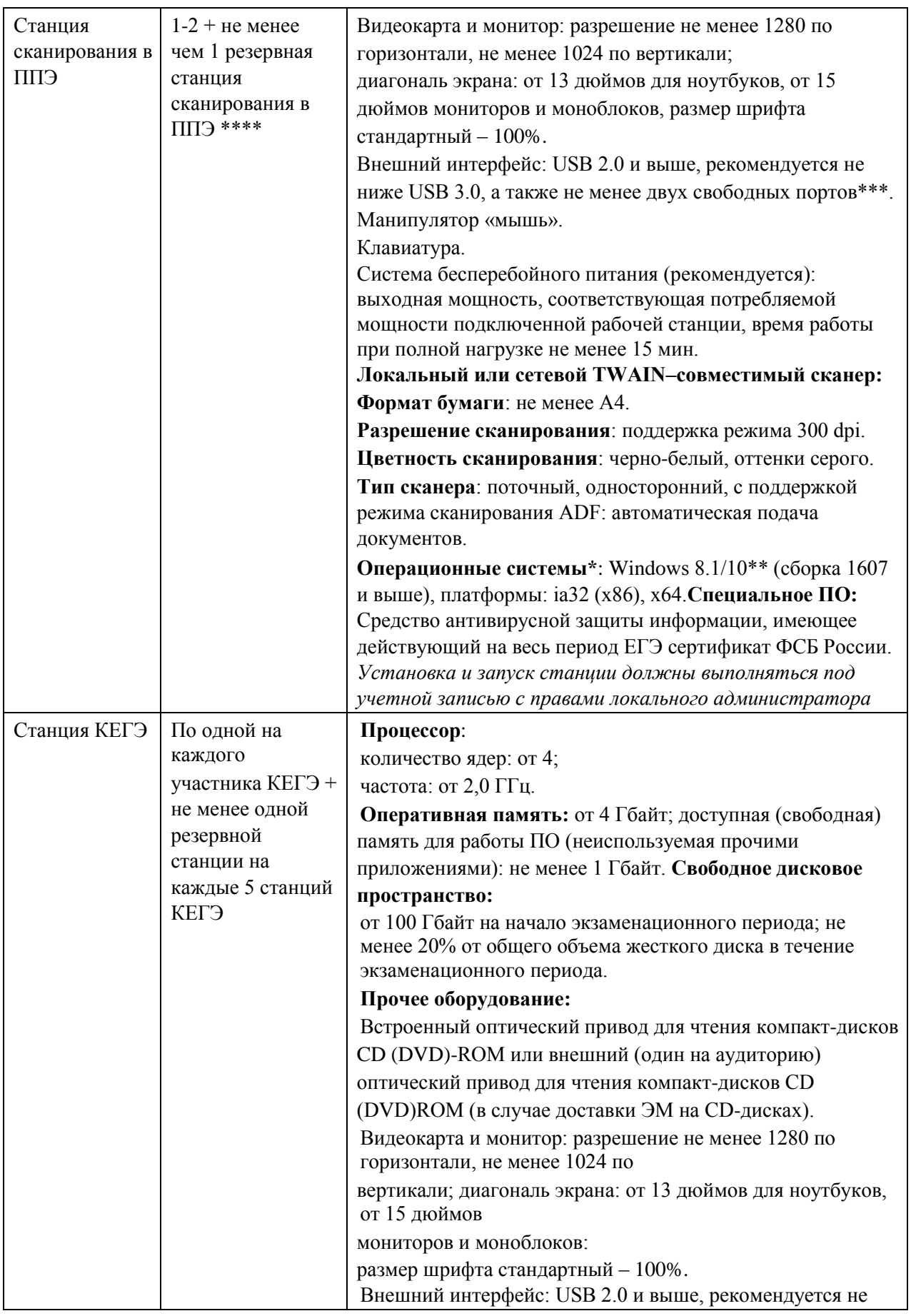

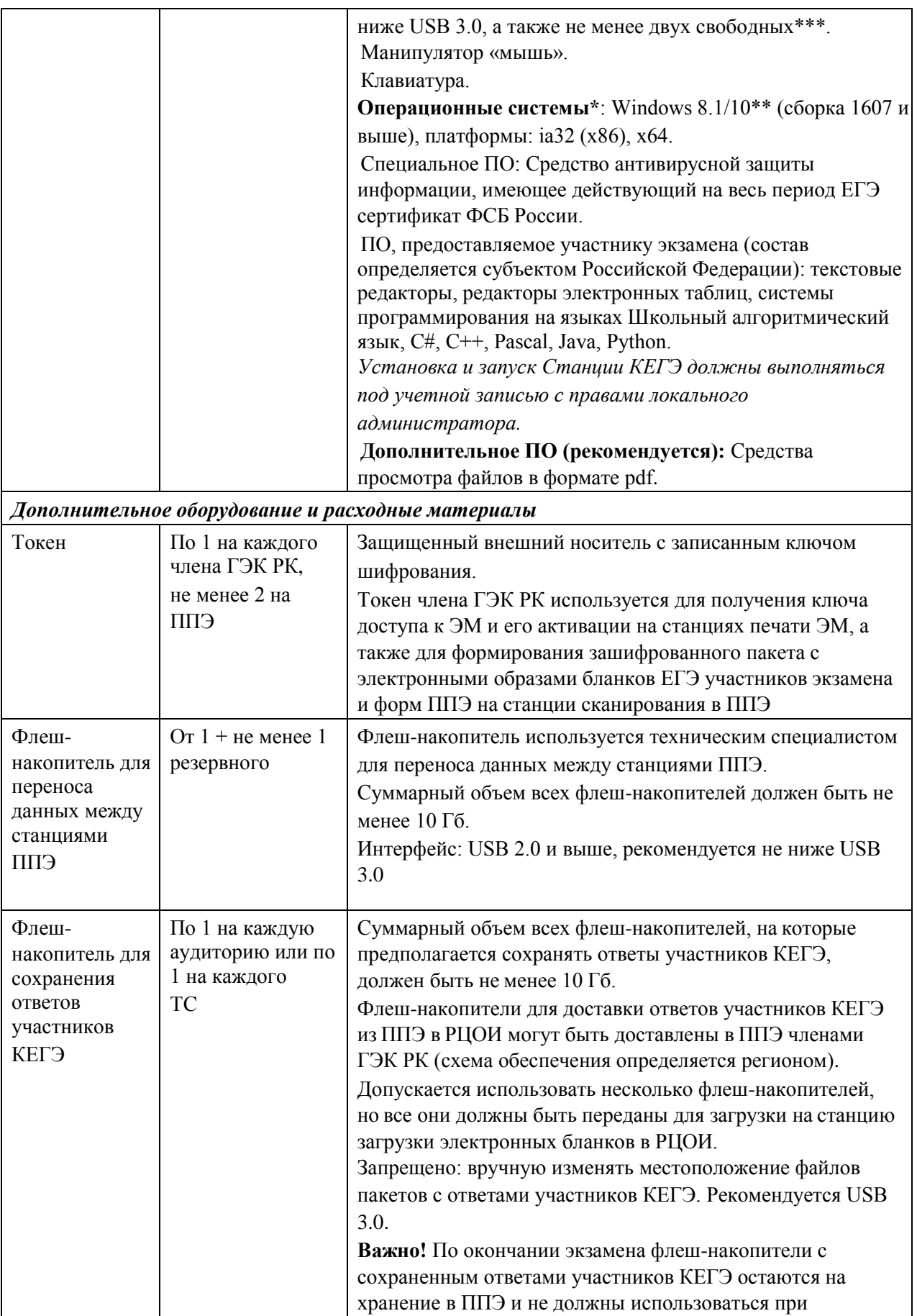

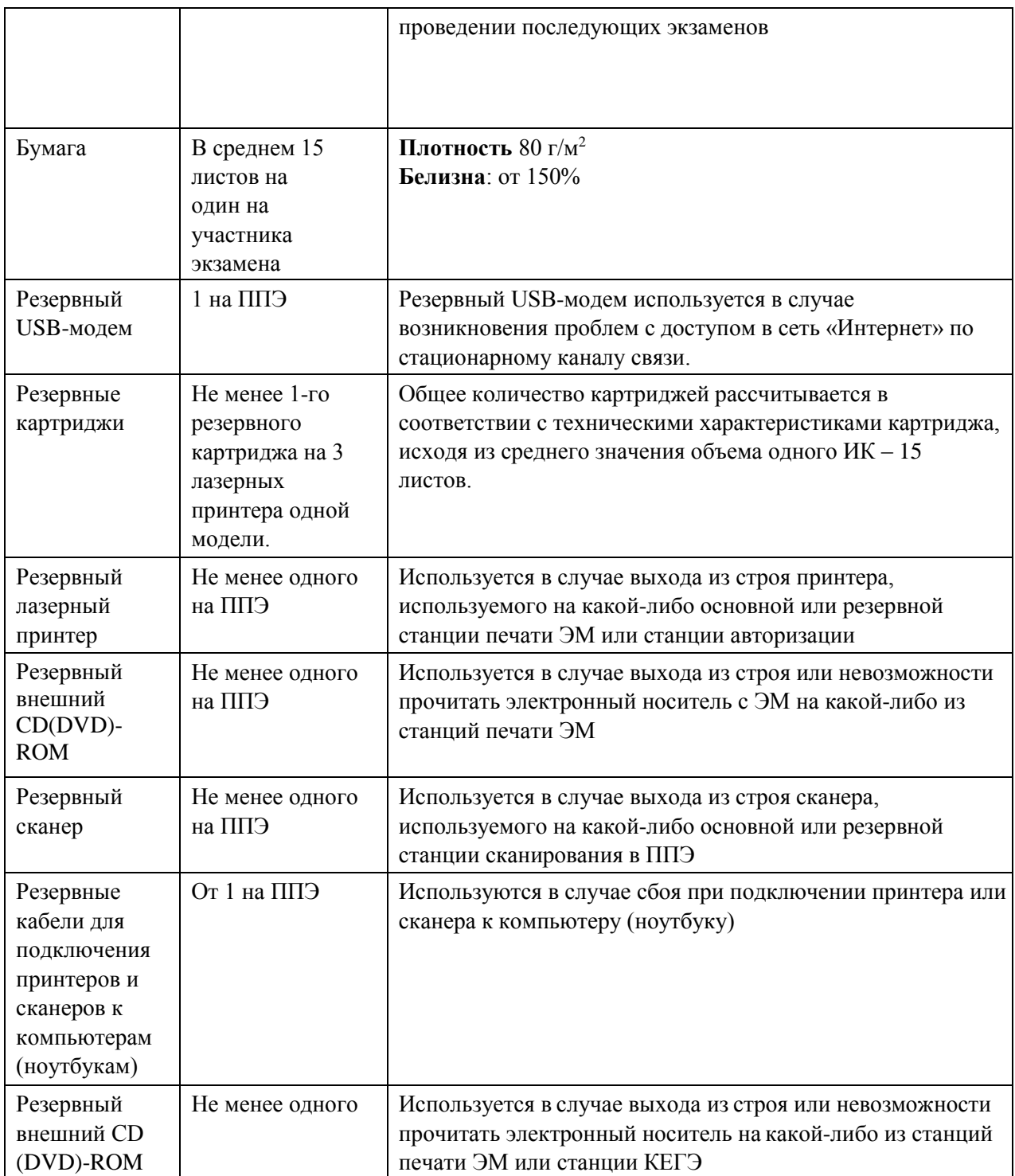

# **Технические требования и рекомендуемые параметры настройки рабочего места участника КЕГЭ для лиц с ОВЗ, детей-инвалидов и инвалидов**

Рабочее место участника КЕГЭ для лиц с ОВЗ, детей-инвалидов и инвалидов должно быть оборудовано компьютером (ноутбуком), удовлетворяющим следующим техническим требованиям:

**Для слепых и слабовидящих участников экзамена, использующих рельефноточечный шрифт Брайля для чтения текстов заданий к КИМ (версия для участников с ОВЗ (расширенные настройки):** 

#### **Технические требования:**

Процессор: количество ядер: от 4; частота: от 2,0 ГГц.

Оперативная память: от 8 Гбайт; доступная (свободная) память для работы ПО (неиспользуемая прочими приложениями): не менее 1 Гбайт.

Свободное дисковое пространство: от 100 Гбайт; не менее 20% от общего объема жесткого диска.

Прочее оборудование:

Встроенный оптический привод для чтения компакт-дисков CD (DVD)-ROM или внешний (один на аудиторию) оптический привод для чтения компакт-дисков CD (DVD)- ROM (в том числе в случае использования в субъекте Российской Федерации технологии доставки ЭМ по сети «Интернет»).

Звуковая карта.

Наушники или аудиогарнитура.

Видеокарта и монитор: разрешение не менее 1280 по горизонтали, не менее 1024 по вертикали; диагональ экрана: от 13 дюймов для ноутбуков, от 15 дюймов мониторов и моноблоков.

Внешний интерфейс: USB 2.0 и выше, рекомендуется не ниже USB 3.0, а также не менее двух свободных портов.

Манипулятор «мышь».

Клавиатура с рельефной маркировкой клавиш основного ряда (клавиши «А» и «О»). Портативный тактильный дисплей Брайля типа Focus 40 Blue или его аналог.

## **Программное обеспечение:**

Операционные системы: Windows 8.1/10 (сборка 1607 и выше) платформы: x64.

ПО, предоставляемое участнику экзамена (версии

устанавливаемого ПО определяются субъектом Российской Федерации): редакторы электронных таблиц, текстовые редакторы, среды программирования на языках - Школьный алгоритмический язык, C#, C++, Pascal, Java, Python.

Специализированное ПО: Программа экранного доступа или Программа экранного доступа и увеличения.

**Для слабовидящих участников экзамена (версия для участников с ОВЗ (расширенные настройки):** 

## **Технические требования:**

Процессор: количество ядер: от 4; частота: от 2,0 ГГц.

Оперативная память: от 8 Гбайт; доступная (свободная) память для работы ПО (неиспользуемая прочими приложениями): не менее 1 Гбайт.

Свободное дисковое пространство: от 100 Гбайт; не менее 20% от общего объема жесткого диска.

Прочее оборудование:

Встроенный оптический привод для чтения компакт-дисков CD (DVD)-ROM или внешний (один на аудиторию) оптический привод для чтения компакт-дисков CD (DVD)- ROM (только в случае использования в субъекте Российской Федерации технологии доставки ЭМ на электронных носителях).

Звуковая карта.

Наушники или аудиогарнитура.

Видеокарта и монитор: диагональ экрана не менее 19 дюймов, разрешение не менее 1920х1080.

Внешний интерфейс: USB 2.0 и выше, рекомендуется не ниже USB 3.0, а также не менее двух свободных портов.

Манипулятор «мышь».

Клавиатура с рельефной маркировкой клавиш основного ряда (клавиши «А» и «О»). Увеличивающее устройство (рекомендуется).

## **Программное обеспечение:**

Операционные системы: Windows 8.1/10 (сборка 1607 и выше) платформы: x64, настроенные с учетом индивидуальных зрительных возможностей экзаменуемых: контрастная цветовая схема (прямой или обратный контраст), увеличение масштаба экрана, увеличение и повышение контрастности указателя мыши, отображения основных элементов интерфейса в виде списка (меню, папки и т.д.), отображение расширений файлов в текстовом виде.

ПО, предоставляемое участнику экзамена (версии устанавливаемого ПО определяются субъектом Российской Федерации): редакторы электронных таблиц, текстовые редакторы, среды программирования на языках - Школьный алгоритмический язык, C#, C++, Pascal, Java, Python.

Специализированное ПО: Программа экранного увеличения или Программа экранного доступа и увеличения.

**Для участников с нарушением опорно-двигательного аппарата (версия для участников с ОВЗ (расширенные настройки) при наличии соответствующих рекомендаций ПМПК):** 

## **Технические требования:**

Процессор: количество ядер: от 4; частота: от 2,0 ГГц.

Оперативная память: от 4 Гбайт; доступная (свободная) память для работы ПО (неиспользуемая прочими приложениями): не менее 1 Гбайт.

Свободное дисковое пространство: от 100 Гбайт; не менее 20% от общего объема жесткого диска.

Прочее оборудование:

Встроенный оптический привод для чтения компакт-дисков CD (DVD)-ROM или внешний (один на аудиторию) оптический привод для чтения компакт-дисков CD (DVD)- ROM (только в случае использования в субъекте Российской Федерации технологии доставки ЭМ на электронных носителях).

Звуковая карта.

Видеокарта и монитор: диагональ экрана не менее 19 дюймов, разрешение не менее 1920х1080.

Внешний интерфейс: USB 2.0 и выше, рекомендуется не ниже USB 3.0, а также не менее двух свободных портов.

Манипулятор «мышь» с учетом индивидуальных особенностей и потребностей экзаменуемого (ножная мышь, роллер, джойстик, головная мышь и др.).

Клавиатура с увеличенным размером клавиш, накладка для клавиатуры.

## **Программное обеспечение:**

Операционные системы: Windows 8.1/10 (сборка 1607 и выше) платформы: ia32 (x86), x64, настроенные с учетом индивидуальных возможностей экзаменуемых: увеличение курсора, замедление скорости перемещения курсора, включение опции увеличения области просмотра и др.

ПО, предоставляемое участнику экзамена (версии устанавливаемого ПО определяются субъектом Российской Федерации): редакторы электронных таблиц, текстовые редакторы, среды программирования на языках - Школьный алгоритмический язык, C#, C++, Pascal, Java, Python.

**Для прочих категорий участников экзамена (версия для участников с ОВЗ (стандартные настройки):** 

## **Технические требования:**

Процессор: количество ядер: от 4; частота: от 2,0 ГГц.

Оперативная память: от 4 Гбайт; доступная (свободная) память для работы ПО (неиспользуемая прочими приложениями): не менее 1 Гбайт.

Свободное дисковое пространство: от 100 Гбайт; не менее 20% от общего объема жесткого диска.

Прочее оборудование:

Встроенный оптический привод для чтения компакт-дисков CD (DVD)-ROM или внешний (один на аудиторию) оптический привод для чтения компакт-дисков CD (DVD)- ROM (только в случае использования в субъекте Российской Федерации технологии доставки ЭМ на электронных носителях).

Видеокарта и монитор: разрешение не менее 1280 по горизонтали, не менее 1024 по вертикали; диагональ экрана: от 13 дюймов для ноутбуков, от 15 дюймов мониторов и моноблоков.

Внешний интерфейс: USB 2.0 и выше, рекомендуется не ниже USB 3.0, а также не менее двух свободных портов.

Манипулятор «мышь».

Клавиатура.

## **Программное обеспечение:**

Операционные системы: Windows 8.1/10 (сборка 1607 и выше) платформы: ia32 (x86), x64, в настройках экрана в операционной системе значение параметра, отвечающего за изменение размера текста, приложений и других элементов, должно быть установлено – 100%.

ПО, предоставляемое участнику экзамена (версии устанавливаемого ПО определяются субъектом Российской Федерации): редакторы электронных таблиц, текстовые редакторы, среды программирования на языках - Школьный алгоритмический язык, C#, C++, Pascal, Java, Python.

**Для всех категорий участников при установке ПО «Станция КЕГЭ» необходимо выбрать режим установки «Для участников с ОВЗ (расширенные настройки)» или «Для участников с ОВЗ (стандартные настройки)» с учетом категории участника и рекомендаций ПМПК, установка и запуск станции должны выполняться под учетной записью с правами локального администратора.**